Die Produktion dieses Produktes wurde eingestellt!

# **EK210**

# **Zustands-Mengenumwerter EK210**

# **Betriebsanleitung und Inbetriebnahme**

Ausgabe 09.01.2008 (f) Auflage:

Betriebsanleitung: 73017271 SW-Version: ab V 1.21

#### **Alle Rechte vorbehalten**

#### **Copyright © 2008 Elster GmbH, D-55252 Mainz-Kastel**

Alle Angaben und Beschreibungen in dieser Betriebs- und Inbetriebnahme-Anleitung sind nach sorgfältiger Prüfung zusammengestellt worden. Trotzdem können Fehler nicht vollständig ausgeschlossen werden. Es kann daher keine Garantie auf Vollständigkeit oder den Inhalt gegeben werden. Die Anleitung kann auch nicht als Zusicherung von Produkteigenschaften verstanden werden. Weiterhin sind dort auch Eigenschaften beschrieben, die nur als Option erhältlich sind.

Änderungen, die dem Fortschritt dienen, bleiben vorbehalten. Für Verbesserungsvorschläge, Hinweise auf Fehler o.ä. sind wir jedoch dankbar.

**In Hinblick auf die erweiterte Produkthaftung dürfen die aufgeführten Daten und Materialeigenschaften nur als Richtwerte angesehen werden und müssen stets im Einzelfall überprüft und ggf. korrigiert werden. Dies gilt besonders dann, wenn hiervon Aspekte der Sicherheit betroffen sind.** 

Die Weitergabe sowie Vervielfältigung dieses Handbuches oder Teile daraus sind nur unter schriftlicher Genehmigung der Elster GmbH zulässig.

Weitere Unterstützung erhalten Sie bei der für Sie zuständigen Niederlassung bzw. Vertretung. Die Adresse erfahren Sie im Internet oder bei der Elster GmbH.

Mainz-Kastel, im Januar 2008

# **Inhaltsverzeichnis**

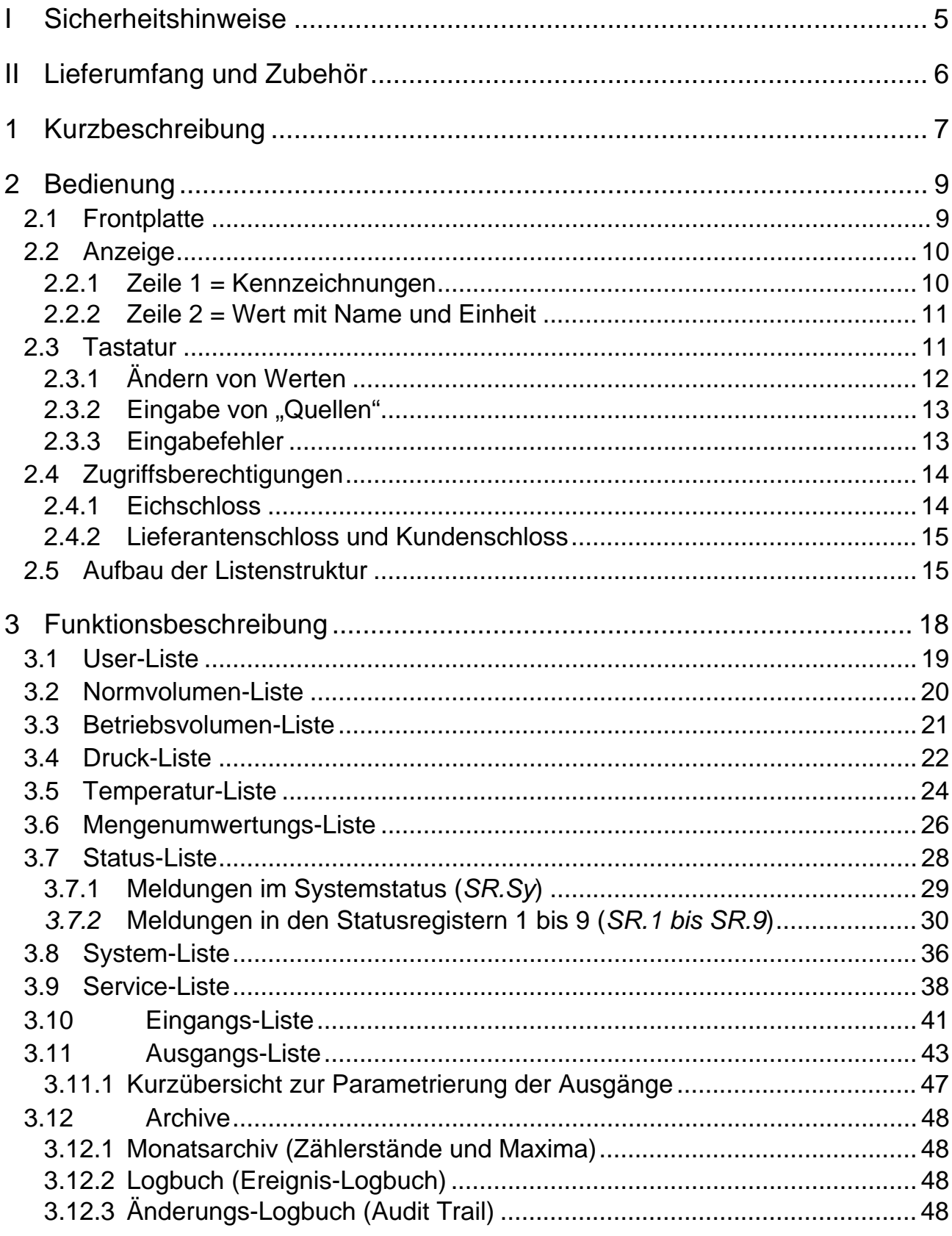

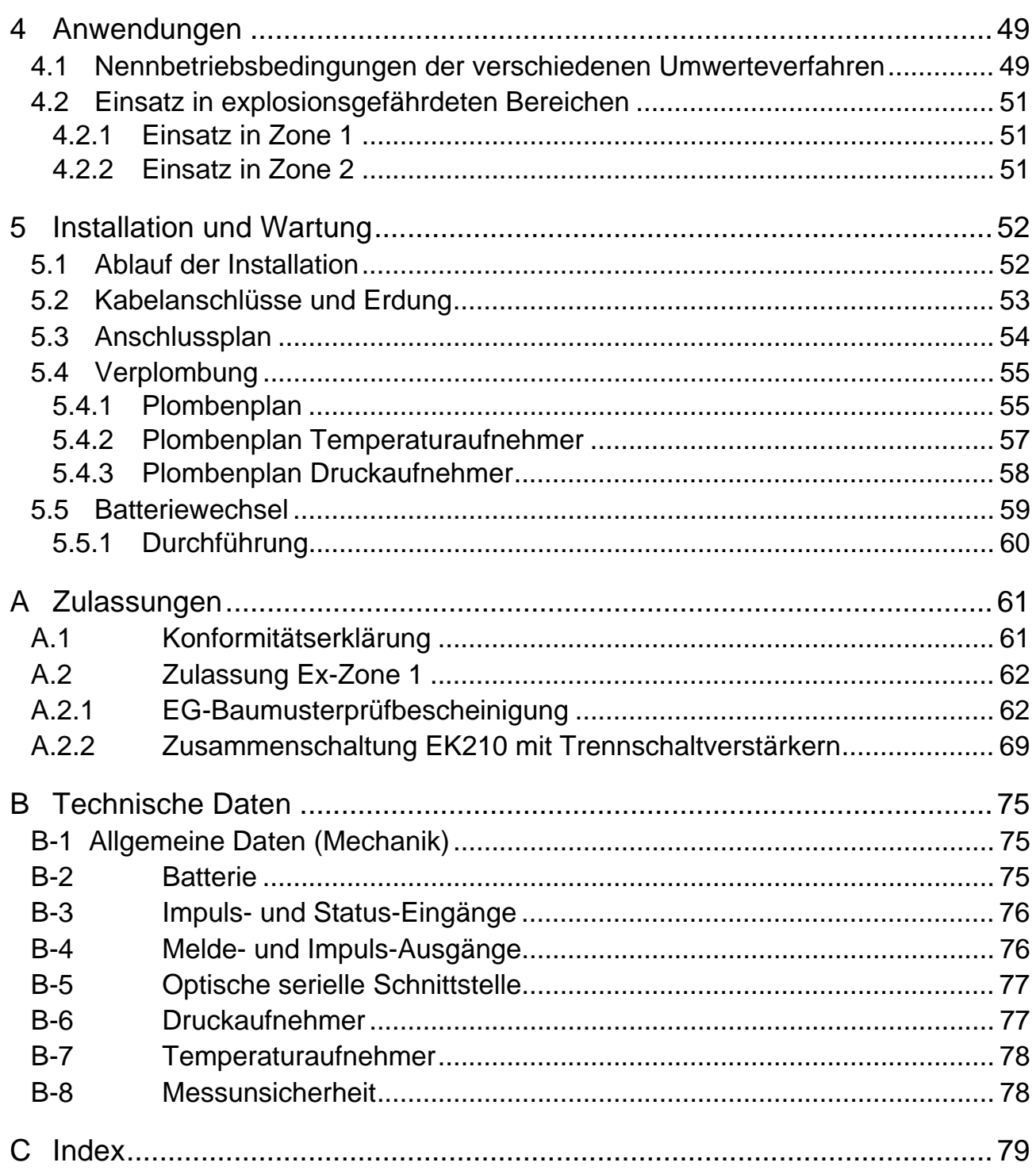

# **I Sicherheitshinweise**

- ) *Die Anschlüsse des EK210 sind bei der Inbetriebnahme frei zugänglich. Daher muss sichergestellt sein, dass keine elektrostatische Entladung (ESD) stattfinden kann, um eine Beschädigung von Bauteilen zu vermeiden ! Die Entladung des Installateurs kann z.B. durch Berühren der Potentialausgleichsleitung erfolgen.*
- ) *Vor Inbetriebnahme des EK210 muss die Betriebsanleitung gelesen werden, um Fehlbedienungen und Probleme zu vermeiden.*

Der elektronische Zustands-Mengenumwerter EK210 ist entsprechend VDE 0170 zum Einsatz in EX-Zone 1 für Gase der Temperaturklasse T4 (Zündtemperatur > 135°C, z.B. Erdgas) geeignet (siehe Anhang A-2)

In diesem Einsatzfall sind folgende Hinweise unbedingt zu beachten:

- ) *Befolgen Sie die Vorschriften der einschlägigen Normen, insbesondere DIN EN 60079-14 (VDE 0165 Teil 1) und DIN EN 50014*
- ) *Vergewissern Sie sich, dass die in der Konformitätsbescheinigung (s. Anhang A-2) genannten Grenzwerte für die anzuschließenden Geräte nicht überschritten werden.*
- ) *Das Gehäuse des EK210 ist direkt an einer Potentialausgleichsschiene zu erden ! Hierzu befindet sich an der linken Gehäusewand eine Anschlußschraube.*

# **II Lieferumfang und Zubehör**

### **Lieferumfang:**

Zum Lieferumfang des EK210 gehören:

- a) Elektronischer Zustands-Mengenumwerter EK210
- b) Versandaufstellung
- c) Auslegungsdatenblatt
- d) Betriebsanleitung
- e) Zubehörtüte

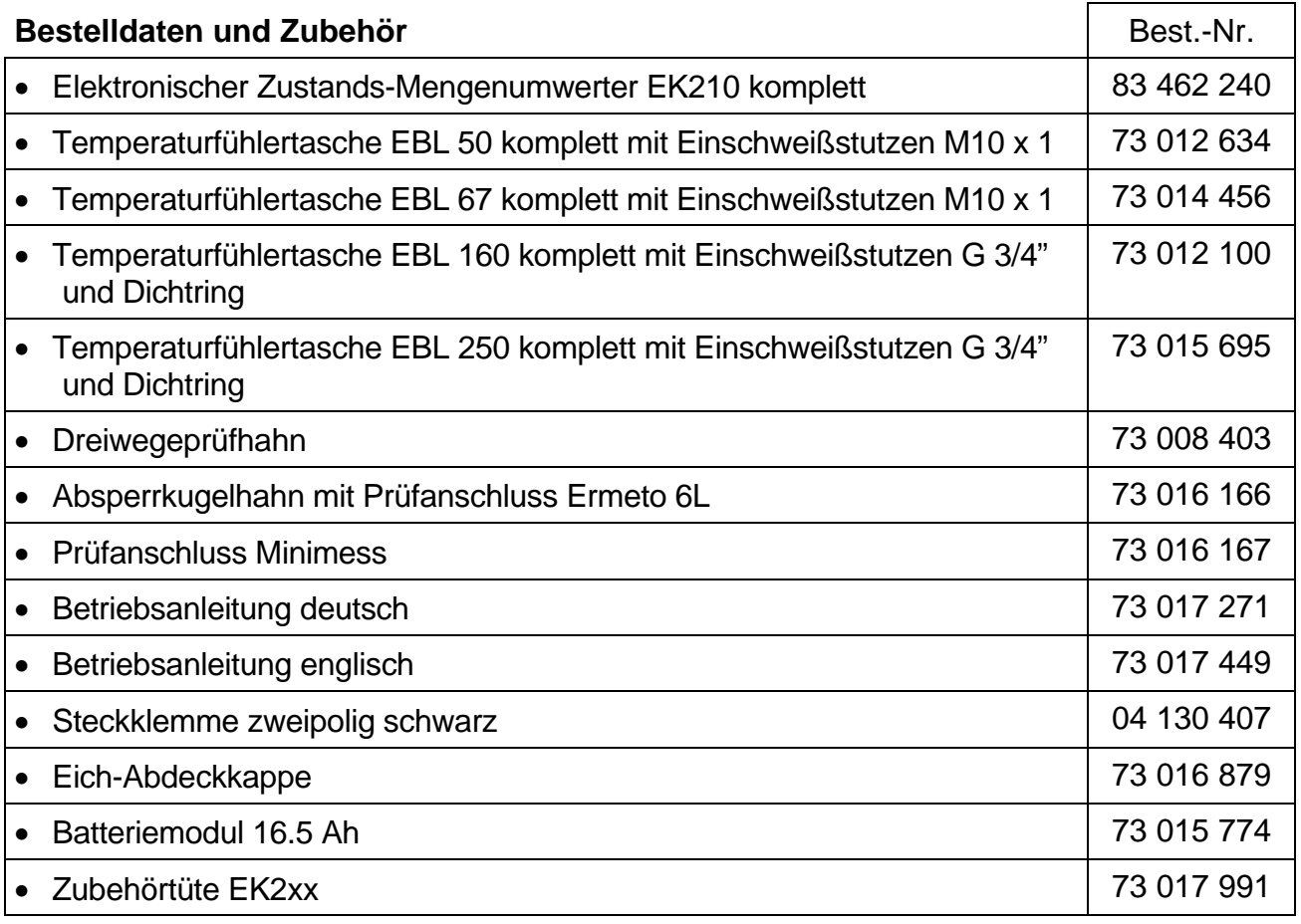

# **1 Kurzbeschreibung**

Der elektronische Zustands-Mengenumwerter EK210 dient zur Umrechnung der von einem Gaszähler im Betriebszustand gemessenen Gasmenge in den Normzustand. Für die Ermittlung des Betriebszustandes werden die Momentanwerte von Druck und Temperatur gemessen. Die Kompressibilitätszahl (K-Zahl) kann wahlweise nach S-GERG-88 berechnet oder als Konstante eingegeben werden.

#### **Stromversorgung:**

- Batteriebetrieb mit Lebensdauer je nach Betriebsart ≥ 5 Jahre
- Optional doppelte Lebensdauer durch Anschluss einer zusätzlichen Batterie möglich
- Batteriewechsel ohne Datenverlust und ohne Verletzung der Eichplombe möglich
- Datensicherung ohne Batterieversorgung durch internes EEPROM

#### **Bedienerschnittstelle:**

- Alphanumerische Anzeige mit 2 Zeilen à 16 Zeichen
- Eine vom Anwender frei belegbare Anzeigeliste
- Programmierung über Tastatur möglich
- Eichschalter (im Gerät separat plombiert)
- Zwei Anwenderschlösser (Lieferanten- und Kundenschloss) über Zahlencodes
- Zugriffsberechtigung für jeden einzelnen Wert separat über Schnittstelle einstellbar (bei entsprechender Berechtigung)

#### **Zähl- / Meldeeingänge:**

- 3 Eingänge für Reedkontakte oder Transistorschalter als Impuls- oder Meldeeingänge programmierbar
- maximale Zählfrequenz 10 Hz
- Impulswert für jeden Eingang separat dekadisch einstellbar
- diverse Zähler für Vn und Vb sowie für jeden Eingang (Hauptzähler, Störmengen, Gesamtzähler, setzbarer Zähler)
- Jeder Eingang separat plombierbar und eichamtlich sicherbar.

#### **Impuls- / Meldeausgänge:**

- 4 programmierbare Transistorausgänge, jeweils frei programmierbar als Alarm-/ Warnausgang, Impulsausgang, Meldeausgang zur Grenzwertüberwachung
- Ausgänge A1 und A2 separat plombierbar und eichamtlich sicherbar.

#### **Datenschnittstelle:**

• optische Schnittstelle nach IEC 62056-21 (Ersatz für IEC 1107 bzw. EN 61107)

#### **Druckaufnehmer:**

• Druckaufnehmer Typ CT30 im Gerät eingebaut oder extern montiert.

#### **Temperaturaufnehmer:**

• Pt500 Temperaturaufnehmer, variable Länge

#### **Mechanik/Gehäuse:**

- Geeignet für Wandanbau, Zähler- und Rohrmontage (mit Montagewinkel)
- Montage + Installation des Gerätes ohne Verletzung der Eichplomben
- Umgebungstemperaturbereich: -25°C...+55°C Erweiterter Temperaturbereich mit eingeschränkten Funktionen möglich

#### **Zulassungen:**

- Metrologische Zulassung gem. MID-Richtlinie 2004/22/EG des europäischen Parlaments und des Rates
- Ex-Zulassung für Einsatz in Ex-Zone 1 gemäß EEx ia IIC/IIB/IIA T4

#### **Überwachungsfunktionen**

- Überwachung von Meldeeingängen
- Überwachung beliebiger Werte auf programmierbare Grenzwerte hin
- Alle Überwachungen können entsprechende Reaktionen auslösen wie z.B. Einträge in Statusregister, Logbuch oder Meldung über Ausgänge.

#### **Archive**

- Letzter Monatsendwert für Norm- und Betriebsvolumen
- Ereignis-Logbuch mit 250 Einträgen für Ereignisse wie z.B. Statusänderungen, Meldeeingänge, Grenzwert-Überschreitungen
- Änderungs-Logbuch ("Audit Trail") mit Eintrag der letzten 200 Einstellungs-Änderungen (Parametrier-Vorgänge)
- Automatische Sommerzeit-Umschaltung einstellbar

# **2 Bedienung**

# **2.1 Frontplatte**

Zur Bedienung sind an der Frontplatte angeordnet:

- Zweizeilige alphanumerische Anzeige mit 16 Zeichen pro Zeile
- Zwei Tasten zur Anzeige und Eingabe von Werten

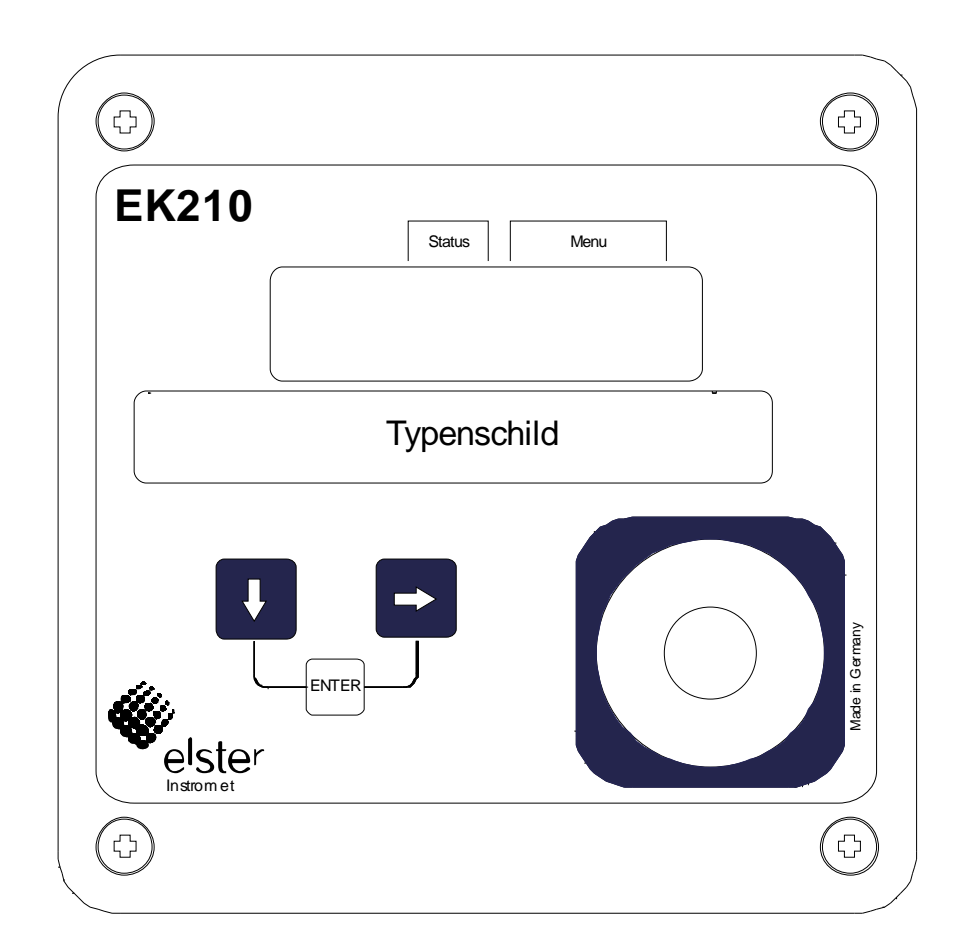

# **2.2 Anzeige**

Grundsätzlicher Aufbau der Anzeige (mit einem Beispiel):

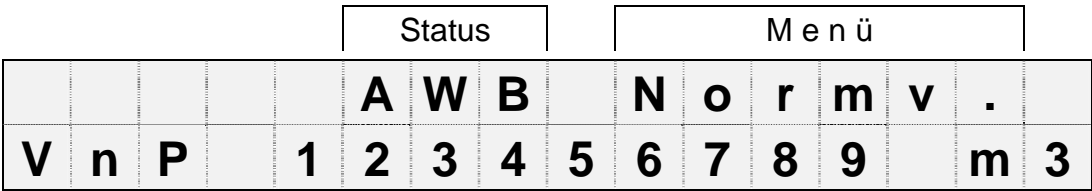

Beide Zeilen der Anzeige sind in Felder unterteilt, die im folgenden beschrieben werden.

# **2.2.1 Zeile 1 = Kennzeichnungen**

Die erste Zeile ist in zwei Felder unterteilt, von denen beide auf der Frontplatte beschriftet sind:

#### **1. Gerätestatus**

Hier werden die maximal drei wichtigsten Statusinformationen ständig angezeigt.

Ein blinkendes Zeichen bedeutet, dass der entsprechende Zustand noch vorhanden ist. Ein nicht blinkendes Zeichen bedeutet, dass der entsprechende Zustand vorbei ist aber die Meldung im Statusregister noch nicht gelöscht wurde.

Bedeutung der Buchstaben:

- A ...Alarm<sup>"</sup>

Es ist mindestens eine Statusmeldung aufgetreten, die dazu führt, dass Störmengen gezählt werden.

Grundsätzlich stellen alle Meldungen "1" und "2" Alarme dar (z.B. "Alarmgrenzwerte für Druck oder Temperatur verletzt"  $\rightarrow$  3.7).

Alarmmeldungen werden ins Statusregister kopiert und verbleiben auch nach Beseitigung der Fehlerursache dort bis sie manuell gelöscht werden.

- W "Warnung"

Es ist mindestens eine Statusmeldung aufgetreten, die als Warnung gilt.

Grundsätzlich stellen alle Meldungen "3" bis "8" Warnungen dar (z.B "Fehler am Ausgang" $\rightarrow$  3.7).

Warnmeldungen werden ins Statusregister kopiert und verbleiben auch nach Beseitigung der Fehlerursache dort bis sie manuell gelöscht werden.

- B .Batterie leer"

Die Restbetriebsdauer der Batterie beträgt weniger als 3 Monate.

- P ..Programmiermodus"

Das Programmierschloss (Eichschloss) ist geöffnet.

- o "online"

Eine Datenübertragung über die optische oder die fest verdrahtete Schnittstelle läuft. Die jeweils andere Schnittstelle kann solange nicht benutzt werden.

### **2. Menü**

Hier wird angezeigt, zu welcher Liste gemäß Kapitel 3 der momentan angezeigte Wert gehört.

# **2.2.2 Zeile 2 = Wert mit Name und Einheit**

In der zweiten Zeile werden grundsätzlich Name, Wert und (soweit vorhanden) Einheit der Daten angezeigt.

Beispiel:

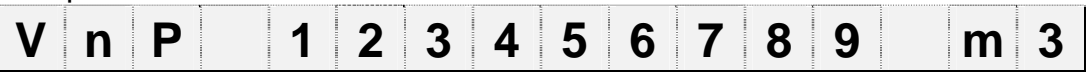

# **2.3 Tastatur**

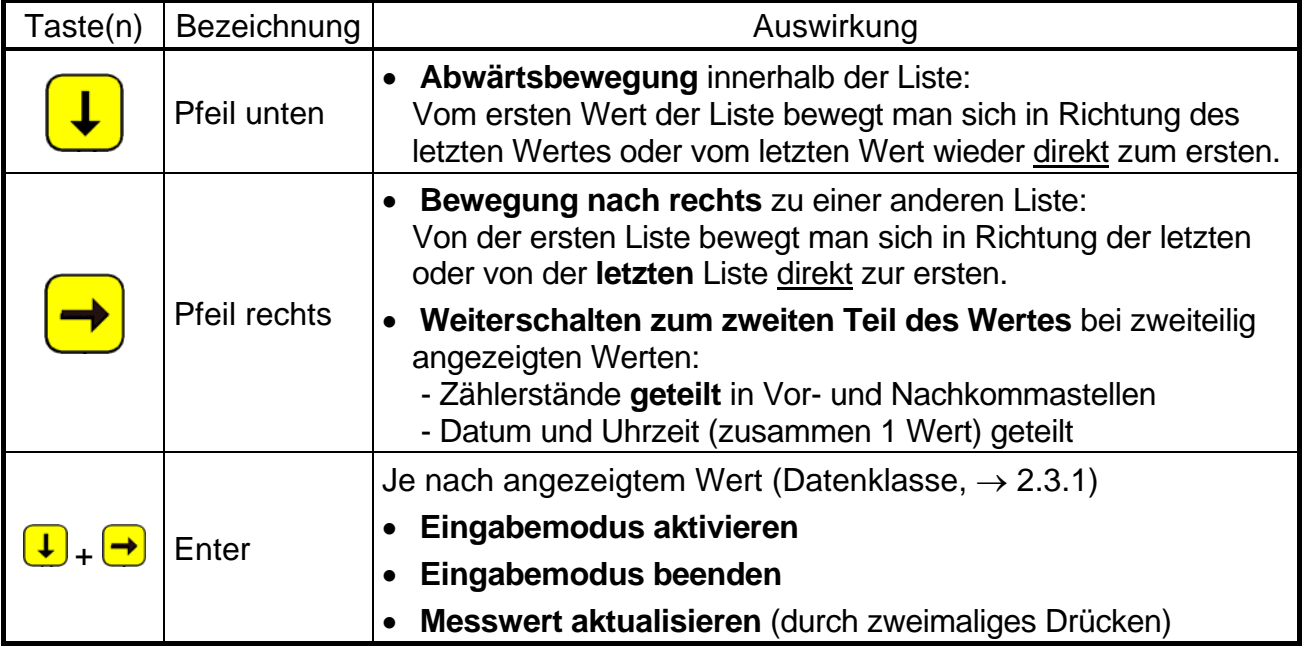

Im Eingabemodus besitzen die Tasten geänderte Funktionen, siehe Kapitel 2.3.1.

# **2.3.1 Ändern von Werten**

Die Möglichkeiten zur Eingabe bzw. zum Ändern von Werten unterscheiden sich je nach Wert. Diese sind daher in so genannte "Datenklassen" (Abkürzung: "DK") unterteilt. Werte gleicher Datenklasse werden bei der Eingabe gleich behandelt. Voraussetzung für eine Eingabe ist, dass das dem Wert zugewiesene Schloss geöffnet ist.

Folgenden Datenklassen (DK) sind im EK210 vorhanden:

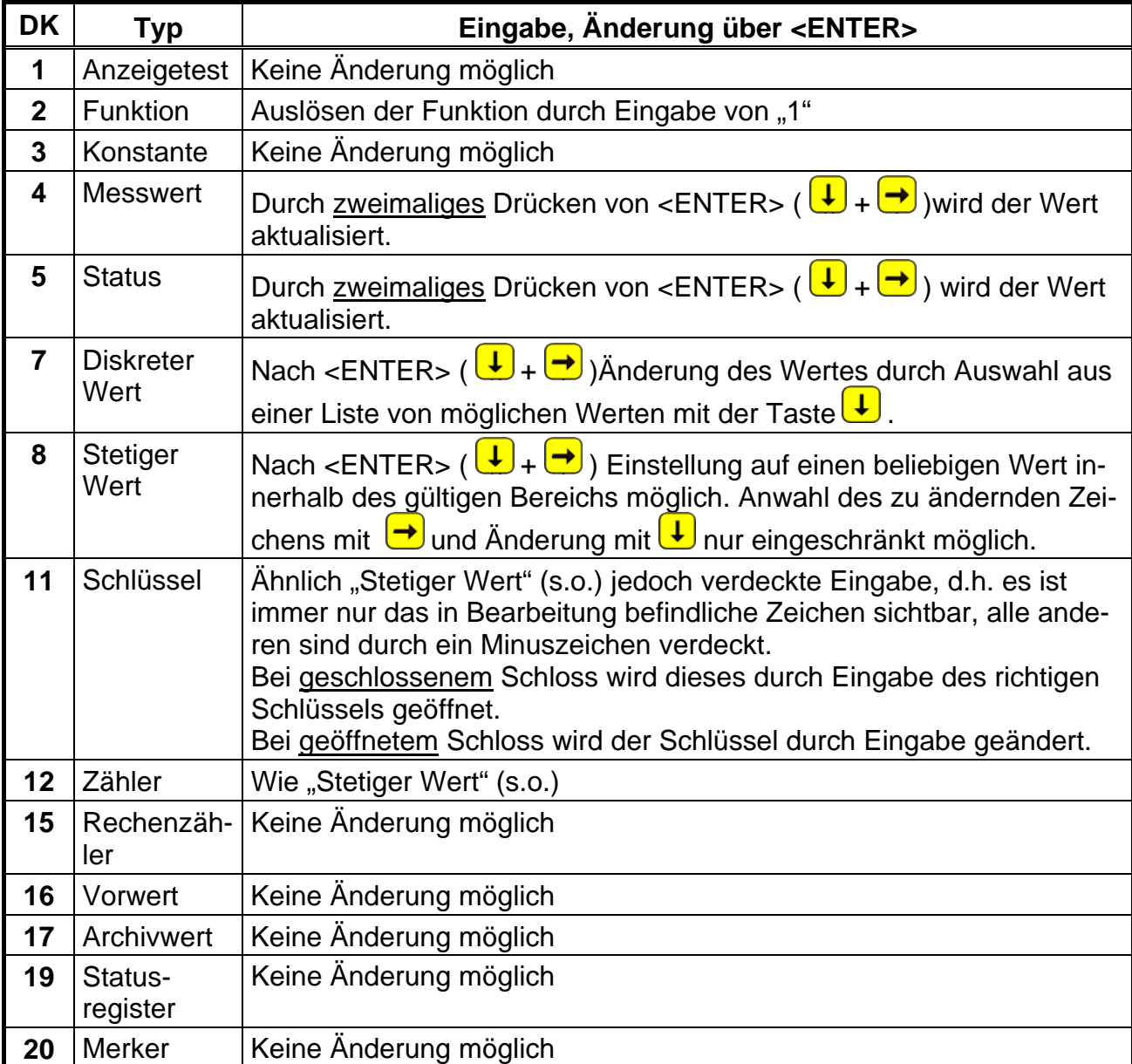

### **2.3.2 Eingabe von "Quellen"**

An einigen Stellen ist zur Parametrierung die Eingabe einer "Quelle" erforderlich (z.B. *Qu.A1* in der Ausgangs-Liste).

Als Quelle wird die Adresse des gewünschten Wertes eingegeben. Diese finden Sie in den Tabellen der jeweiligen Liste. Im Vergleich zu den dort dargestellten Adressen müssen zur Eingabe jedoch folgende Ergänzungen vorgenommen werden:

- Ergänzung führender Nullen, so daß vor dem Doppelpunkt insgesamt 4 Ziffern stehen

- Falls die Adresse keinen Unterstrich "\_" beinhaltet, ist am Ende "\_0" zu ergänzen.

Beispiel 1:

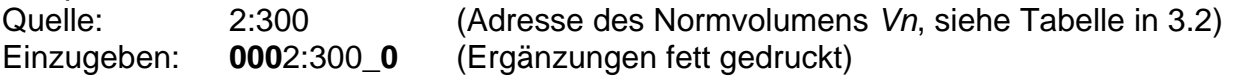

#### **2.3.3 Eingabefehler**

Eingabefehler werden angezeigt, wenn durch den Bediener ungültige Eingaben über die Tastatur gemacht wurden.

Prinzipielle Darstellung:

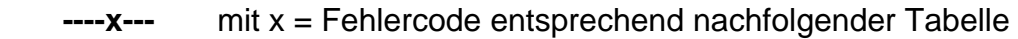

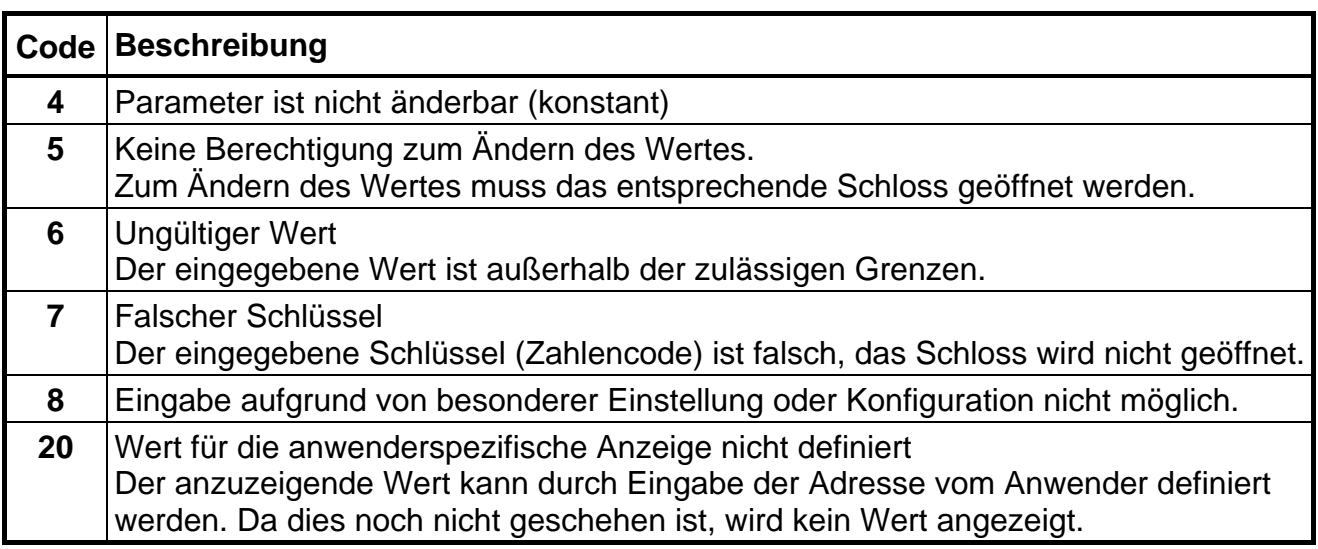

# **2.4 Zugriffsberechtigungen**

Der EK210 unterscheidet vier Zugriffsparteien. Jede Zugriffspartei besitzt ein Schloss und einen zugehörigen Schlüssel. Die Schlösser besitzen die Prioritätsreihenfolge

 $Eichschloss - Herstellerschloss<sup>1</sup> - Lieferantenschloss - Kundenschloss.$ 

Die Zugriffsberechtigungen gelten sowohl für Eingaben per Tastatur, als auch für Zugriffe über die optische Schnittstelle. Ist das Schloss verriegelt, werden alle Versuche, Werte zu setzen, mit einer entsprechenden Fehlermeldung beantwortet (s. Kap. 2.3.3).

Auch das Lesen von Werten über die Schnittstelle ist im Sinne des Datenschutzes nur möglich wenn irgendein Schloss geöffnet ist.

In der Regel sind Werte außer mit der jedem einzelnen Wert zugewiesenen Zugriffsberechtigung auch von den Zugriffsparteien mit höherer Priorität änderbar. Ein Wert, der z.B. als Zugriffsberechtigung "L" ("Lieferant") besitzt, kann auch vom Eichbeamten geändert werden, ein unter Kundenschloss liegender Wert auch vom Lieferanten.

Jede Partei mit Schreibrecht für einen Wert kann über Schnittstelle auch die Zugriffsberechtigungen (Schreib- und Leseberechtigung für jede Partei) für diesen Wert beliebig ändern. Dabei können auch Berechtigungen von Parteien höherer Priorität geändert werden.

### **2.4.1 Eichschloss**

Das Eichschloss dient zur Sicherung eichrechtlicher Parameter. Hierzu zählen alle Werte, welche die Volumenzählung beeinflussen.

Das Eichschloss ist als Taster ausgeführt, der innerhalb des EK210-Gehäuses unterhalb der Leiterkarten-Abdeckplatte sitzt. Er kann mit einer Klebeplombe gesichert werden  $(\rightarrow 5.4.1)$ .

Die unter Eichrecht gesicherten Parameter sind in den Listen der Funktionsbeschreibung  $(\rightarrow 3)$  jeweils mit "E" gekennzeichnet.

Je nach Anwendungen können über die Parametriersoftware WinPADS Werte, die zu eichrechtlich nicht relevanten Eingängen gehören, unter Benutzerschloss gelegt werden, um diese z.B. als Meldeeingänge verwenden zu können.

Das Eichschloss wird durch Betätigen des Tasters geöffnet (in der Anzeige blinkt das Symbol "P") und durch erneutes Betätigen wieder geschlossen (Symbol "P" erlischt). Das Schließen ist außerdem durch Löschen des Wertes "St.ES" ( $\rightarrow$  3.9) über Tastatur oder Schnittstelle möglich.

l

<sup>1</sup> Das Herstellerschloss ist für die Elster GmbH reserviert und wird hier nicht beschrieben.

# **2.4.2 Lieferantenschloss und Kundenschloss**

Lieferanten- und Kundenschloss dienen zur Sicherung aller eichrechtlich nicht relevanten Daten, die aber auch nicht ohne Befugnis geändert werden sollen.

Die unter Lieferanten- oder Kundenschloss schreibgeschützten Parameter sind in den Listen der Funktionsbeschreibung ( $\rightarrow$  3) jeweils mit "L" bzw. "K" gekennzeichnet. Alle Werte, die mit einem Minuszeichen "-" gekennzeichnet sind, können nicht geändert werden, da sie z.B. Messwerte oder Konstanten sind.

Die Schlösser können durch Eingabe eines Codes (dem "Schlüssel") geöffnet werden. (→ 3.9: *St.LS, Cod.L, St.KS, Cod.K*)

# **2.5 Aufbau der Listenstruktur**

Die Datenanzeige im EK210 ist in einer Tabellenform aufgebaut. In den einzelnen Spalten der Tabelle stehen jeweils inhaltlich zusammengehörige Werte.

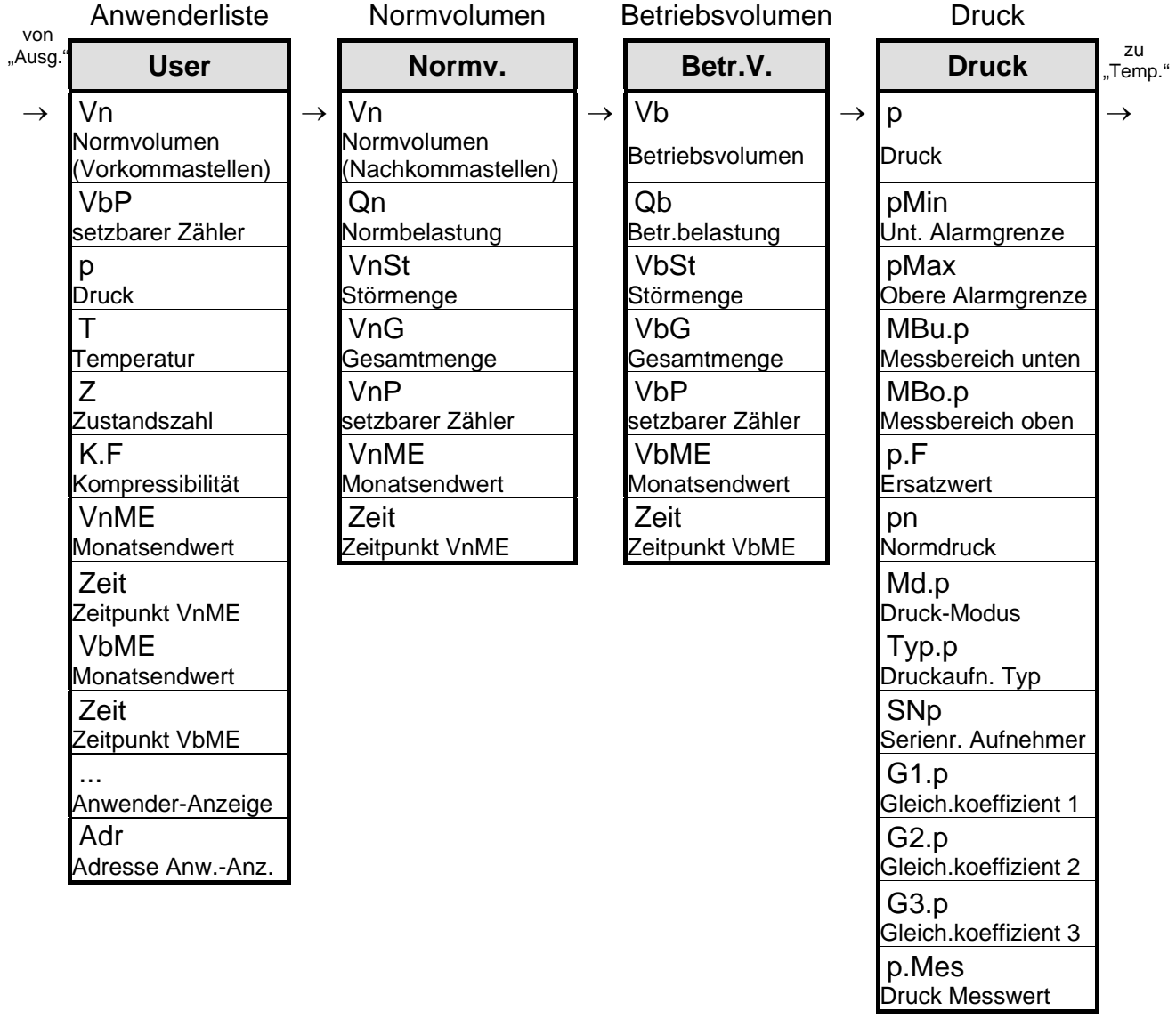

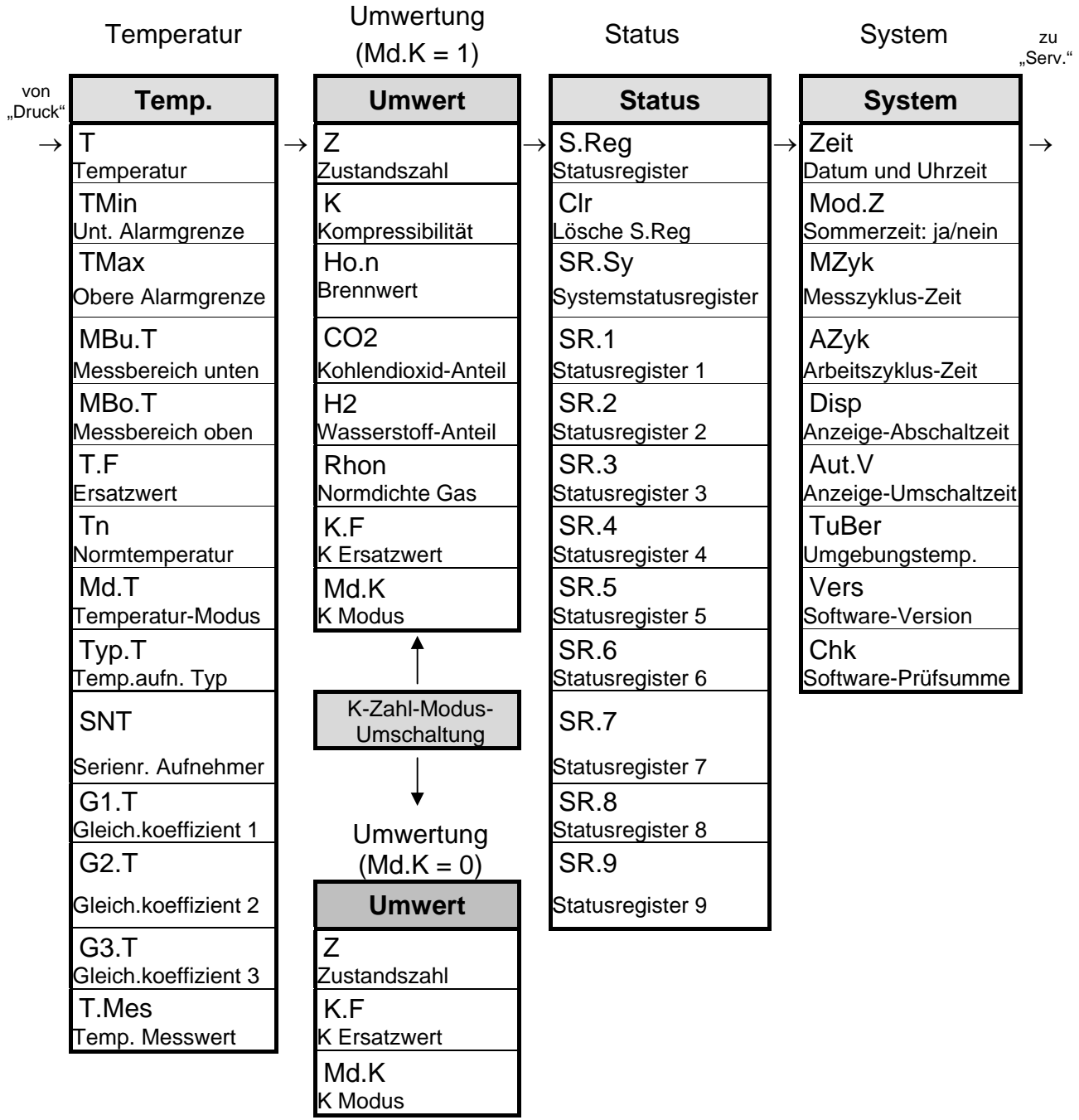

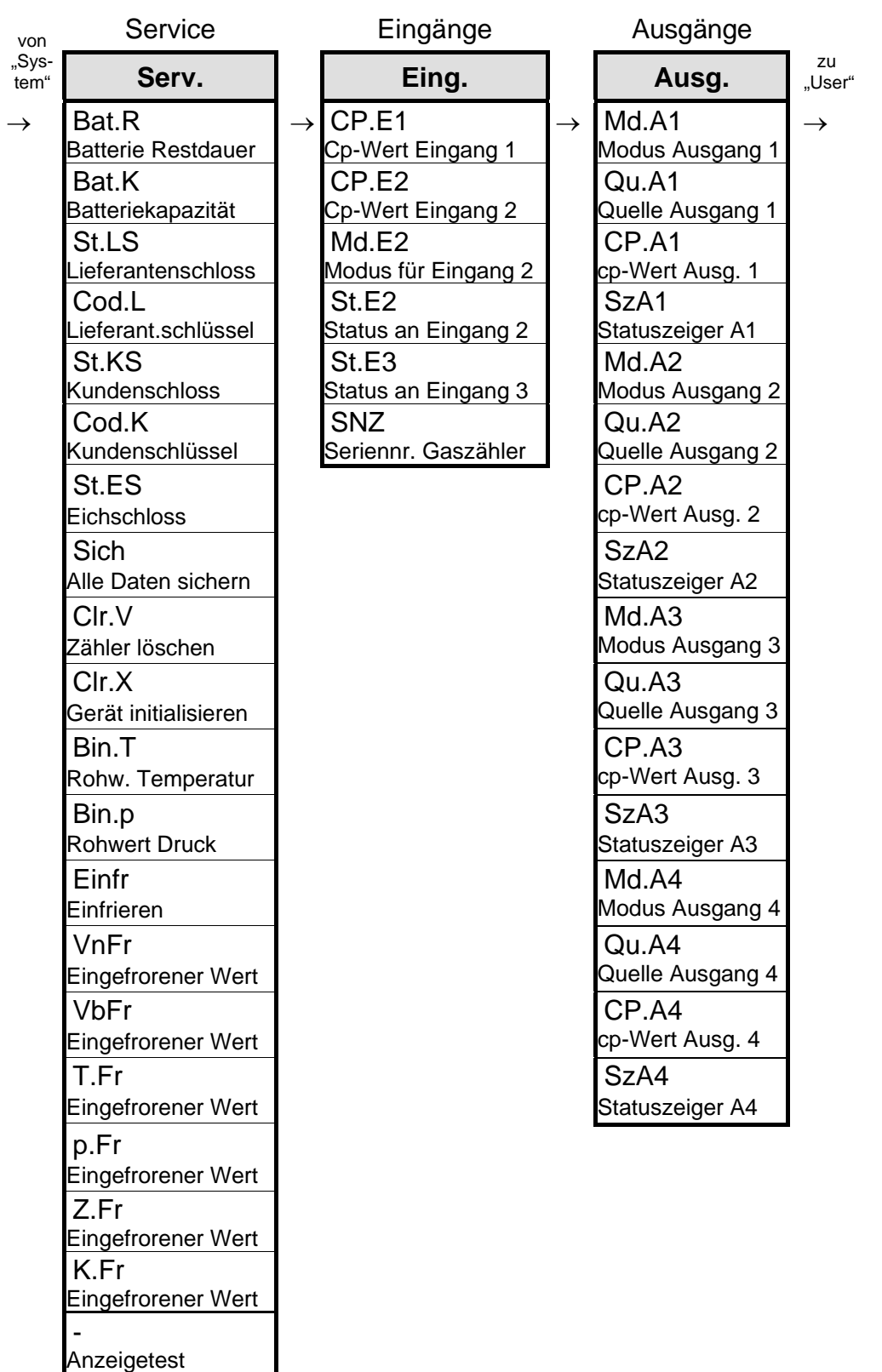

# **3 Funktionsbeschreibung**

Die Datenanzeige ist in Tabellenform (Listenstruktur) aufgebaut ( $\rightarrow$  2.5). In den einzelnen Spalten der Tabelle stehen jeweils inhaltlich zusammengehörige Werte. Die folgende Funktionsbeschreibung orientiert sich an dieser Listenstruktur.

Hierbei werden folgende Abkürzungen benutzt:

- KB Kurzbezeichnung Bezeichnung des Wertes auf der Anzeige
- Zugriff Schreibberechtigung

Kennzeichnet, welches Schloss zu öffnen ist um den Wert zu ändern

- $(\rightarrow 2.4.1, 2.4.2)$ :
- $-E$  = Eichschloss
- $-H =$  Herstellerschloss
- $-L = Lieferantenschloss$
- $-K$  = Kundenschloss

Steht der Buchstabe in Klammern, ist der Wert nur über die Schnittstelle, nicht jedoch mittels Tastatur änderbar.

- Adresse Adresse des Wertes.

Sie wird insbesondere für die Datenübertragung über die serielle Schnittstelle benötigt.

- DK Datenklasse

Die Datenklasse zeigt unter anderem, ob und wie der Wert geändert werden kann.  $(\rightarrow 2.3.1)$ 

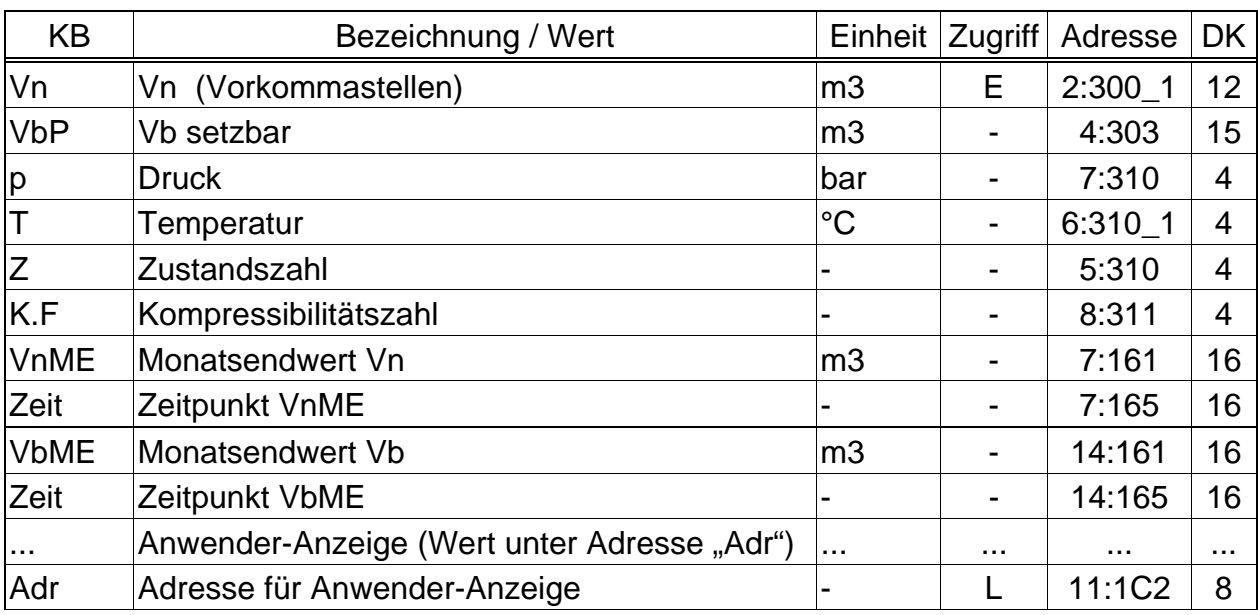

# **3.1 User-Liste**

(Legende: siehe 18)

Diese Liste ist mit Ausnahme des ersten Wertes anwenderspezifisch, d.h. der Anwender kann selbst einstellen, welche Werte in dieser Liste angezeigt werden. Werkseitig sind dies die o. g. Werte, welche alle auch in einer anderen Liste angezeigt werden und in den entsprechenden Kapiteln beschrieben sind.

Die Einstellung der Werte der User-Liste erfolgt über die Parametriersoftware WinPADS.

#### **Vn Normvolumen (Vorkommastellen)**

Das aus dem gemessenen "Betriebsvolumen" errechnete Normvolumen wird hier aufsummiert solange kein Alarm ansteht.

Ein Alarm steht an, wenn irgendeine Meldung "1" oder "2" akut ist ( $\rightarrow$  3.7).

*Vn* = *Vb* · Z mit *Vb* = Betriebsvolumen ( $\rightarrow$  3.3)

 $Z = Z$ ustandszahl ( $\rightarrow$  3.6)

Die Nachkommastellen von *Vn* werden in der Normvolumen-Liste (→ 3.2) angezeigt.

#### **Adr Adresse für Anwender-Anzeige**

#### **... Anwender-Anzeige (Wert über der Adresse ''Adr'')**

Unter Adr kann die Adresse eines beliebigen Wertes eingegeben werden, um diesen im darüber liegenden Anzeigepunkt (hier mit "..." dargestellt) abzulesen. Ab Werk ist dieser mit der **Baudrate der Schnittstelle 1, Bd.S1** (Adresse 1:709) vorbelegt.

#### **Bd.S1 Baudrate Schnittstelle 1**

Hier kann die Baudrate (Geschwindigkeit) der Datenübertragung zwischen dem EK210 und einem an der optischen Schnittstelle angeschlossenen Gerät eingestellt werden. Standardeinstellung ist 9600 Bd. Kommt es mit dieser Einstellung zu Unterbrechungen bei der Datenübertragung, hängt dies wahrscheinlich am Auslesekabel. Stellen Sie Bd.S1 dann auf 4800 Bd um (wodurch die Datenübertragung langsamer wird).

Systembedingt kann Bd.S1 auch auf 19200 Bd eingestellt werden. Damit funktioniert die Datenübertragung jedoch nicht ordnungsgemäß. Vermeiden Sie daher diese Einstellung !

# **3.2 Normvolumen-Liste**

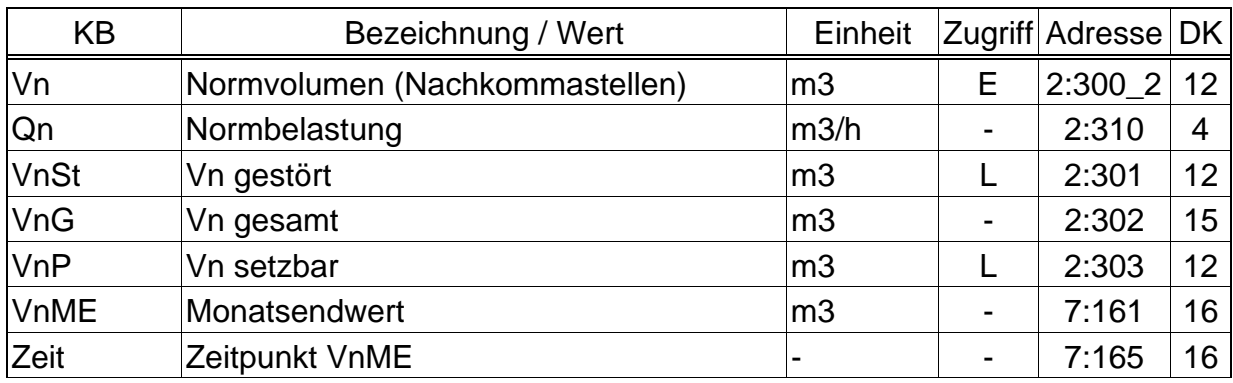

(Legende: siehe Seite 18)

#### **Vn Normvolumen (Nachkommastellen)**

Das aus dem gemessenen "Betriebsvolumen" errechnete Normvolumen wird hier aufsummiert solange kein Alarm ansteht

Ein Alarm steht an, wenn irgendeine Meldung "1" oder "2" akut ist ( $\rightarrow$  3.7).

 $Vn = Vb \cdot Z$  mit  $Vb =$  Betriebsvolumen ( $\rightarrow$  3.3)

$$
Z = Zustandszahl (\rightarrow 3.6)
$$

Die Vorkommastellen von *Vn* werden in der User-Liste (→ 3.1) angezeigt.

#### **Qn Normbelastung**

Momentane Normbelastung (Normdurchfluss). Im Alarmzustand wird Qn mit den Ersatzwerten der gestörten Messwerte errechnet.

#### **VnSt Vn gestört**

Hier wird das Normvolumen aufsummiert solange ein Alarm (eine Meldung "1" oder "2") akut ist  $(\rightarrow 3.7)$ .

Im Alarmzustand wird das Normvolumen mit den Ersatzwerten der gestörten Größen errechnet. (→ 3.4: *p.F*, 3.5: *T.F*)

#### **VnG Vn gesamt**

Hier wird immer die Summe *Vn* + *VnSt* angezeigt. Eingaben für *Vn* oder *VnSt* fließen damit auch hier ein. Für *VnG* selbst kann keine Eingabe vorgenommen werden.

#### **VnP Vn setzbar**

Hier wird wie bei *VnG* die Gesamtmenge, d.h. gestörtes und ungestörtes Volumen gezählt. Im Gegensatz zu *VnG* kann *VnP* jedoch manuell geändert werden. Typischerweise wird dieser Zähler für Tests verwendet.

#### **VnME Vn Monatsendwert**

*VnME* speichert zu jedem Monatswechsel zur Tagesgrenze den aktuellen Monatsendwert.

#### **Zeit Zeitpunkt VnME**

Datum und Zeit des gespeicherten *VnME.*

### **3.3 Betriebsvolumen-Liste**

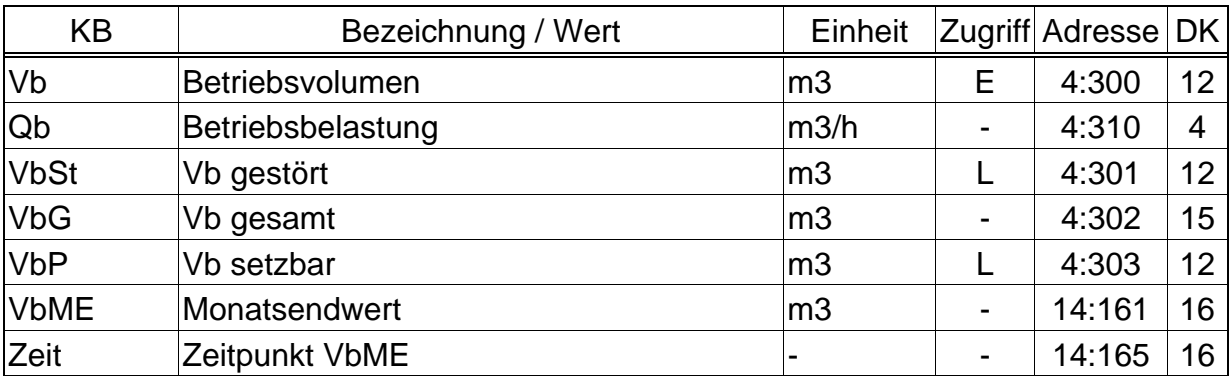

(Legende: siehe Seite 18)

#### **Vb Betriebsvolumen**

Das am Eingang 1 gemessene Volumen wird hier aufsummiert solange kein Alarm ansteht.

Ein Alarm steht an, wenn irgendeine Meldung "1" oder "2" akut ist ( $\rightarrow$  3.7).

#### **Qb Betriebsbelastung**

Momentane Betriebsbelastung (Betriebsdurchfluss).

#### **VbSt Vb gestört**

Hier wird das Betriebsvolumenvolumen aufsummiert solange ein Alarm (eine Meldung "1" oder "2") akut ist  $(\rightarrow 3.7)$ .

#### **VbG Vb gesamt**

Hier wird immer die Summe *Vb* + *VbSt* angezeigt. Eingaben für *Vb* oder *VbSt* fließen damit auch hier ein. Für *VbG* selbst kann keine Eingabe vorgenommen werden.

#### **VbP Vb setzbar**

Hier wird wie bei *VbG* die Gesamtmenge, d.h. gestörtes und ungestörtes Volumen gezählt. Im Gegensatz zu *VbG* kann *VbP* jedoch manuell geändert werden. Typischerweise wird dieser Zähler auf den gleichen Stand wie der Gaszähler gebracht um durch Vergleich dieser beiden Zählerstände Abweichungen leicht erkennen zu können.

#### **VbME Vb Monatsendwert**

*VbME* speichert zu jedem Monatswechsel zur Tagesgrenze den aktuellen Monatsendwert.

#### **Zeit Zeitpunkt VbME**

Datum und Zeit des gespeicherten *VbME.*

## **3.4 Druck-Liste**

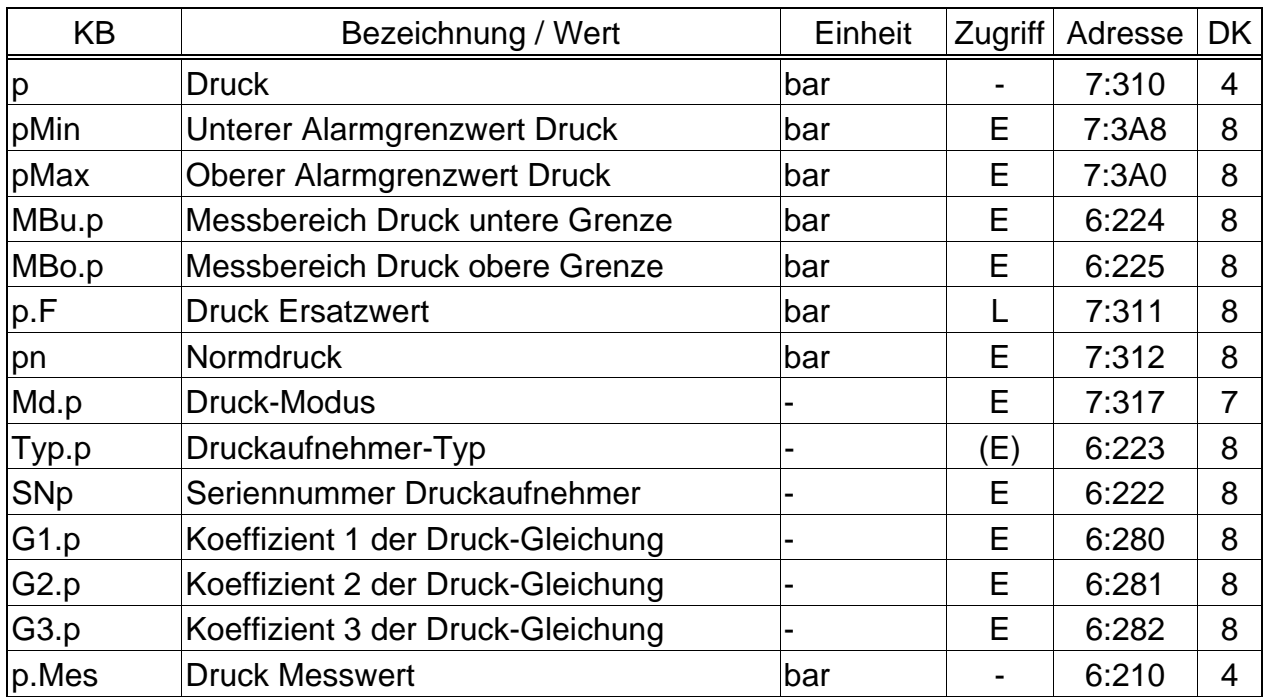

(Legende: siehe Seite 18)

#### **p Druck**

*p* ist der Druck, der zur Berechnung der Zustandszahl ( $\rightarrow$  3.6) und damit des Normvolumens ( $\rightarrow$  3.2) verwendet wird.

Im störungsfreien Betrieb wird der Meßwert *p.Mes* (s.u.) verwendet: *p* = *p.Mes*. Bei einer relevanten Störung (Alarm) wird der Ersatzwert *p.F* (s.u.) verwendet: *p* = *p.F.* Außerdem werden dann Störmengen gezählt (→ 3.2, 3.3) und die Meldung "1" in *SR.7* angezeigt ( $\rightarrow$  3.7.2). Relevante Störungen sind:

− *p.Mes* befindet sich außerhalb der Alarmgrenzwerte *pMin* und *pMax* (s.u.).

#### **pMin Unterer Alarmgrenzwert Druck**

#### **pMax Oberer Alarmgrenzwert Druck**

Anhand dieser Alarmgrenzwerte wird die Gültigkeit des gemessenen Drucks *p.Mes* (s.u.) geprüft. Diese Überwachung findet nicht statt wenn *pMin* = *pMax* ist.

Liegt *p.Mes* innerhalb der Alarmgrenzwerte, wird er als *p* (s.o.) zur Umwertung verwendet: *p* = *p.Mes*.

Liegt *p.Mes* außerhalb der Alarmgrenzwerte, wird der Ersatzwert *p.F* (s.u.) verwendet: *p* = *p.F*. Außerdem werden in diesem Fall Störmengen gezählt  $(\rightarrow 3.2, 3.3)$  und die Meldung "1" in *SR.7* angezeigt ( $\rightarrow 3.7.2$ ).

#### **MBu.p Messbereich Druck untere Grenze**

#### **MBo.p Messbereich Druck obere Grenze**

Diese Angabe des Messbereichs dienen zur Identifizierung des Druckaufnehmers. Sie haben keine messtechnische Auswirkung.

#### **p.F Druck Ersatzwert**

Liegt der gemessene Druck *p.Mes* außerhalb der Alarmgrenzwerte *pMin* und *pMax* (s.o.), wird *p.F* als Druck *p* zur Umwertung verwendet: *p* = *p.F*.

#### **pn Normdruck**

Der Normdruck geht in die Berechnung der Zustandszahl ( $\rightarrow$  3.6) und damit des Normvolumens ein.

#### **Md.p Druck-Modus**

Bei *Md.p* = "1" wird der gemessene Druck *p.Mes* (s.u.) zur Umwertung verwendet, sofern dieser die Alarmgrenzwerte nicht verletzt.

Bei *Md.p* = "0" wird immer der Festwert (Ersatzwert) *p.F* zur Umwertung verwendet. Es werden keine Störmengen gezählt.

#### **Typ.p Druckaufnehmer-Typ**

#### **SNp Seriennummer Druckaufnehmer**

Identifizierung des zum EK210 gehörenden Druckaufnehmers.

#### **G1.p Koeffizient 1 der Druck-Gleichung**

#### **G2.p Koeffizient 2 der Druck-Gleichung**

#### **G3.p Koeffizient 3 der Druck-Gleichung**

Die Koeffizienten der quadratischen Gleichung zur Errechnung des Druckes *p.Mes*  aus dem Druck-Rohwert *Bin.p* (→ 3.9):

$$
p.Mes = G1.p + G2.p \cdot Bin.p + G3.p \cdot Bin.p^2
$$

Zur Justierung des Druck-Messkreises können die drei Koeffizienten der quadratischen Gleichung entweder vom EK210 selbst ermittelt oder vom Anwender berechnet und per Parametriersoftware WinPADS eingegeben werden.

Außerhalb des EK210 können die drei Koeffizienten anhand von drei Werten für *Bin.p* und den zugehörigen Sollwerten errechnet werden.

Wenn der EK210 die Koeffizienten ermittelt verwendet er den zum Zeitpunkt der Eingabe vorhandenen Wert für *G3.p* und errechnet dazu passend *G1.p* und *G2.p*. Der Standardwert für *G3.p* ist "0".

#### **p.Mes Druck Messwert**

Liegt der gemessene Druck *p.Mes* innerhalb der Alarmgrenzwerte *pMin* und *pMax* (s.o.), so wird er als Druck *p* (s.o.) zur Umwertung verwendet: *p* = *p.Mes*.

# **3.5 Temperatur-Liste**

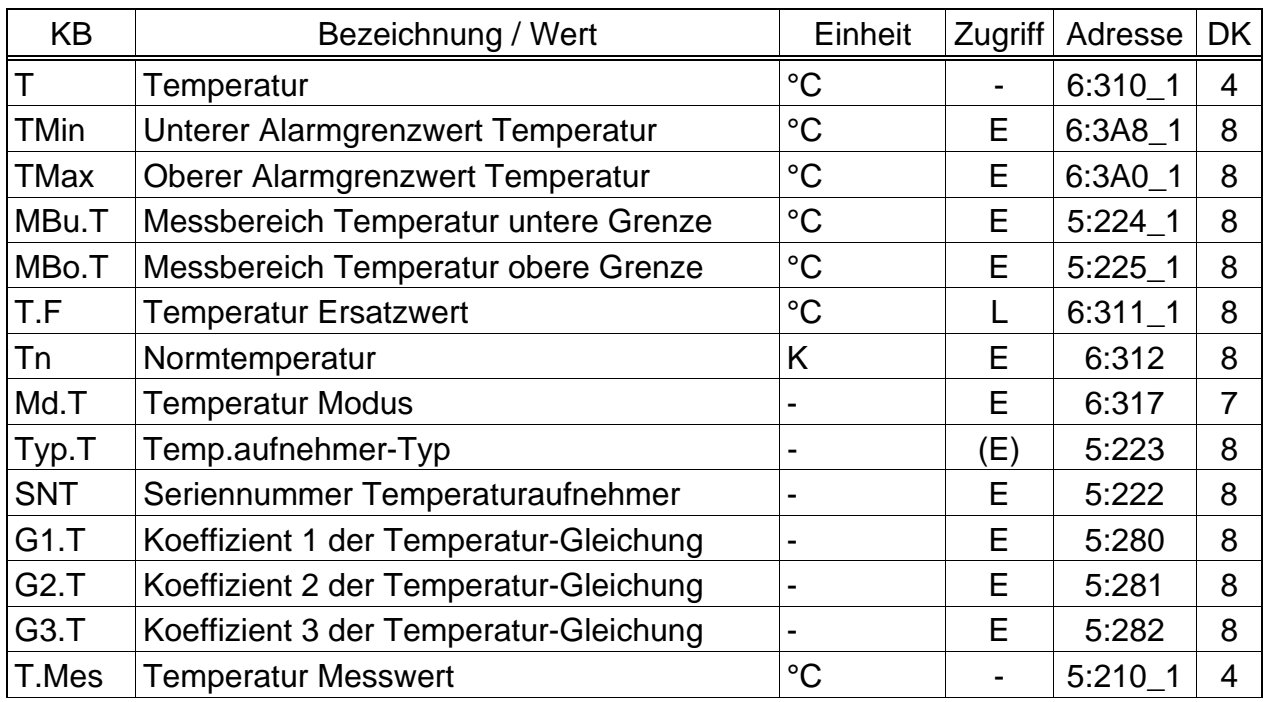

(Legende: siehe Seite 18)

#### **T Temperatur**

*T* ist die Temperatur, die zur Berechnung der Zustandszahl ( $\rightarrow$  3.6) und damit des Normvolumens ( $\rightarrow$  3.2) verwendet wird.

Im störungsfreien Betrieb wird der Meßwert *T.Mes* (s.u.) verwendet: *T* = *T.Mes*. Bei einer relevanten Störung (Alarm) wird der Ersatzwert *T.F* (s.u.) verwendet:  $T = T.F$ . Außerdem werden dann Störmengen gezählt ( $\rightarrow$  3.2, 3.3) und die Meldung "1" in *SR.6* angezeigt ( $\rightarrow$  3.7.2). Relevante Störungen sind:

− *T.Mes* befindet sich außerhalb der Alarmgrenzwerte *TMin* und *TMax* (s.u.).

#### **TMin Unterer Alarmgrenzwert Temperatur**

#### **TMax Oberer Alarmgrenzwert Temperatur**

Anhand dieser Alarmgrenzwerte wird die Gültigkeit der gemessenen Temperatur *T.Mes* (s.u.) geprüft. Diese Überwachung findet nicht statt wenn *TMin* = *TMax* ist. Liegt *T.Mes* innerhalb der Alarmgrenzwerte, wird sie als T (s.o.) zur Umwertung verwendet: T = *T.Mes*.

Liegt *T.Mes* außerhalb der Alarmgrenzwerte, wird der Ersatzwert *T.F* (s.u.) verwendet: T = *T.F*. Außerdem werden in diesem Fall Störmengen gezählt  $(\rightarrow 3.2, 3.3)$  und die Meldung "1" in *SR.6* angezeigt ( $(\rightarrow 3.7.2)$ .

#### **MBu.T Messbereich Temperatur untere Grenze**

#### **MBo.T Messbereich Temperatur obere Grenze**

Diese Angabe des Messbereichs dienen zur Identifizierung des Temperaturaufnehmers. Sie haben keine messtechnische Auswirkung.

#### **T.F Temperatur Ersatzwert**

Liegt die gemessene Temperatur *T.Mes* außerhalb der Alarmgrenzwerte *TMin* und *TMax* (s.o.), wird *T.F* als Temperatur T zur Umwertung verwendet: T = *T.F*.

#### **Tn Normtemperatur**

Die Normtemperatur geht in die Berechnung der Zustandszahl (→ 3.6) und damit des Normvolumens ein.

#### **Md.T Temperatur-Modus**

Bei *Md.T* = "1" wird die gemessene Temperatur *T.Mes* (s.u.) zur Umwertung verwendet, sofern diese die Alarmgrenzwerte nicht verletzt.

Bei *Md.T* = "0" wird immer der Festwert (Ersatzwert) *T.F* zur Umwertung verwendet. Es werden keine Störmengen gezählt.

#### **Typ.T Temperaturaufnehmer-Typ**

#### **SNT Seriennummer Temperaturaufnehmer**

Identifizierung des zum EK210 gehörenden Temperaturaufnehmers.

#### **G1.T Koeffizient 1 der Temperatur-Gleichung**

#### **G2.T Koeffizient 2 der Temperatur-Gleichung**

#### **G3.T Koeffizient 3 der Temperatur-Gleichung**

Die Koeffizienten der quadratischen Gleichung zur Errechnung der Temperatur *T.Mes* aus dem Temperatur-Rohwert *Bin.T* ( $\rightarrow$  3.9):

 $T.Mes = G1. T + G2. T \cdot Bin. T + G3. T \cdot Bin. T^2$ 

Zur Justierung des Temperatur-Messkreises können die drei Koeffizienten der quadratischen Gleichung entweder vom EK210 selbst ermittelt oder vom Anwender berechnet und per Parametriersoftware WinPADS eingegeben werden.

Außerhalb des EK210 können die drei Koeffizienten anhand von drei Werten für *Bin.T* und den zugehörigen Sollwerten errechnet werden.

Wenn der EK210 die Koeffizienten ermittelt, verwendet er den zum Zeitpunkt der Eingabe vorhandenen Wert für *G3.T* und errechnet dazu passend *G1.T* und *G2.T*. Der Standardwert für *G3.T* ist 2,6975·10<sup>-7</sup>.

#### **T.Mes Temperatur Messwert**

Liegt die gemessene Temperatur *T.Mes* innerhalb der Alarmgrenzwerte *TMin* und *TMax* (s.o.), so wird sie als Temperatur *T* (s.o.) zur Umwertung verwendet: *T* = *T.Mes*.

# **3.6 Mengenumwertungs-Liste**

Welche Werte in dieser Liste angezeigt werden, hängt vom eingestellten K-Zahl Berechnungsverfahren *Md.K* (s.u.) ab:

#### **a) Berechnung nach S-Gerg-88 (***Md.K* **= 1)**

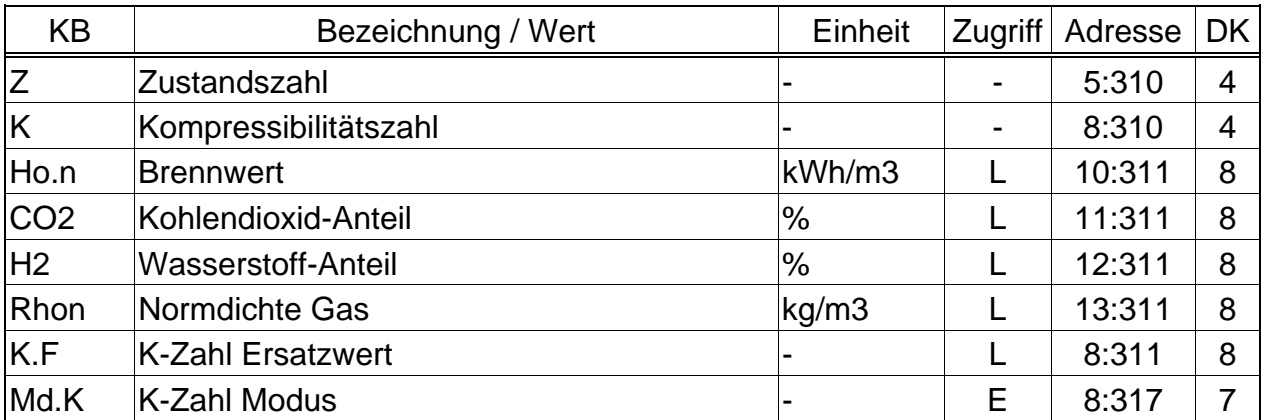

#### **b) Konstante K-Zahl (Md.K = 0)**

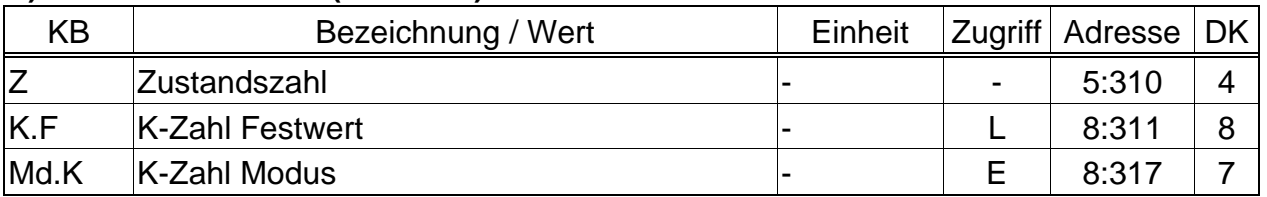

(Legende: siehe Seite 18)

#### **Z Zustandszahl**

Die Zustandszahl wird gemäß folgender Formel errechnet:

*T Tn pn p K*  $Z=\frac{1}{r}\cdot\frac{p}{r}$ .  $(p, pn: \rightarrow 3.4, T, Tn \rightarrow 3.5, K: s.u.)$ 

#### **K Kompressibilitätszahl (K-Zahl)**

Die Kompressibilitätszahl geht in die Berechnung der Zustandszahl *Z* (s.o.) ein. Sie wird gemäß folgender Formel errechnet:

$$
K=\frac{z}{z_n}
$$

mit  $z =$  Realgasfaktor und  $z_n =$  Realgasfaktor im Normzustand.

Die Berechnung von z und zn erfolgt gemäß S-Gerg-88 nach Einstellung von *Md.K*. Hierzu ist u.a. die Eingabe der Gasanalysewerte *Ho.n*, *CO2* sowie *H2* und *Rhon* (*Md.K* = 1) erforderlich (s.u.).

Falls der K-Zahl Modus Md.K (s.u.) auf "Festwert" (= "0") steht, wird *K* nicht berechnet, sondern der Ersatzwert *K.F* (s.u.) verwendet.

#### **Ho.n Brennwert**

#### **CO2 Kohlendioxid-Anteil**

#### **H2 Wasserstoff-Anteil**

#### **Rhon Normdichte Gas**

Diese Gasanalysewerte sind einzugeben damit die Kompressibilitätszahl *K* richtig errechnet wird.

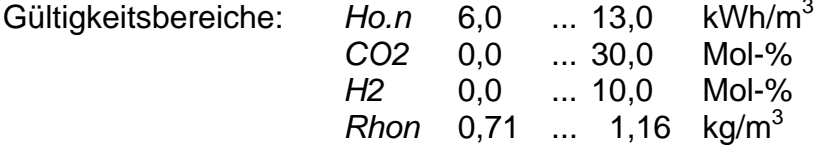

) *Für Ho.n und Rhon müssen die auf den deutschen Normzustand umgerechneten Werte eingegeben werden.* 

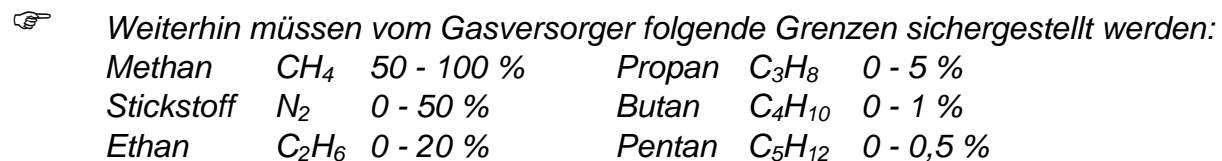

#### **K.F K-Zahl Ersatzwert**

Falls der K-Zahl Modus *Md.K* (s.u.) auf "Festwert" (= "0") steht wird der konstante Ersatzwert *K.F* anstelle der errechneten Kompressibilitätszahl *K* zur Berechnung der Zustandszahl *Z* (s.o.) verwendet.

#### **Md.K K-Zahl Modus**

Mit *Md.K* kann eingestellt werden, ob die Zustandszahl  $Z$  ( $\rightarrow$  3.6) und damit das Normvolumen *Vn* (→ 3.2) mit der errechneten K-Zahl oder mit der konstanten K-Zahl *K.F* ermittelt werden:

*Md.K* = "0": Der Festwert (Ersatzwert) *K.F* wird verwendet *Md.K* = "1": Die K-Zahl wird gemäß S-Gerg-88 errechnet

### **3.7 Status-Liste**

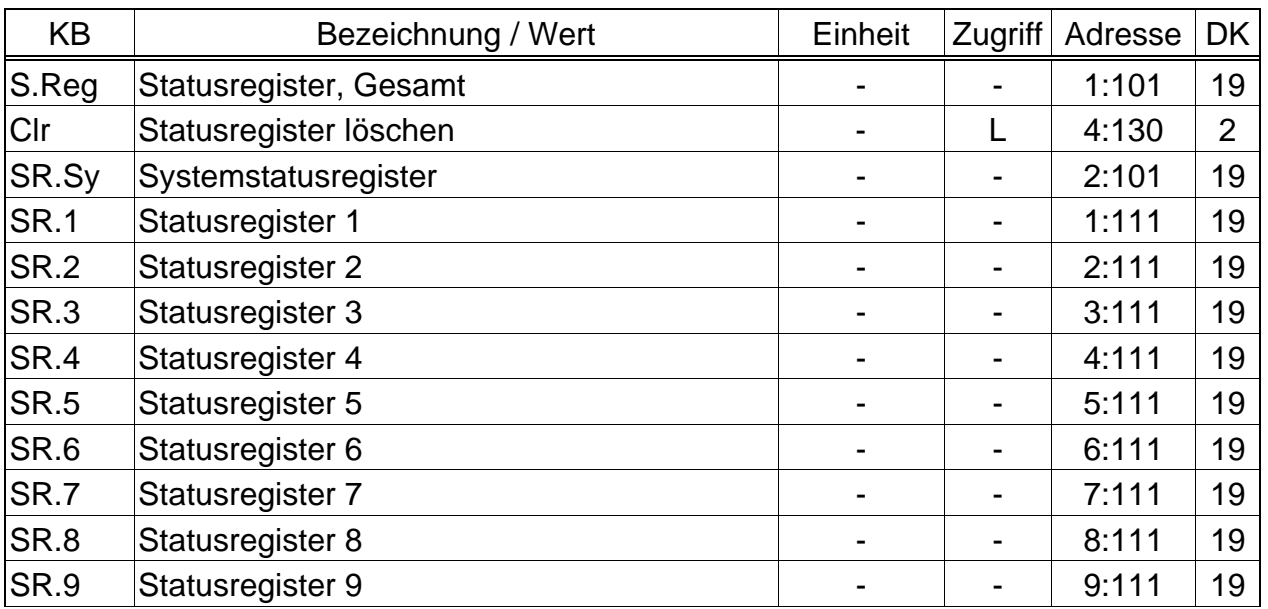

(Legende: siehe Seite 18)

#### **S.Reg Statusregister, Gesamt**

Im Statusregister werden alle Meldungen seit dem letzten manuellen Löschen gesammelt. Hier kann man also erkennen, was z.B. seit der letzten Stationsbegehung alles aufgetreten ist. Die Meldungen können mit dem Befehl "Clr" in dieser Liste gelöscht werden.

Der Momentanstatus (1:100) kann nur über die WinPADS ausgelesen werden. Meldungen im Momentanstatus weisen auf aktuelle Zustände wie z.B. anstehende Fehler hin. Sobald der Zustand nicht mehr vorhanden ist, verschwindet auch die entspr. Meldung im Momentanstatus. Ein manuelles Löschen ist nicht möglich.

*S.Reg* fasst die Meldungen aller Statusregister zusammen.

Meldung "8" in *S.Reg* bedeutet z.B., daß in mindestens einem der Statusregister ebenfalls Meldung "8" eingetragen ist.

Die Bedeutung der angezeigten Meldungen ist in den Kapiteln 3.7.1 und 3.7.2 beschrieben.

#### **Clr Statusregister löschen**

 Hiermit kann der Inhalt aller Statusregister, d.h. *"S.Reg*" und alle untergeordneten Statusregister (*SR.Sy und SR.1 bis SR.9*), gelöscht werden.

Löschen per Tastatur: 1.)  $\left(\frac{1}{2}\right) + \left(\frac{1}{2}\right)$  ( $\Rightarrow$  1") 3.)  $\left(\frac{1}{2}\right) + \left(\frac{1}{2}\right)$ Sind die Alarm- oder Warnzustände jedoch noch akut, werden sie anschließend direkt wieder als Meldungen eingetragen.

#### **SR.Sy Systemstatus**

Anzeige der Systemstatus-Meldungen → 3.7.1

#### **SR.1, SR.2, SR.3, SR.4, SR.5, SR.6, SR.7, SR.8, SR.9**

Mögliche Meldungen  $\rightarrow$  3.7.2

# **3.7.1 Meldungen im Systemstatus (***SR.Sy***)**

# **a) Folgende Meldungen können angezeigt werden:**

# **1 Neustart (Alarm)**

Das Gerät wurde ohne verwertbare Daten gestartet. Zählerstände und Archive sind leer, die Uhr wurde noch nicht gestellt.

# **3 Daten restauriert (Warnung)**

Das Gerät war vorübergehend vollständig ohne Stromversorgung. Evtl. wurden bei Batteriewechsel beide Batterien gleichzeitig entfernt bevor die neuen angeschlossen waren. Aus dem nichtflüchtigen Speicher (EEPROM) wurden Daten zurückgeholt. Die zurückgeholten Zählerstände und die Uhr sind evtl. veraltet:

Wenn vor dem Spannungsausfall eine manuelle Datensicherung mit dem Befehl "Sich" vorgenommen wurde ( $\rightarrow$  3.9) entsprechen Zählerstände und Uhr dem Stand

zum Zeitpunkt der Datensicherung.

Ohne manuelle Datensicherung wurden Zählerstände und Uhr mit dem Stand vom Ende des letzten Tages vor dem Spannungsausfall zurückgeholt.

# **4 Spannung zu niedrig (Warnung)**

Die Spannung der internen Batterien ist zu niedrig um einen fehlerfreien Betrieb des Gerätes zu gewährleisten.

# **8 Einstell-Fehler (Warnung)**

Aufgrund der vorgenommenen Programmierung ergab sich eine nicht verwendbare Kombination von Einstellungen, z.B. ein Wert, der bei einem bestimmten Modus nicht verarbeitet werden kann.

Detaillierte Information können mit speziellen Ausleseprogrammen über serielle Schnittstelle unter der Adresse 1:1FA abgerufen werden. Sie sind jedoch kodiert und können nur von Elster interpretiert werden.

### **b) Folgende Meldungen können nur per WinPADS ausgelesen werden und werden nicht im Systemstatus SR.Sy dargestellt:**

# **Vorgehensweise zum Auslesen per WinPADS:**

- Verbindung EK210  $\Leftrightarrow$  WinPADS erstellen ("o" blinkt in der Anzeige des EK210)
- Menu "Aktion"; Einzelne Werte setzen/lesen... (Fenster "Einzelne Werte bearbeiten" wird geöffnet)
- $\bullet$  Eingabe von  $R12:0100.0$  in das Feld . Befehle"
- Button "Ausführen" (Ausgelesene Meldungen unter Werte dargestellt)

# **9 Batterie-Restbetriebsdauer unter Grenzwert (Hinweis)**

Die errechnete Restbetriebsdauer der Batterien *Bat.R* (→ Service-Liste, Kapitel 3.9) hat den eingestellten Grenzwert unterschritten.

Der Grenzwert kann über serielle Schnittstelle unter der Adresse 2:4A1 geändert werden. Standardeinstellung ist 3 Monate.

Solange diese Meldung in *St.Sy* vorhanden ist, blinkt auch das "B" im Feld "Status" der Anzeige,  $(\rightarrow$  Kapitel 2.2.1).

#### **11 Uhr nicht justiert (Hinweis)**

Die Ganggenauigkeit der internen Uhr wird werksseitig mittels Frequenzmessung und entsprechender Einstellung des Justierfaktors optimiert. Die Fehlermeldung weist darauf hin, daß dies noch nicht durchgeführt wurde.

### **13 Datenübertragung (Hinweis)**

Über seriellen Schnittstellen (optisch) werden gerade Daten übertragen. Solange diese Meldung in *St.Sy* vorhanden ist, blinkt auch das "o" im Feld "Status" der Anzeige ( $\rightarrow$  Kapitel 2.2.1).

### **15 Batteriebetrieb (Hinweis)**

Diese Meldung weist darauf hin, dass es sich beim EK210 um ein Batteriegerät handelt.

### **16 Sommerzeit (Hinweis)**

### Die *Zeit* (→ 3.8) im EK210 ist Sommerzeit (MESZ).

In der System-Liste (→ 3.8) kann unter *Mod.Z* eingestellt werden, ob der EK210 automatische Sommerzeit-Umschaltung vornimmt.

# *3.7.2* **Meldungen in den Statusregistern 1 bis 9 (***SR.1 bis SR.9***)**

In *SR.1 bis SR.9* sind alle Meldungen qualitativ gleichwertig, z.B. bedeutet Meldung "1" immer, dass sich eine Größe außerhalb der Alarmgrenzwerte befindet. *SR.6* meldet dies z.B. für die Gastemperatur, *SR.7* für den Gasdruck. In *SR.1 bis SR.9* werden nur die Meldungen 1 bis 8 geschrieben. Die Meldungen 10 bis 14 sind in den jeweiligen Momentaneinzelstati (*St.1; 1:110 bis St.9; 9:110*) per WinPADS abrufbar (→ 3.7.1, b).

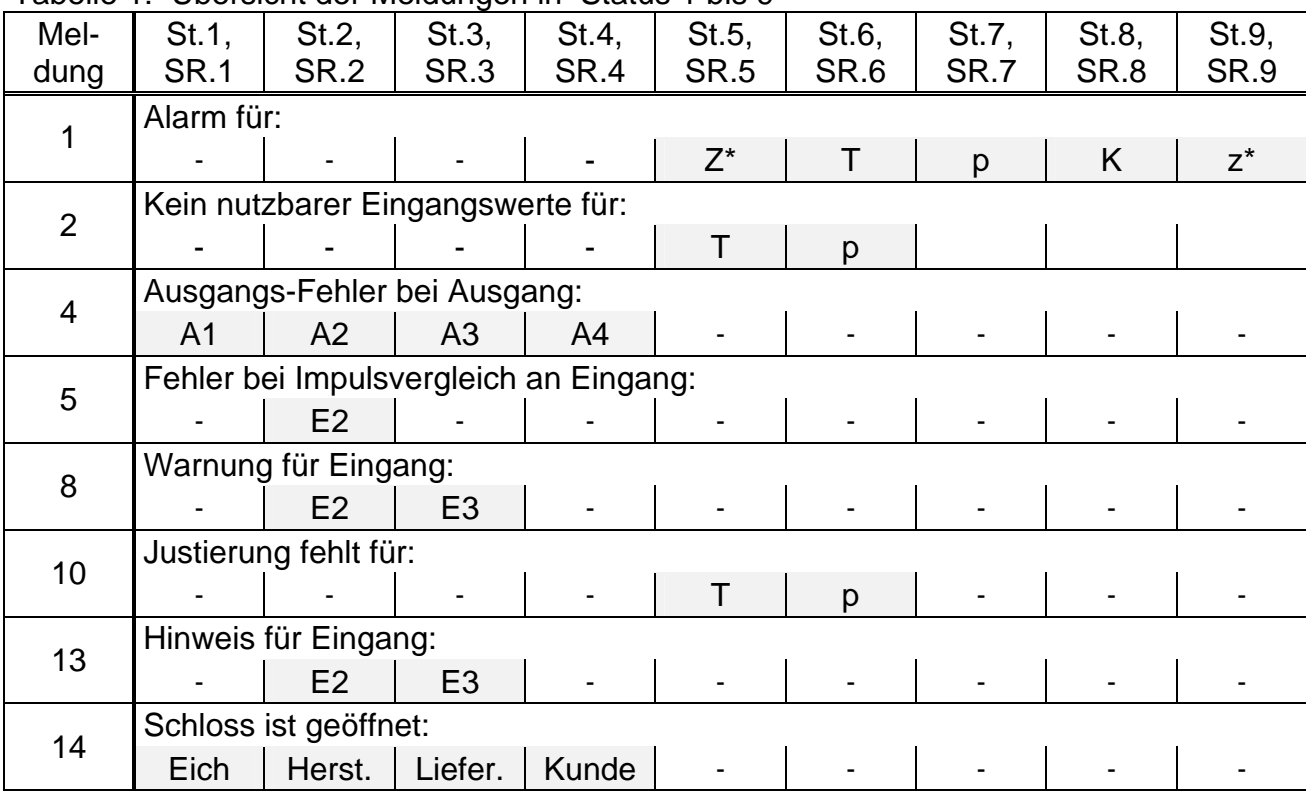

Tabelle 1: Übersicht der Meldungen in Status 1 bis 9

\* "Z" (Großbuchstabe) = Zustandszahl, "z" (Kleinbuchstabe) = Realgasfaktor

### **SR.1 Statusregister 1**

#### **a) Folgende Meldungen können angezeigt werden:**

#### **4 Fehler an Ausgang 1 (Warnung)**

Die an einem Ausgang auszugebenden Mengenimpulse werden in einem Impulspuffer zwischengespeichert. Der Puffer kann maximal 65535 Impulse aufnehmen. Ist die auszugebende Menge ständig größer als sie tatsächlich in Form von Impulsen ausgegeben werden kann, füllt sich der Impulspuffer kontinuierlich und erreicht irgendwann seinen Maximalstand. Kommen dann weitere Impulse hinzu, können diese nicht mehr zwischengespeichert werden und gehen verloren. Der Impulspuffer behält dabei seinen Maximalstand. Meldung "4" weist darauf hin, dass auf diese Weise Impulse verloren gingen.

Unterschreitet der Impulspuffer den Stand von 65000 Impulsen, wird die Meldung wieder gelöscht.

Um die Ursache für dieses Problem zu beseitigen, kann der cp-Wert des Ausgangs (→ 3.11 Ausgangs-Liste) verkleinert oder die Ausgangsfrequenz (Adresse 1:617) mit einem Auslesegerät AS-200 oder der Parametriersoftware WinPADS vergrößert werden.

Bei jeder Änderung des Ausgangs-cp-Wertes wird der zugehörige Impulspuffer gelöscht.

#### **b) Folgende Meldungen können nur per WinPADS ausgelesen werden und werden nicht im SR.1 dargestellt:**

#### **14 Eichschloss geöffnet (Hinweis)**

Zum Schutz gegen unbefugtes Parametrieren oder Auslesen über eine serielle Schnittstelle besitzt der EK210 insgesamt vier Schlösser in folgender Prioritätsreihenfolge: Eich-, Hersteller-, Lieferanten- und Kundenschloss.

Das Eichschloss kann mittels eines plombierbaren Tasters, welcher sich innerhalb des Gerätes befindet, geöffnet und geschlossen werden ( $\rightarrow$  5.4.1). Das Schließen ist außerdem auch durch Löschen des Wertes "St.ES" ( $\rightarrow$  3.9) über Tastatur oder Schnittstelle möglich.

Solange diese Meldung in *St.1(1:110)* auslesbar ist, blinkt "P" im Feld "Status" der Anzeige  $(\rightarrow 2.2.1)$ .

#### **SR.2 Statusregister 2**

#### **a) Folgende Meldungen können angezeigt werden:**

**4 Fehler an Ausgang 2 (Warnung)** 

Der Impulspuffer für Ausgang 2 lief über (nähere Erläuterungen: siehe Meldung 4 bei *SR.1*).

**5 Fehler bei Impulsvergleich an Eingang 2 (Warnung)** 

Eingang 2 (E2) kann zum Zwecke von Überwachungen als Impuls- oder Melde-Eingang parametriert werden. Bei Verwendung als Impulseingang können die an E2 ankommenden Impulse z.B. mit denen an Eingang 1 verglichen werden. Bei zu großer Abweichung wird in *SR.2* Meldung "5" angezeigt.

Einstellungen zum Impulsvergleich können über Parameterdateien mittels WinPADS in den EK210 geladen werden. Weitere Erläuterungen hierzu: → 3.10.

### **8 Warn-Signal an Eingang E2 (Warnung)**

Eingang 2 (E2) kann zum Zwecke von Überwachungen als Impuls- oder Melde-Eingang parametriert werden. Bei Einstellung als Melde-Eingang wird hier z.B. Meldung "8" angezeigt solange ein aktives Signal ansteht, d.h. die Klemmen niederohmig verbunden sind. Zum Anschluss eines Kontaktes zur Manipulationserkennung kann der Warn-Eingang auch so eingestellt werden, dass hier Meldung "8" angezeigt wird solange ein inaktives Signal ansteht, d.h. Klemmen offen sind.

Einstellungen zum Melde-Eingang können über Parameterdateien mittels WinPADS in den EK210 geladen werden. Weitere Erläuterungen hierzu: → 3.10.

#### **b) Folgende Meldungen können nur per WinPADS ausgelesen werden und werden nicht im SR.2 dargestellt:**

#### **13 Hinweis-Signal an Eingang E2 (Hinweis)**

Eingang 2 (E2) kann z.B. als Zeitsynchron-Eingang verwendet werden. Solange der Eingang ein aktives Signal (d.h. Klemmen niederohmig verbunden) erhält, ist in *St.2 (2:110)* Meldung "13" auslesbar.

#### **14 Herstellerschloss ist geöffnet (Hinweis)**

Zum Schutz gegen unbefugtes Parametrieren oder Auslesen über eine serielle Schnittstelle besitzt der EK210 insgesamt vier Schlösser: Eich-, Hersteller-, Lieferanten- und Kundenschloss.

Das Herstellerschloss wird normalerweise nur für spezielle Anwendungen von Mitarbeitern der Elster GmbH geöffnet und berechtigt u.a. zum Ändern aller nicht eichrechtlich geschützten Werte. Es kann nur über eine serielle Schnittstelle mit einem Auslesegerät AS-200 oder der Parametriersoftware WinPADS geöffnet und geschlossen werden.

#### **SR.3 Statusregister 3**

#### **a) Folgende Meldungen können angezeigt werden:**

#### **4 Fehler an Ausgang 3 (Warnung)**

Der Impulspuffer für Ausgang 3 lief über (nähere Erläuterungen: siehe Meldung 4 bei *SR.1*).

#### **8 Warn-Signal an Eingang E3 (Warnung)**

Meldung "8" wird z.B. angezeigt solange ein aktives Signal ansteht, d.h. die Klemmen niederohmig verbunden sind. Zum Anschluss eines Kontaktes zur Manipulationserkennung kann der Warn-Eingang auch so eingestellt werden, dass er Meldung "8" anzeigt solange ein inaktives Signal ansteht, d.h. Klemmen offen sind.

Einstellungen zum Melde-Eingang können über Parameterdateien mittels WinPADS in den EK210 geladen werden. Weitere Erläuterungen hierzu: → 3.10.

#### **b) Folgende Meldungen können nur per WinPADS ausgelesen werden und werden nicht im SR.3 dargestellt:**

#### **13 Hinweis-Signal an Eingang 3 (Hinweis)**

Eingang 3 (E3) kann z.B. als Zeitsynchron-Eingang verwendet werden. Solange der Eingang ein aktives Signal (d.h. Klemmen niederohmig verbunden) erhält, ist in *St.3 (3:110)* Meldung "13" auslesbar.

# **14 Lieferantenschloss ist geöffnet (Hinweis)**

Zum Schutz gegen unbefugtes Parametrieren oder Auslesen über eine serielle Schnittstelle besitzt der EK210 insgesamt vier Schlösser: Eich-, Hersteller-, Lieferanten- und Kundenschloss.

Das Lieferantenschloss wird üblicherweise vom Gaslieferanten benutzt. Es berechtigt zum Ändern verschiedener Werte, die nicht unter Eichrecht liegen. Die entsprechenden Werte sind in den Listen ( $\rightarrow$  3 Funktionsbeschreibung) mit einem "L" gekennzeichnet.

Mit "*Cod.L*" und "*St.LS*" (→ 3.9) kann das Lieferantenschloss geöffnet und geschlossen werden.

#### **SR.4 Statusregister 4**

#### **a) Folgende Meldungen können angezeigt werden:**

**4 Fehler an Ausgang 4 (Warnung)** 

Der Impulspuffer für Ausgang 4 lief über (nähere Erläuterungen: siehe Meldung 4 bei *SR.1*).

#### **b) Folgende Meldungen können nur per WinPADS ausgelesen werden und werden nicht im SR.4 dargestellt:**

#### **14 Kundenschloss ist geöffnet (Hinweis)**

Zum Schutz gegen unbefugtes Parametrieren oder Auslesen über eine serielle Schnittstelle besitzt der EK210 insgesamt vier Schlösser: Eich-, Hersteller-, Lieferanten- und Kundenschloss.

Das Kundenschloss wird üblicherweise vom Gaskunden benutzt. Es berechtigt zum Ändern einiger Werte, die nicht unter Eichrecht liegen. Die entsprechenden Werte sind in den Listen ( $\rightarrow$  3) mit einem "K" gekennzeichnet.

Mit "*Cod.K*" und "*St.KS*" (→ 3.9) kann das Kundenschloss geöffnet und geschlossen werden.

#### **SR.5 Statusregister 5**

### **a) Folgende Meldungen können angezeigt werden:**

**1 Zustandszahl kann nicht berechnet werden (Alarm)** 

Die Zustandszahl *Z* (→ 3.6) kann nicht berechnet werden, da die Temperatur *T* (
→ 3.5) außerhalb von -100°C bis +100°C liegt oder keine verwendbare Kompressibilitätszahl  $K (\rightarrow 3.6)$  zur Verfügung steht.

Möglicherweise ist der Temperaturaufnehmer nicht richtig angeschlossen oder der Ersatzwert für die Kompressibilitätszahl *K.F* (→ 3.6) steht auf "0".

Die Zustandszahl wird auf "0" gesetzt und für Vb werden Störmengen in *VbSt* gezählt  $(\rightarrow 3.3)$ .

Diese Meldung tritt bei richtiger Geräteeinstellung nicht auf, da z.B. bei Überschreitung eines Alarmgrenzwertes *TMin* oder *TMax* (→ 3.5) der Temperatur-Ersatzwert *T.F* verwendet wird.

### **2 Kein nutzbarer Eingangswert für Temperatur (Alarm)**

Das am Temperatur-Eingang gemessene Signal *Bin.T* (→ 3.9) ist außerhalb des gültigen Bereiches. Möglicherweise ist der Aufnehmer nicht richtig angeschlossen.

In diesem Fall wird zur Mengenumwertung die Ersatztemperatur *T.F* (→ 3.5) verwendet und für Vn und Vb werden Störmengen gezählt  $(\rightarrow 3.1, 3.3)$ .

#### **b) Folgende Meldungen können nur per WinPADS ausgelesen werden und werden nicht im SR.5 dargestellt:**

**10 Temperatur-Eingang nicht justiert (Hinweis)**  Der Temperatur-Eingang des EK210 wird werksseitig genau auf den angeschlossenen Temperaturaufnehmer abgeglichen.

Die Fehlermeldung weist darauf hin, dass dies noch nicht durchgeführt wurde.

#### **SR.6 Statusregister 6**

#### **a) Folgende Meldungen können angezeigt werden:**

**1 Alarmgrenzwerte für Temperatur verletzt (Alarm)** 

Die gemessene Gastemperatur *T.Mes* befindet sich außerhalb der eingestellten Alarmgrenzwerte *TMin*, *TMax* ( $\rightarrow$  3.5).

Solange diese Meldung in *SR.6* steht wird zur Mengenumwertung die Ersatztemperatur  $T.F \rightarrow 3.5$ ) verwendet und für Vn und Vb Störmengen gezählt ( $\rightarrow 3.1, 3.3$ ).

Die Alarmgrenzwerte können bei geöffnetem Eichschloss geändert werden. Wenn sie auf den gleichen Wert eingestellt sind, werden sie ignoriert, d.h. sie können dann keine Alarmmeldung und keine Störmengen verursachen.

#### **2 Kein nutzbarer Eingangswert für Druck (Alarm)**

Das am Druck-Eingang gemessene Signal *Bin.p* (→ 3.9 Service-Liste) ist außerhalb des gültigen Bereiches. Möglicherweise ist der Aufnehmer nicht richtig angeschlossen.

In diesem Fall wird zur Mengenumwertung der Ersatzdruck *p.F* (→ 3.4) verwendet und für Vn und Vb werden Störmengen gezählt  $(\rightarrow 3.1, 3.3)$ .

#### **b) Folgende Meldungen können nur per WinPADS ausgelesen werden und werden nicht im SR.6 dargestellt:**

#### **10 Druck-Eingang nicht justiert (Hinweis)**

Der Druck-Eingang des EK210 wird werksseitig genau auf den angeschlossenen Druckaufnehmer abgeglichen.

Die Fehlermeldung weist darauf hin, dass dies noch nicht durchgeführt wurde.

### **SR.7 Statusregister 7**

#### **a) Folgende Meldungen können angezeigt werden:**

#### **1 Alarmgrenzwerte für Druck verletzt (Alarm)**

Die gemessene Gasdruck *p.Mes* befindet sich außerhalb der eingestellten Alarmgrenzwerte *pMin*,  $pMax \rightarrow 3.4$ .

Solange diese Meldung in *SR.7* steht wird zur Mengenumwertung der Ersatzdruck  $p.F(\rightarrow 3.4)$  verwendet und für Vn und Vb Störmengen gezählt ( $\rightarrow 3.1, 3.3$ ).

Die Alarmgrenzwerte können bei geöffnetem Eichschloss geändert werden. Wenn sie auf den gleichen Wert eingestellt sind, werden sie ignoriert, d.h. sie können dann keine Alarmmeldung und keine Störmengen verursachen.

#### **b) Folgende Meldungen können nur per WinPADS ausgelesen werden und werden nicht im SR.7 dargestellt:**

Für den EK210 sind hier zur Zeit keine weiteren Meldungen gültig.

#### **SR.8 Statusregister 8**

#### **a) Folgende Meldungen können angezeigt werden:**

**1 Kompressibilitätszahl kann nicht berechnet werden (Alarm)**  Die Kompressibilitätszahl *K* (→ 3.6) kann nicht berechnet werden weil noch kein gültiger Realgasfaktor ermittelt werden konnte. (vgl. Meldung "1" in *St.9*) Solange dieses Problem besteht wird für die Kompressibilitätszahl der Ersatzwert *K.F*  verwendet und für Vn und Vb werden Störmengen gezählt  $(\rightarrow 3.1, 3.3)$ .

#### **b) Folgende Meldungen können nur per WinPADS ausgelesen werden und werden nicht im SR.8 dargestellt:**

Für den EK210 sind hier zur Zeit keine weiteren Meldungen gültig.

#### **SR.9 Statusregister 9**

#### **a) Folgende Meldungen können angezeigt werden:**

**1 Realgasfaktor kann nicht berechnet werden (Alarm)** 

Mindestens einer der Gasanalysewerte *Ho.n*, *CO2*, *H2*, *Rhon* (→ 3.6) liegt außerhalb des zulässigen Bereiches.

Solange dieses Problem besteht wird für jeden betroffenen Gasanalysewert der zuletzt gültige Wert verwendet und für Vn und Vb werden Störmengen gezählt ( $\rightarrow$  3.1, 3.3). Wenn noch nie ein gültiger Wert errechnet werden konnte (weil die Gasanalyse noch nie stimmte) wird der Realgasfaktor auf "0" gesetzt. Als Folge davon kann dann auch keine Kompressibilitätszahl berechnet werden. (s.o.: Meldung "1" in *St.8*)

#### **b) Folgende Meldungen können nur per WinPADS ausgelesen werden und werden nicht im SR.9 dargestellt:**

Für den EK210 sind hier zur Zeit keine weiteren Meldungen gültig.

# **3.8 System-Liste**

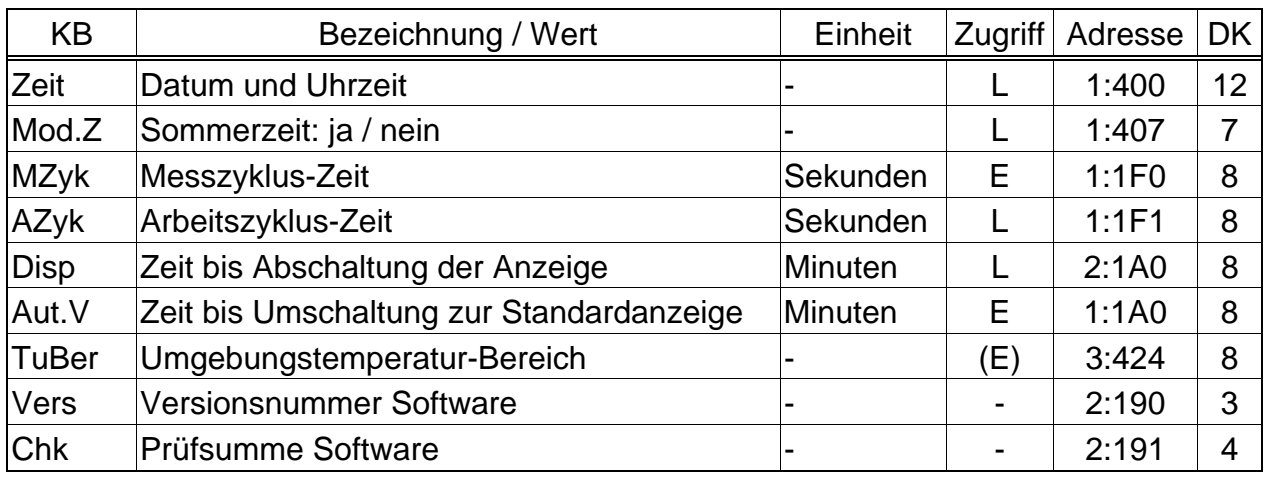

#### (Legende: siehe Seite 18)

#### **Zeit Datum und Uhrzeit**

Datum und Uhrzeit werden getrennt dargestellt. Bei Bewegung nach rechts innerhalb der Listenstruktur wird nach der Uhrzeit das Datum angezeigt.

Nach Drücken der Tastenkombination  $(\bigcup + \bigcup)$  zur Eingabe werden Datum und Uhrzeit zusammen (zunächst noch ohne Sekunden) dargestellt. Befindet sich die Eingabemarke (Cursor) an der rechten Stelle der Anzeige, wird nach erneutem

Drücken von der gesamte Wert nach links geschoben, so dass auch die Sekunden geändert werden können.

Die Uhrzeit wird im Rhythmus des Arbeitszyklus *AZyk* (s.u.) oder nach Tastenbetätigung aktualisiert.

#### **Mod.Z Sommerzeit: ja / nein**

- "0" = automatische Umschaltung zwischen Sommer- und Winterzeit: aus
- "1" = automatische Umschaltung zwischen Sommer- und Winterzeit: ein Die Sommerzeit beginnt am letzten Sonntag im März um 2:00 Uhr und endet am letzten Sonntag im Oktober um 2:00 Uhr.
- "2" = Umschaltung zu einstellbaren Zeitpunkten Beginn und Ende der Sommerzeit werden unter den Adressen 1:4A0 und 1:4A8 eingestellt. Die Zeitpunkte müssen jährlich neu eingestellt werden.

#### **MZyk Messzyklus-Zeit**

In diesem Rhythmus werden Meßwerte (z.B. Druck, Temperatur), Rechenwerte (z.B. Zustandszahl) und Zählerstände aktualisiert.

Um alle Funktionen zu gewährleisten darf *MZyk* nur auf ganzzahlige Teiler von 60 Sekunden eingestellt werden, z.B. 5, 10, 15, 20, 30 oder 60 Sekunden. Zusätzlich muss *MZyk* ein ganzzahlige Teiler von *AZyk* (s.u.) sein. Eingaben von Werten, welche diesen Bedingungen nicht genügen, werden soweit möglich automatisch korrigiert. Findet der EK210 beim Korrekturversuch keinen passenden Wert, lehnt er die Eingabe mit Fehlermeldung "6" ab und verlässt die Editierung. ( $\rightarrow$  2.3.3) Im eichpflichtigen Einsatz muss *MZyk* kleiner oder gleich 20 Sekunden sein. Standardeinstellung ist 20 Sekunden.

Bei Einstellungen kleiner als 20 Sekunden sinkt die Batterie-Betriebsdauer !  $(\rightarrow$  B-2)
# **AZyk Arbeitszyklus-Zeit**

In diesem Rhythmus werden die Uhrzeit sowie alle Werte, die sich auf ein Zeitintervall beziehen (z.B. 1 Monat) aktualisiert.

*AZyk* darf nur auf Werte eingestellt werden, die ganzzahlige Teiler oder Vielfache von 60 Sekunden und gleichzeitig ganzzahlige Vielfache von *MZyk* (s.o.) sind. Eingaben von anderen Werten werden soweit möglich automatisch korrigiert. Findet der EK210 beim Korrekturversuch keinen passenden Wert, lehnt er die Eingabe mit Fehlermeldung "6" ab und verlässt die Editierung.  $(\rightarrow 2.3.3)$ 

Standardeinstellung ist 300 Sekunden (= 5 Minuten).

Bei Einstellungen kleiner als 300 Sekunden sinkt die Batterie-Betriebsdauer !  $(\rightarrow B-2)$ 

# **Disp Zeit bis Abschaltung der Anzeige**

Um die Batterien zu schonen schaltet sich die Anzeige nach Tastenbetätigung automatisch ab nachdem die hier eingestellte Zeit verstrichen ist.

Einstellung "0" bedeutet, dass die Anzeige immer eingeschaltet bleibt.

Bei den Einstellungen "0" oder größer als 10 Minuten sinkt die Batterie-Betriebsdauer !

# **TuBer Umgebungstemperatur-Bereich**

Die im eichpflichtigen Betrieb zulässige Umgebungstemperatur des EK210.

# **Aut.V Zeit bis Umschaltung zur Standardanzeige**

Die Anzeige schaltet nach Tastenbetätigung automatisch auf die Standardanzeige *Vn* um (→ 3.1) nachdem die hier eingestellte Zeit verstrichen ist.

Einstellung "0" bedeutet, dass die Anzeige nicht umgeschaltet wird. Im eichpflichtigen Einsatz ist diese Einstellung jedoch nicht erlaubt.

Standardeinstellung ist 1 Minute.

# **Vers Versionsnummer Software**

# **Chk Prüfsumme Software**

Versionsnummer und Prüfsumme dienen zur eindeutigen Identifizierung der im EK210 implementierten Software.

# **3.9 Service-Liste**

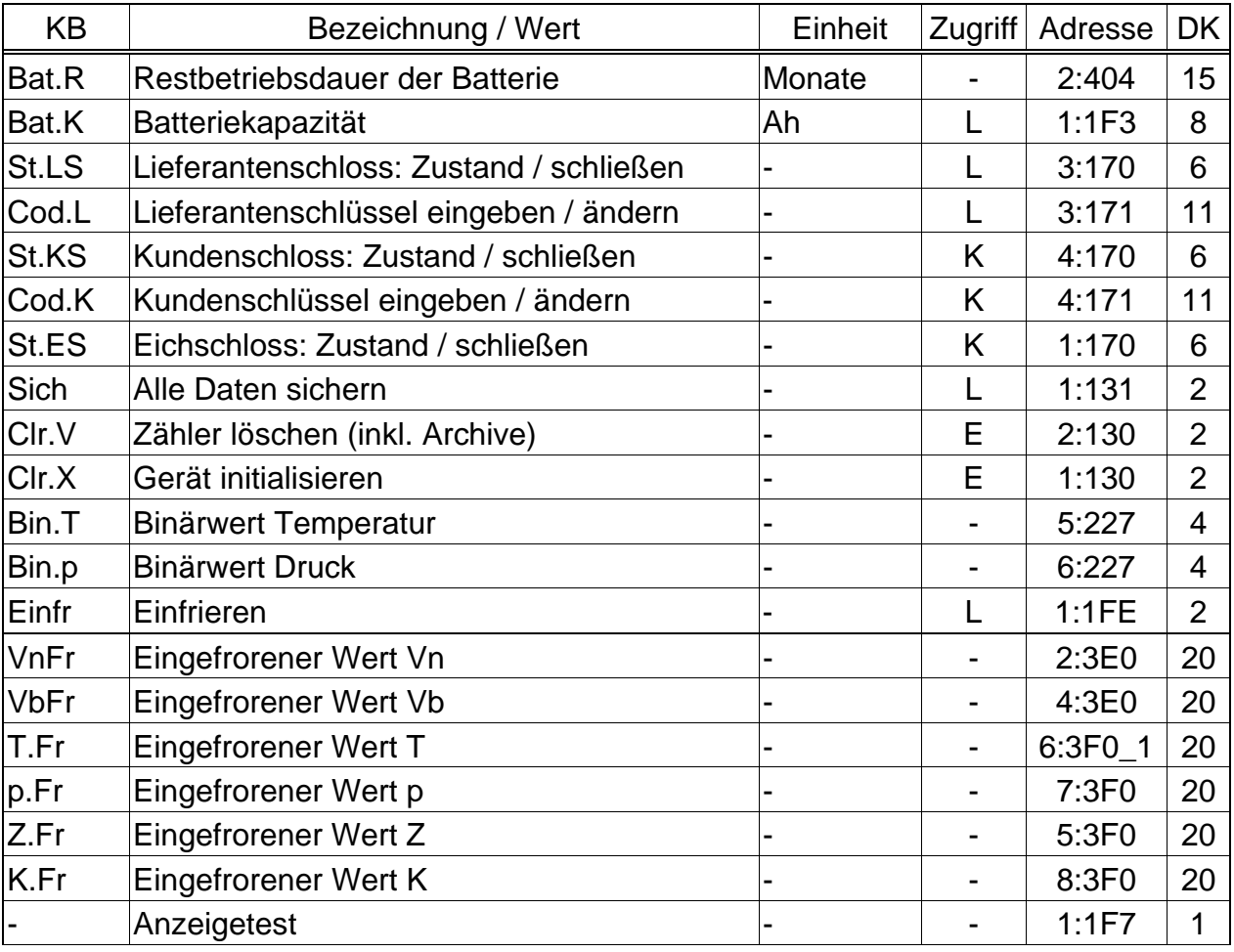

(Legende: siehe Seite 18)

# **Bat.R Restbetriebsdauer der Batterie**

Die Berechnung der Restbetriebsdauer erfolgt in Abhängigkeit von der verbrauchten Kapazität (die berechnet wird) und dem für die Zukunft erwarteten Verbrauch (der zur Restbetriebsdauer führt).

Ist *Bat.R* kleiner als 3 Monate, wird im Systemstatus ( $\rightarrow$  3.7.1) die Meldung "9" angezeigt und im Statusfeld der Anzeige blinkt das "B"  $(\rightarrow 2.2.1)$ .

Eine Neuberechnung der Restbetriebsdauer wird automatisch nach der Eingabe einer neuen Batteriekapazität *Bat.K* (s.u.) durchgeführt.

Die Einstellungen von Meßzyklus *MZyk* (→ 3.8), Arbeitszyklus *AZyk* (→ 3.8), Eingangsmodus *Md.E1* (→ 3.10) und Anzeigeabschaltung *Disp* (→ 3.8) werden bei der Berechnung der Restbetriebsdauer berücksichtigt. Zukünftige Betriebsbedingungen wie z.B. Änderung von Einstellungen, Dauer von Auslesungen oder Häufigkeit der Tastenbetätigungen können jedoch nicht vorhergesagt werden und führen demzufolge zu einer entsprechenden Unsicherheit der angezeigten Restbetriebsdauer. Für Datenauslesen wird eine mittlere zukünftige Dauer von 15 Minuten pro Monat eingerechnet.

Zur Erhöhung der Betriebsdauer können zwei anstelle von einer Batterie verwendet werden. In diesem Fall ist nach Einsatz der Batterien für *Bat.K* (s.u.) der doppelte Wert einzugeben.

#### **Bat.K Batteriekapazität**

Hier wird die ursprüngliche Kapazität (nicht die Restkapazität) der zuletzt eingesetzten Batterien angezeigt.

Nach einem Batteriewechsel muss hier die Kapazität der eingesetzten Batterie eingegeben werden, um die Berechnung der neuen Restbetriebsdauer auszulösen.

Die einzugebende Kapazität muss nicht unbedingt mit der vom Batteriehersteller angegebenen typischen Kapazität übereinstimmen ! Abweichend von diesen Angaben hängt die Kapazität von den Einsatzbedingungen wie Umgebungstemperatur und Stromverbrauch des Gerätes ab. Zudem ist sicherheitshalber der minimale und nicht der typische Wert zu verwenden. Bei Einsatz in Umgebungstemperaturen zwischen –10°C und +50°C beträgt der einzugebende Wert in der Regel etwa 80% der vom Hersteller angegebenen typischen Kapazität.

Bei Einsatz der von der Elster erhältlichen Batterie der Größe "D" ist dementsprechend für *Bat.K* der Wert 13 Ah einzugeben, bei Einsatz von 2 Zellen 26,0 Ah.

- **St.LS Lieferantenschloss (Zustand / schließen)**
- **Cod.L Lieferantenschlüssel (eingeben / ändern)**
- **St.KS Kundenschloss (Zustand / schließen)**
- **Cod.K Kundenschlüssel (eingeben / ändern)**

Prinzipielle Wirkungsweise von Schloss und Schlüssel: → 2.4.2.

Schloss Öffnen: Eingabe des richtigen Schlüssels (Zahlencode) Schloss offen = 1, geschlossen =  $0$ 

Schloss Schließen: Löschen von *St.LS* bzw. *St.KS*.

Löschen über Tastatur:

# $(1)$   $\overrightarrow{+}$   $\overrightarrow{+}$   $(2)$   $\overrightarrow{+}$   $(3)$   $\overrightarrow{0}$   $(3)$   $\overrightarrow{+}$   $\overrightarrow{+}$

Schlüssel Ändern: Eingabe des neuen Schlüssels bei geöffnetem Schloss. (unabhängig von der o.g. Zugriffsberechtigung)

Die einzelnen Zeichen der Schlüssel sind Hexadezimal-Zeichen, d.h. sie können die Werte 0 bis 9 und A bis F annehmen. Auf "9" folgt "A", auf "F" folgt wieder "0".

# **St.ES Eichschloss (Zustand / schließen)**

Prinzipielle Wirkungsweise des Eichschlosses: → 2.4.1.

Öffnen des Eichschlosses: Nur durch den verplombten Taster ( $\rightarrow$  5.4.1)

Schloss offen =  $1$ , geschlossen =  $0$ 

Schließen des Eichschlosses: Entweder durch erneutes Drücken des Tasters oder durch Löschen von *St.ES* über Schnittstelle oder Tastatur.

Löschen über Tastatur: 1.)  $\left(\frac{1}{2}\right) + \left(\frac{1}{2}\right)$  ( $\Rightarrow$  0") 3.)  $\left(\frac{1}{2}\right) + \left(\frac{1}{2}\right)$ 

# **Sich Alle Daten sichern**

Diese Funktion sollte vor jedem Batteriewechsel ausgeführt werden um Zählerstände, Datum und Uhrzeit im nichtflüchtigen Speicher (EEPROM) zu sichern.

**Clr.V Zähler löschen (incl. Archive)**  Alle Zählerstände und Archive werden gelöscht.

# **Clr.X Gerät initialisieren**

Alle Daten (Zählerstände, Archive und Einstellungen) werden gelöscht.

# **Bin.T Binärwert Temperatur**

# **Bin.p Binärwert Druck**

Dies sind die direkt am jeweiligen Eingang gemessenen Rohwerte, welche mittels der vorgenommenen Justierungen ( $\rightarrow$  3.4, 3.5) zu den entsprechenden Messgrößen umgerechnet werden.

# **Einfr Einfrieren**

Mit dieser Funktion können Messwerte (s.u.) eingefroren werden. Das Einfrieren erfolgt durch Eingabe von "1". Es dient insbesondere zu Betriebspunktprüfungen.

# **VnFr Eingefrorener Wert Vn**

# **VbFr Eingefrorener Wert Vb**

- **T.Fr Eingefrorener Wert T**
- **p.Fr Eingefrorener Wert p**
- **Z.Fr Eingefrorener Wert Z**

# **K.Fr Eingefrorener Wert K**

Dies sind die zuletzt durch *Einf* (s.o.) eingefrorenen Messwerte.

# **- Anzeigetest**

Die Anzeige blinkt um alle Segmente prüfen zu können.

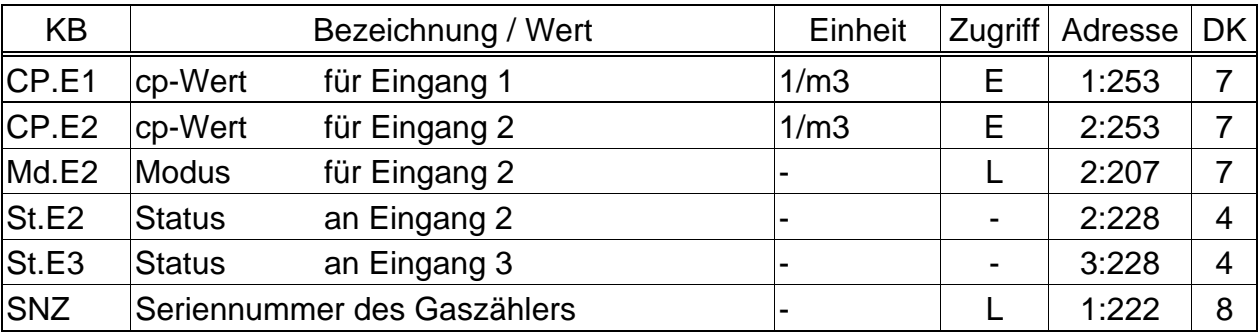

# **3.10 Eingangs-Liste**

(Legende: siehe Seite 18)

# **CP.E1 cp-Wert Eingang 1**

Impulskonstante (Kennwert des angeschlossenen Gaszählers) zur Umrechnung der an Eingang 1 gezählten Impulse, deren Volumenfortschritt direkt in das Gesamt-Betriebsvolumen *VbG* (→ 3.3) übernommen wird.

CP.E1 gibt an, wie viele Impulse dem Volumen 1 m<sup>3</sup> entsprechen.

# **CP.E2 cp-Wert Eingang 2**

Falls Eingang 2 als Zähleingang eingestellt ist (*Md.E2* = 1, s.u.), ist hier die Impulskonstante einzugeben, die zur Umrechnung der Impulse in das Volumen *V2* (*2:203*, abrufbar nur über Parametriersoftware WinPADS) dient.

*CP.E2* liegt nicht unter Eichschloss, da er keinen Einfluss auf *Vb* oder *Vn* hat. Eingang 2 kann lediglich zum Impulsvergleich mit Eingang 1 verwendet werden .

Falls Eingang 2 als Status-Eingang eingestellt ist (*Md.E2* = 2, s.u.) hat *CP.E2* keine Bedeutung.

# **Md.E2 Modus für Eingang 2**

Hier kann die Verwendung des Eingangs 2 (E2) festgelegt werden:

- 0: Abgeschaltet (Eingang wird nicht verwendet)
- 1: Zähleingang
- 2: Statuseingang

Bei Verwendung des Eingangs als Zähleingang kann der EK210 z.B. so parametriert werden, dass er einen Impulsvergleich der Eingänge 1 und 2 vornimmt und unerlaubt große Abweichungen meldet.

Mit der Einstellung "Statuseingang" könnte der EK210 z.B. Manipulationsversuche an einem Impulsgeber des Gaszählers melden, sofern der Zähler dies ebenfalls unterstützt.

Folgende Parametrierungen sind mit der Parametriersoftware WinPADS und einer entsprechenden bei der Elster GmbH erhältlichen Parametrier-Datei möglich:

# a) Wenn E2 Zähleingang ist (*Md.E2* = ,,1")

- Impulsvergleich der Eingänge 1 und 2:

Mit der Einstellung werden die an den Eingängen 1 und 2 gezählten Impulse verglichen:

Wenn die Impulszähler von Eingang 1 und Eingang 2 innerhalb einer einstellbaren Anzahl von Impulsen (z.B. 4000) um mehr als z.B. 4 Impulse voneinander abweichen, wird in Status 2 ( $\rightarrow$  3.7.2) die Meldung "5" eingetragen.

# **b) Wenn E2 Statuseingang ist (Md.E2 = ,,2")**

- E2 als aktiver Warn-Eingang (Eingang für Warn-Signal)
- E2 als inaktiver Warn-Eingang (z.B. Manipulationserkennung)
- E2 als aktiver Hinweis-Eingang (Eingang für Hinweis-Signal)
- E2 als inaktiver Hinweis-Eingang (Eingang für Hinweis-Signal)
- E2 als Zeitsynchron-Eingang

# **St.E2 Status an Eingang 2**

```
Wenn Md.E2 = "2" ist (s.o.) wird hier der Zustand des Eingangs 2 angezeigt:
```
- *St.E2* = 0: Eingangssignal ist inaktiv (Klemmen offen oder Spannung > 3V)
- *St.E2* = 1: Eingangssignal ist aktiv (Klemmen niederohmig verbunden oder Spannung < 0,8V)

# **St.E3 Status an Eingang 3**

Hier wird der Zustand des als Statuseingang verwendeten Eingangs 3 angezeigt:

- *St.E3* = 0: Eingangssignal ist inaktiv (Klemmen offen oder Spannung > 3V)
- *St.E3* = 1: Eingangssignal ist aktiv (Klemmen niederohmig verbunden oder Spannung < 0,8V)

Eingang 3 kann mit der Parametriersoftware WinPADS und einer entsprechenden Parametrier-Datei ebenso wie Eingang 2 als Statuseingang mit verschiedenen Funktionen belegt werden, siehe *Md.E2*, b).

#### **SNZ Seriennummer Gaszähler**

Die Seriennummer des am Zähleingang E1 angeschlossenen Gaszählers.

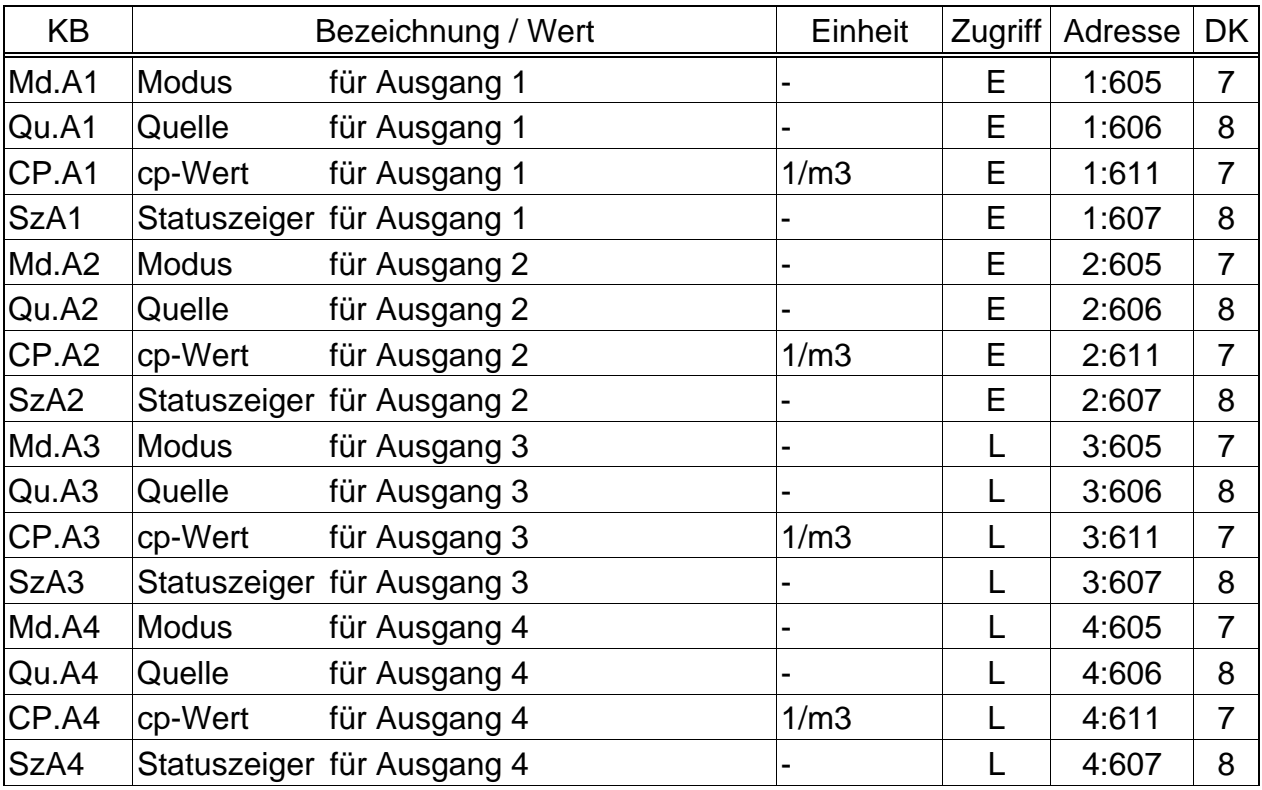

# **3.11 Ausgangs-Liste**

(Legende: siehe Seite 18)

Mit den hier beschriebenen Werten kann die Funktion der Ausgänge eingestellt werden. Werksseitig Standardeinstellung ist:

- Ausgang 1: Impulsausgang *VnG* (Gesamt-Normvolumen), 1 Impuls pro m<sup>3</sup> Änderungen der Einstellungen nur bei geöffnetem Eichschloss möglich
- Ausgang 2: Impulsausgang *VbG* (Gesamt-Betriebsvolumen), 1 Impuls pro m<sup>3</sup> Änderungen der Einstellungen nur bei geöffnetem Eichschloss möglich
- Ausgang 3: Statusausgang Alarm oder Warnung, Logik aktiv Änderungen der Einstellungen bei geöffnetem Lieferantenschloss möglich
- Ausgang 4: Impulsausgang *VnG* (Gesamt-Normvolumen), 1 Impuls pro m<sup>3</sup> Änderungen der Einstellungen bei geöffnetem Lieferantenschloss möglich

Mithilfe der Parametriersoftware "WinPADS" kann bei entsprechend geöffnetem Schloss für jeden Ausgang auch die hier genannte Zugriffsberechtigung ( $\rightarrow$  2.4) geändert werden. Hierzu existieren folgende Alternativen:

- Änderungen der Einstellungen nur unter Eichschloss möglich
- Änderungen der Einstellungen unter Lieferanten- und Eichschloss möglich
- Änderungen der Einstellungen unter Kunden-, Lieferanten- und Eichschloss möglich

# **Md.A1 ... Md.A4 Modus für Ausgang 1 ... 4**

Die vier Signalausgänge des EK210 können auf verschiedene Funktionen eingestellt werden. Die Grundfunktion wird mit dem Modus *Md.A...* festgelegt. Abhängig von diesem sind ggf. noch die Quelle (*Qu.A...*, s.u.), der cp-Wert (*cp-A...*, s.u.) oder der Statuszeiger (*SzA...*, s.u.) für den jeweiligen Ausgang zu parametrieren. In der folgenden Tabelle ist neben den Einstellmöglichkeiten für *Md.A...* noch für jede Einstellung angegeben, ob *Qu.A...*, *cp.A...* oder *SzA...* zu parametrieren sind:

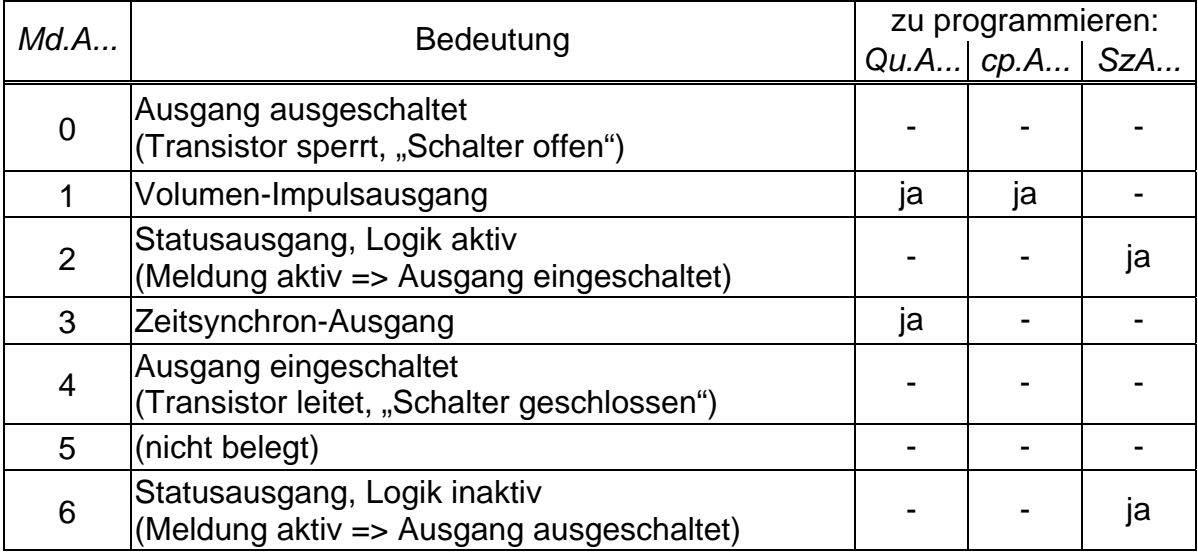

# **Qu.A1 ... Qu.A4 Quelle für Ausgang 1 ... 4**

Diese Werte sind nur von Bedeutung, wenn der Modus *Md.A...* desselben Ausgangs auf "1" (Volumen-Impulsausgang) oder "3" (Zeitsynchron-Ausgang) eingestellt ist. Abhängig davon sind für *Qu.A...*folgende Einstellungen sinnvoll:

# - bei Modus "1" (Volumen-Impulsausgang)

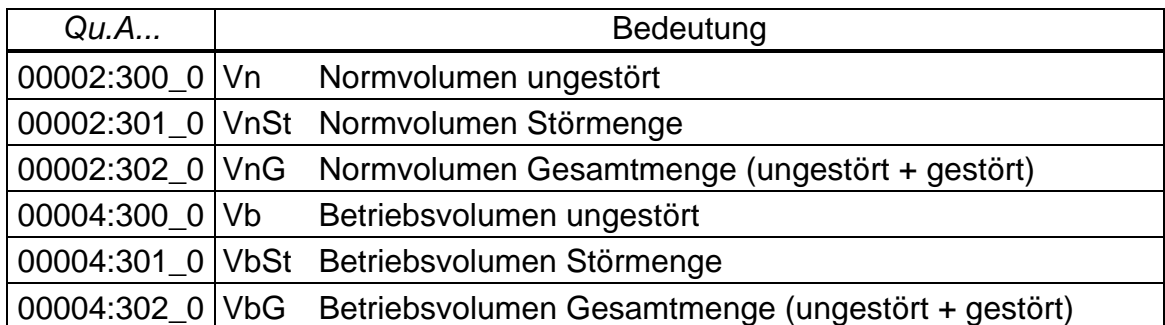

Periodendauer und Impulsdauer können für jeden Ausgang einzeln über die optische serielle Schnittstelle unter den Adressen "1:617", "2:617", "3:617" und "4:617" (Periodendauer) bzw. "1:618", "2:618", "3:618" und "4:618" (Impulsdauer) als Vielfaches von 125 ms eingestellt werden. Die Periodendauer muss immer größer als die Impulsdauer sein.

# - bei Modus "3" (Zeitsynchron-Ausgang)

Durch Programmierung von *Qu.A...* gemäß folgender Tabelle kann eingestellt werden, zu welchen Zeitpunkten der Zeitsynchron-Ausgang jeweils einen Impuls ausgibt:

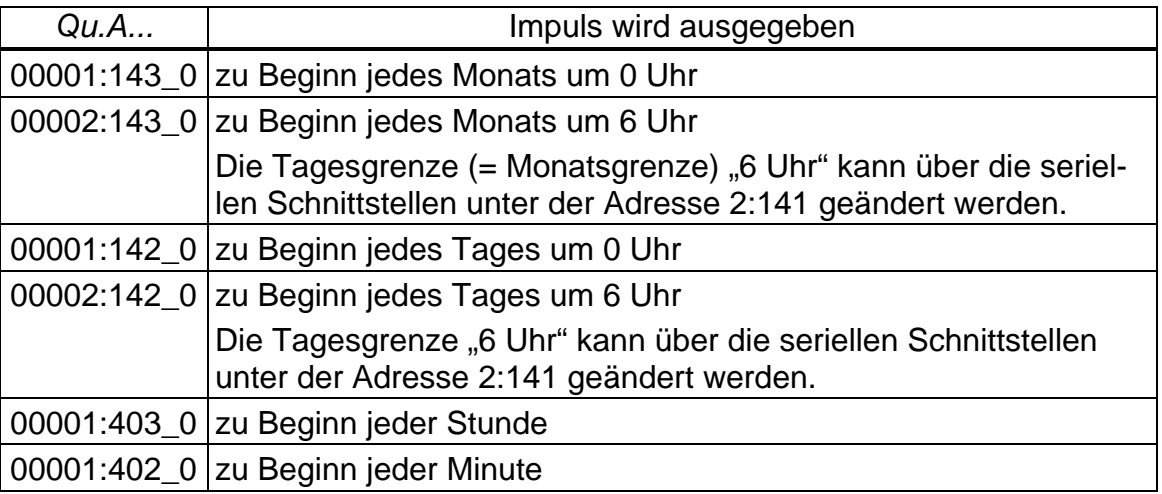

Die Impulsdauer kann für jeden Ausgang einzeln über die serielle Schnittstelle unter den Adressen "1:618", "2:618", "3:618" und "4:618" als Vielfaches von 125 ms eingestellt werden.

Ist ein anderer Modus als "1" oder "3" eingestellt, hat *Qu.A...* keine Bedeutung.

# **cp.A1 ... cp.A4 cp-Wert für Ausgang 1 ... 4**

Ist der Ausgang als Volumen-Impulsausgang programmiert (*Md.A...= 1*) wird der Volumenfortschritt mit *cp.A...* in die Anzahl der auszugebenden Impulse umgerechnet. Die Umrechnung erfolgt gemäß der Formel:

 $i = V \cdot cp.A...$ 

- mit i: Anzahl der Ausgangsimpulse
	- V: Volumenfortschritt, der als Impulse auszugeben ist

cp.A... gibt also an wie viele Impulse für 1 m<sup>3</sup> ausgegeben werden.

Ist ein anderer Modus als "1" eingestellt, hat *cp.A...* keine Bedeutung. Dies gilt auch für die Einstellung "Zeitsynchron-Ausgang" (s.o.), obwohl dann *cp.A...* abhängig von *Qu.A...* mit einer Zeiteinheit angezeigt wird.

Bei jeder Änderung des Ausgangs-cp-Wertes wird der zugehörige Impulspuffer gelöscht. (vgl. Kap. 3.7.2, Meldung "4")

# *SzA***1 ...** *SzA4* **Statuszeiger für Ausgang 1 ... 4**

Ist der Ausgang als "Statusausgang mit aktiver Logik" programmiert (*Md.A...*= 2), wird mit *SzA...* eingestellt, bei welchen Statusmeldungen (→ 3.7) der Ausgang eingeschaltet werden soll. Ist keine der ausgewählten Meldungen akut, bleibt der Ausgang ausgeschaltet.

Ist der Ausgang als "Statusausgang mit inaktiver Logik" programmiert (*Md.A...*= 6), wird mit *SzA...* eingestellt, bei welchen Statusmeldungen der Ausgang ausgeschaltet werden soll. Ist keine der ausgewählten Meldungen akut, bleibt der Ausgang eingeschaltet (!).

Es gibt zwei prinzipielle Möglichkeiten, mit *SzA...* Statusmeldungen auszuwählen:

- Auswahl einer einzelnen Meldung
- Auswahl einer Meldungsgruppe

Beispiel für "Meldungsgruppe":

"Meldungen 1 bis 8" bedeutet, dass der Ausgang geschaltet wird, solange eine oder mehrere der Meldungen "1" bis "8" akut sind.

"Meldungsgruppen" beginnen immer mit der Meldung "1" ("irgendeine der Meldungen 1 bis ..."). Es ist z.B. nicht möglich die Meldungen "3 bis 5" auszuwählen.

Im Folgenden sind alle Einstellmöglichkeiten für *SzA...* beschrieben. Hierbei steht "mm" jeweils für die Meldung, d.h. mit "mm" kann eine der Meldungen "1" bis "16" gewählt werden  $(\rightarrow 3.7.1, 3.7.2)$ .

#### **a) Eine Meldung in einem Status** *SR.1* **bis** *SR.9*

 $SzA... = ...$  mm  $0s:1.1"$ mit  $s = 1$  bis 9 für *SR.1* bis *SR.9* ( $\rightarrow$  3.7.2) Beispiel: "01\_06:1.1" bedeutet: Meldung 1 in Status *SR.6* (= "Alarmgrenzwerte für Temperatur verletzt", vgl. 3.7.2)

# **b) Eine Meldung im Systemstatus** *SR.Sy*

 $SzA... = ...$  mm  $02:2.1$ " Beispiel: "03\_02:2.1" bedeutet: Meldung 3 im Systemstatus *SR.Sy*  $(=$  "Daten restauriert",  $\rightarrow$  3.7.1)

# **c) Eine Meldung im Gesamtstatus** *S.Reg*

Da *S.Reg* die Meldungen aller Stati zusammenfasst, bedeutet diese Einstellung, dass der Ausgang geschaltet wird solange in irgendeinem der Stati *SR.Sy oder SR.1* bis *SR.9* die Meldung "mm" akut ist.

 $SzA... = ...mm_01:2.1"$ 

Beispiel:

"08\_01:2.1" bedeutet: Meldung 8 in irgendeinem Status *SR.Sy oder SR.1* bis *SR.9*.

# **d) Meldungsgruppe in einem Status** *SR.1* **bis** *SR.9*

 $SzA... = 0.1.mm_0s:1.1"$ mit  $s = 1$  bis 8 für *SR.1* bis *SR.9*  $( \rightarrow 3.7.2)$ Beispiel:

"1.05\_02:1.1" bedeutet: irgendeine der Meldungen 1 bis 5 in Status *SR.2*

# **e) Meldungsgruppe im Systemstatus** *SR.Sy*

 $SzA... = 1.$ mm 02:2.1" Beispiel:

"1.03\_02:2.1" bedeutet: irgendeine der Meldungen 1 bis 3 im Systemstatus *SR.Sy*

# *f)* **Meldungsgruppe im Gesamtstatus** *S.Reg*

Der Ausgang wird geschaltet solange in irgendeinem der Stati *SR.Sy oder SR.1*  bis *SR.9* irgendeine der Meldungen 1 bis mm akut ist.

 $SzA... = 1.$ mm 01:2.1"

Beispiel:

"1.02\_01:2.1" bedeutet: irgendeine der Meldungen 1 bis 2 in irgendeinem Status *SR.Sy oder SR.1* bis *SR.9*, d.h. irgendein Alarm oder irgendeine Warnung.

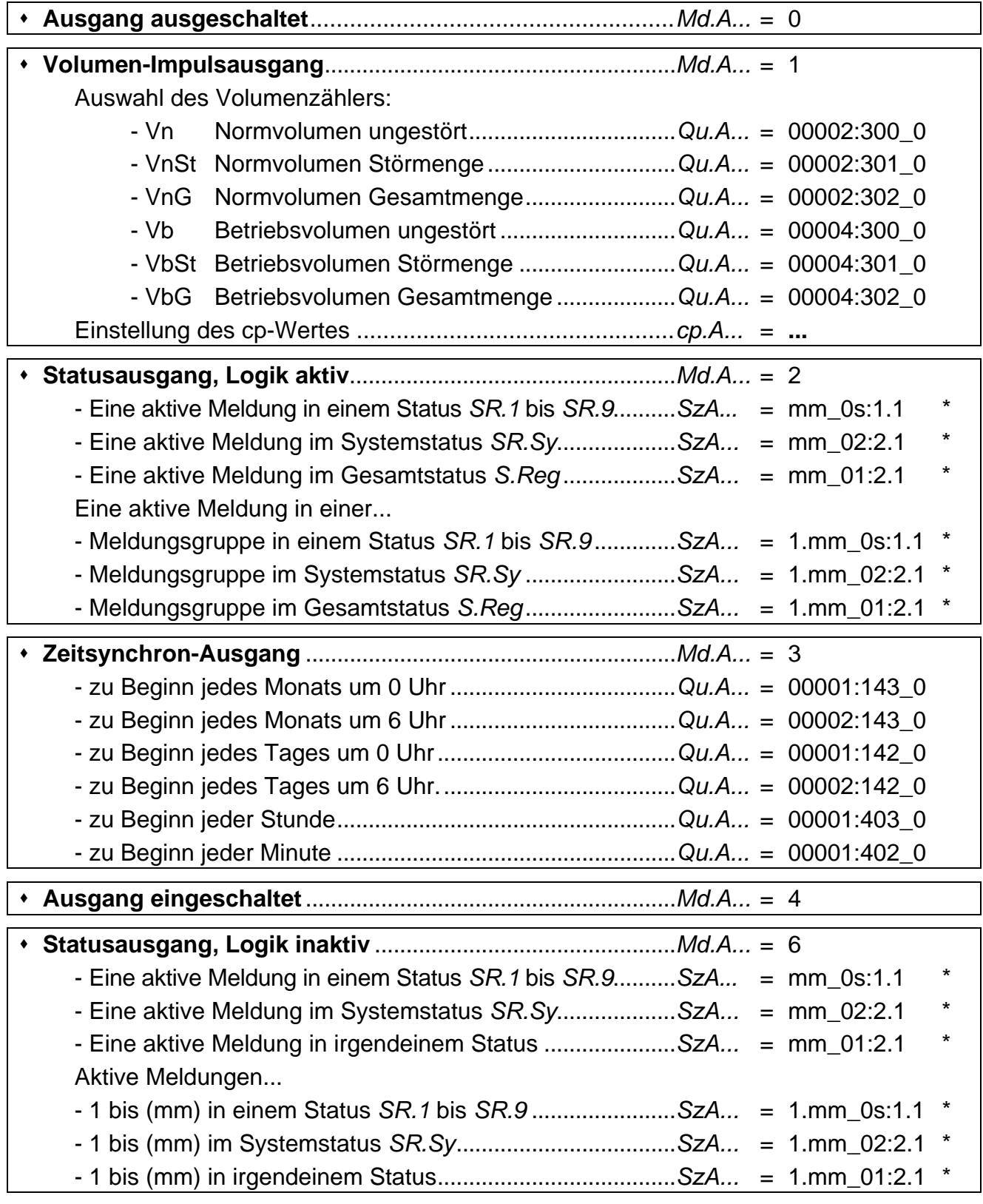

# **3.11.1 Kurzübersicht zur Parametrierung der Ausgänge**

*\* mm = Meldung (01...08), s = Status-Nummer (1...9 für SR.1 ... SR.9)* 

# **3.12 Archive**

Der EK210 verfügt über drei Archive

- Monatsarchiv 1 (Zählerstände und Maxima)
- Logbuch (Ereignis-Logbuch)
- Änderungs-Logbuch (Audit-Trail)

Alle Archive sind nicht am Gerät anzeigbar. Sie können mit dem Auslesegerät AS-200 oder der Parametrier-Software WinPADS ausgelesen werden.

# **3.12.1 Monatsarchiv (Zählerstände und Maxima)**

Im Monatsarchiv sind die Zählerstände und Verbrauchsmaxima der letzten 15 Monate gespeichert sind.

Die Tagesgrenze (= Monatsgrenze) "6 Uhr" kann über die seriellen Schnittstellen unter der Adresse 2:141 geändert werden.

Jede Archiv-Datenzeile besitzt folgende Einträge:

- AONr Ordnungsnummer Zeit Speicher-Zeitpunkt • Vn Normvolumen • VnG Gesamtzähler Vn • VnMP max Monats-Maximum VnMP Zeit Zeitpunkt VnMP max Stat Status zu VnMP max • VnTg max Monatsmaximum VnTg • Zeit Zeitpunkt VnTg max Stat Status zu VnTg max • VG1 Gesamtzähler Eingang 1 • VbMP max Monats-Maximum VbMP Zeit **Zeitpunkt VbMP** max Stat **Status zu VbMP** max • VbTg max Monatsmaximum VbTg Zeit Zeitpunkt VbTg max • Stat Status zu VbTg max • St.2 Status 2 (incl. Vn) • St.4 Status 4 (incl. Vb) • Er.Ch Prüfsumme
- Vb Betriebsvolumen

# **3.12.2 Logbuch (Ereignis-Logbuch)**

Hier werden die letzten 250 Statusänderungen archiviert.

Jede Archiv-Datenzeile besitzt folgende Einträge:

- AONr Ordnungsnummer
- Zeit Speicher-Zeitpunkt
- St.Ae auslösendes Ereignis
- Er.Ch Prüfsumme

# **3.12.3 Änderungs-Logbuch (Audit Trail)**

Hier werden die letzten 200 Einstellungs-Änderungen (Parametrierungen) archiviert. Jede Archiv-Datenzeile besitzt folgende Einträge:

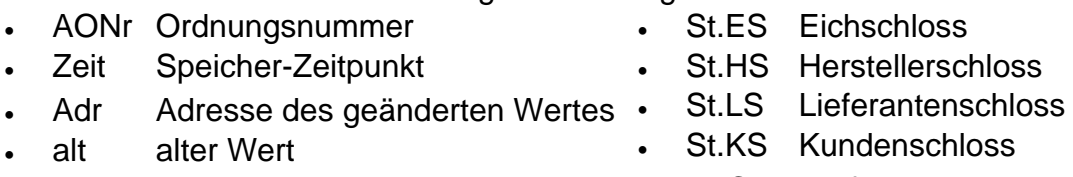

- neu neuer Wert • Er.Ch Prüfsumme
- 48 Elster GmbH

# **4 Anwendungen**

# **4.1 Nennbetriebsbedingungen der verschiedenen Umwerteverfahren**

Bei der Festlegung des tatsächlich zulässigen Messbereiches für Druck und Temperatur des Gases muss neben den technischen Möglichkeiten der angeschlossenen Messaufnehmer auch das Umwerteverfahren berücksichtigt werden. Die Alarmgrenzen Tmin, Tmax, pmin und pmax dürfen außerhalb des Messbereiches liegen und sich um bis zu 5 % (beim Druck) oder 1 °C (bei der Temperatur) von den Messbereichsgrenzen unterscheiden. Dadurch wird eine Prüfung des Gerätes an den Messbereichsgrenzen für Temperatur und Druck erleichtert.

Bei Erreichen oder Überschreiten der Alarmgrenzen wird ein Alarm ausgelöst und in die Störmengenzählwerke gezählt.

Folgende Umwerteverfahren stehen für bestimmte Anwendungsfälle zur Verfügung:

# Festwert K=1 (Md.K = 0, siehe Kapitel 3.6)

Dieser Festwert kann verwendet werden, wenn das Gas nur geringe Abweichungen (bis 0,25 %) vom idealen Gasverhalten zeigt. Für Erdgase und deren Gemische, d.h. Gasgemische, die einen hohen Methangehalt aufweisen, gilt dies bei Temperaturen oberhalb von -10°C bis zu einem Absolutdruck von 1,5 bar oder einem Überdruck von 0,5 bar.

Der Druckbereich kann bis 2,0 bar Absolutdruck oder 1,0 bar Überdruck ausgedehnt werden, wenn die Temperatur stets größer ist als

- +5 °C für Gase mit  $H_{0,n}$  < 11,5 kWh/m<sup>3</sup>
- +12 °C für Gase mit  $H_{o,n} \ge 11,5$  kWh/m<sup>3</sup>

Größere Druck- und Temperaturbereiche können für die an einer Messstelle vorliegende Gaszusammensetzung eingestellt werden, wenn die Einhaltung der Fehlergrenze durch Berechnungen belegt ist. Dies gilt auch für andere Brenngase (z.B. Stadtgas). Für die Berechnungen gelten die Bestimmungen des folgenden Abschnittes.

# Festwert K≠1 (Md.K = 0, siehe Kapitel 3.6)

Festwerte für K, die sich von 1 unterscheiden, können sich für Messstellen eignen, deren Absolutdruck stets unterhalb von 11 bar liegt und bei denen der Gasdruck sowie die Gastemperatur nur innerhalb bekannter Grenzen schwanken. Der Festwert muss mit einem der folgenden Verfahren berechnet werden:

- S-Gerg 88 nach Prüfung der Zulässigkeit des Verfahrens (siehe unten)

- AGA8-DC92 gemäß ISO 12213 Teil 2 /1/

Durch eine Berechnung mit dem gleichen Verfahren muss belegt werden, dass im zulässigen Messbereich (d.h. bei Einhaltung der Druck- und Temperaturgrenzen) die K-Zahlen nur um höchstens 0,25 % von diesem Festwert abweichen. In das Betriebs- und Auslegungsdatenbuch, Blatt "Nachweis über durchgeführte Maßnahmen", müssen die Grundlagen der Berechnung und die Rechenergebnisse an den Grenzen des Messbereiches eingetragen werden. Die Alarmgrenzen p<sub>min</sub>, p<sub>max</sub>, T<sub>min</sub> und T<sub>max</sub> müssen dem Messbereich entsprechend eingestellt werden (siehe oben).

 $S-Gerg 88$  (Md.K = 1, siehe Kapitel 3.6)

Dieses Verfahren eignet sich für Erdgase und deren Gemische

1.) bei Temperaturen zwischen -10 °C und +60 °C und für Absolutdrücke bis zu 26 bar

2.) bei Temperaturen zwischen -10 °C und +60 °C auch bei Absolutdrücken oberhalb von 26 bar, wenn folgende Bedingungen erfüllt sind

- Der Stoffmengenanteil des Propans  $x_{C3}$  [in mol%] muss innerhalb der Grenzen liegen, die sich nach folgender Gleichung in Abhängigkeit vom Stoffmengenanteil des Ethans  $x_{C2}$ [in mol%] ergeben.

$$
0.3 \t x_{C2} - 1.0 \t x_{C3} \t 0.3 \t x_{C2} + 1.0 \t (1)
$$

- Die Summe der Stoffmengenanteile von n-Butan, iso-Butan und höheren Kohlenwasserstoffen  $x_{C4+}$  [in mol%] muss innerhalb der Grenzen liegen, die sich nach folgender Gleichung in Abhängigkeit vom Stoffmengenanteil des Ethans  $x_{C2}$  [in mol%] ergeben.

$$
0.1 \t x_{C2} - 0.3 \t x_{C4+} \t 0.1 \t x_{C2} + 0.3 \t (2)
$$

3.) Für andere Gaszusammensetzungen (z.B. aufbereitetes Biogas), Temperaturbereiche und Druckbereiche, wenn durch Vergleichsrechnungen mit dem Verfahren AGA8-DC92 für den zu erwartenden und durch Alarme abgesicherten Druck- und Temperaturbereich sowie die vorliegende Gaszusammensetzung nachgewiesen ist, dass keine Abweichungen von mehr als 0,1 % auftreten.

In das Betriebs- und Auslegungsdatenbuch, Blatt "Nachweis über durchgeführte Maßnahmen", müssen die Grundlagen der Berechnung und die Rechenergebnisse an den Grenzen des Messbereiches eingetragen werden, es sei denn, das Berechnungsverfahren S-Gerg-88 ist für den vorliegenden Anwendungsfall aufgrund einer nationalen Regelung allgemein freigegeben.

# **4.2 Einsatz in explosionsgefährdeten Bereichen**

# **4.2.1 Einsatz in Zone 1**

Der EK210 ist zum Einsatz in EX-Zone 1 für Gase der Temperaturklasse T4 (Zündtemperatur > 135°C, z.B. Erdgas) geeignet. (Konformitätsbescheinigung:  $\rightarrow$  Anhang A-2) Bei Einsatz in Zone 1 dürfen angeschlossene Geräte die in der Konformitätsbescheinigung  $(\rightarrow$  A-2) genannten Bedingungen und Grenzwerte nicht überschreiten. Desweiteren sind alle Sicherheitshinweise ( $\rightarrow$  Kapitel I) zu befolgen.

# **4.2.2 Einsatz in Zone 2**

Unter allen Bedingungen, die einen Einsatz in Zone 1 ermöglichen  $(\rightarrow 4.2.1)$ , darf das Gerät auch in Zone 2 eingesetzt werden.

Darüberhinaus darf das Gerät gemäß DIN EN 60079-14 (VDE 0165 Teil 1), Abschnitt 5.2.3 c) in Zone 2 für Gase der Temperaturklasse T1 (z.B. Erdgas) eingesetzt werden, wenn die Installation gemäß DIN EN 60079-14 (VDE 0165 Teil 1) erfolgt und die in dieser Anleitung genannten Betriebsbedingungen erfüllt sind. Insbesondere sind dies:

- Umgebungstemperatur gemäß Kapitel B-1
- Batterien gemäß Kapitel B-2
- Richtige Verdrahtung, insbesondere keine aktiven Ausgänge gegeneinander schalten
- Beschaltung der Digitaleingänge DE1...DE3 gemäß Kapitel B-3 nur mit Reedkontakten oder Transistorschaltern
- Schaltspannung der an die Ausgänge DA1...DA4 angeschlossenen Geräte gemäß Kapitel B-4 maximal 30 V (Herstellerangaben der angeschlossenen Geräte)
- Ungenutzte Kabelverschraubungen sind gemäß DIN EN 60079-14 (VDE 0165 Teil 1), Abschnitt 14.3.2 mit Stopfen oder passenden Schraubdeckeln zu verschließen.
- Installation, Kabel und Leitungen gemäß DIN EN 60079-14 (VDE 0165 Teil 1), insbesondere Abschnitte 9, 12.1, 12.2 und 14.3

# **5 Installation und Wartung**

Der EK210 ist wahlweise für die Wand- oder Rohrmontage oder für den Anbau an einen Gaszähler geeignet. Nach dem Öffnen des Gehäusedeckels sind die Bohrungen zur Wandmontage zugänglich. Für den Zähleranbau ist zusätzlich ein Montagewinkel und für die Rohrmontage ein Montagewinkel mit einer Rohrschelle erforderlich.

Die Installation und Vorprüfung kann ohne Anwesenheit eines Eichbeamten erfolgen, da alle relevanten Bereiche durch Klebemarken gesichert sind.

# **5.1 Ablauf der Installation**

Zur Installation des Gerätes müssen folgende Schritte durchgeführt werden:

- 1. Montieren des EK210 auf den Gaszähler, einen Halter, ein Rohr oder an die Wand
- 2. Anschluss des Impulsgebers, der Druckleitung und Einsetzen des Temperatur-Aufnehmers in die Temperaturtasche
- 3. Bei Bedarf Anschluss nachgeschalteter Geräte an z.B. Impuls-/Signal-Ausgänge
- ) *Wird der EK210 in einem explosionsgefährdeten Bereich (Zone 1) eingesetzt, so dür*fen nur eigensichere Stromkreise zugelassener "zugehöriger Betriebsmittel" ange*schlossen werden. Deren bescheinigte elektrische Daten müssen den in der Konformitätsbescheinigung des EK210 genannten Anforderungen entsprechen.*
- 4. Bei unbenutzten Verschraubungen die Einsatzdichtung durch eine der beiliegenden Blind-Einsatzdichtungen ersetzen
- 5. Verplombung des Gerätes durch Eichamt oder Prüfstelle entsprechend dem Plombenplan
- 6. Schließen des Gehäuses
- ) *Achten Sie beim Schließen des Gehäuses darauf, dass keine Kabel gequetscht werden !*

# **5.2 Kabelanschlüsse und Erdung**

Zur Ableitung elektromagnetischer Störungen hoher Energie und hoher Spannung ist das Gehäuse des EK210 grundsätzlich zu erden. Hierfür steht an der linken Gehäuseseite eine Schraube (M6) zur Verfügung.

Die Erdung muss niederohmig erfolgen. Optimale Bedingungen sind geschaffen, wenn eine direkte Verbindung über ein möglichst kurzes und dickes Kabel (mindestens 4 mm²) zur örtlichen Potentialausgleichschiene hergestellt wird.

Alle fest angeschlossenen Kabel besitzen einen Schirm, der zur Vermeidung von Störungen durch hochfrequente elektromagnetische Felder beidseitig geerdet werden muss. Der Anschluss des Schirms muss rundum, vollständig und flächig erfolgen ! Hierzu besitzt der EK210 spezielle EMV-Kabelverschraubungen.

Bei richtigem Anschluss der Kabelschirme und richtigem Verlegen der Kabel sind Einflüsse durch Ausgleichströme nicht zu erwarten. Falls dennoch Störungen durch Erdungspunkte mit Potentialunterschieden auftreten, können parallel zu den Kabeln Potentialausgleichleitungen verlegt werden. Diese sind dann möglichst dicht an den Anschlussstellen der Kabelschirme anzuschließen.

# **5.3 Anschlussplan**

Die Anschlüsse der einzelnen Kabel erfolgen an den entsprechenden Klemmen auf der Leiterkarte im Gehäusedeckel. Bei der Verlegung ist darauf zu achten, dass beim Schließen des Deckels keine Kabel gequetscht werden.

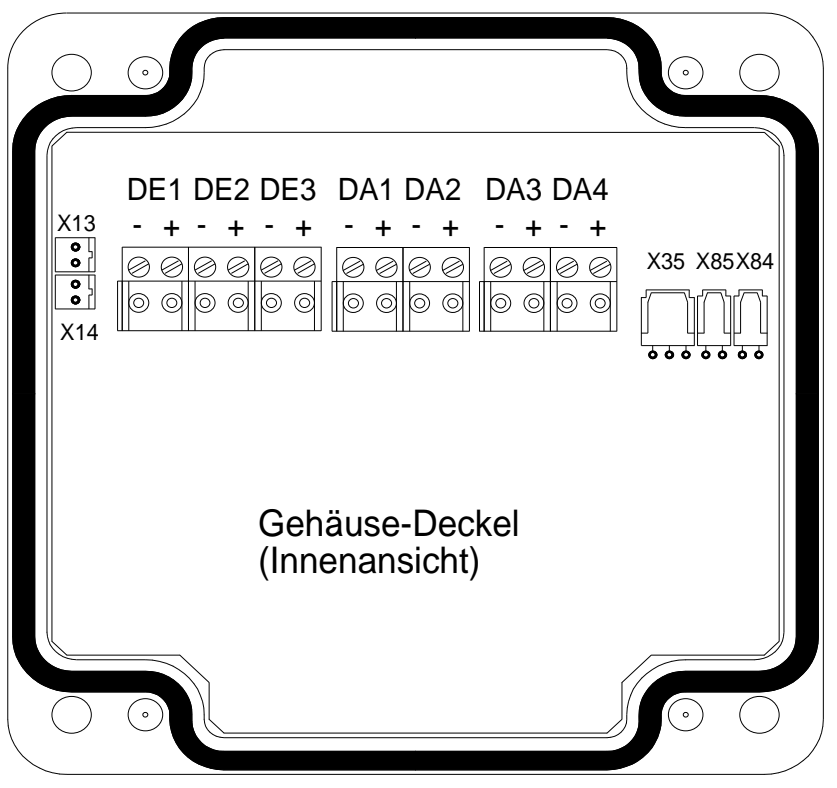

Abbildung 1: Anschlussplan

# **Eingänge:**

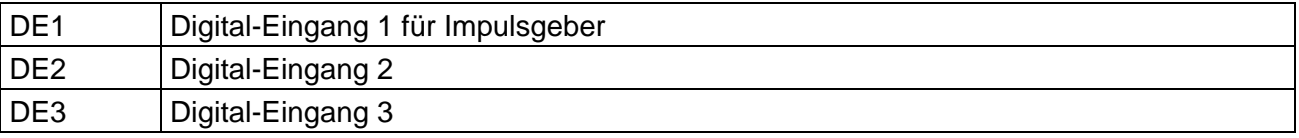

#### **Ausgänge:**

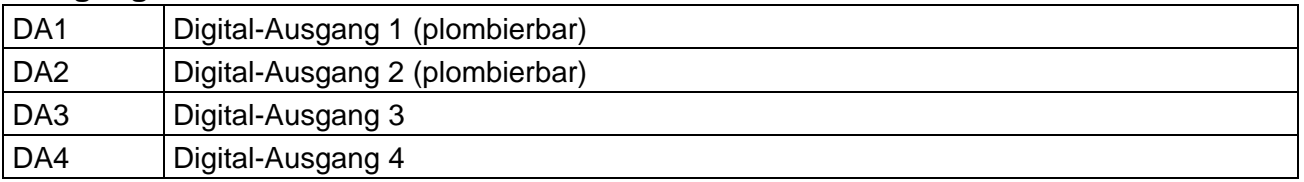

#### **Druck- und Temperatur-Aufnehmer:**

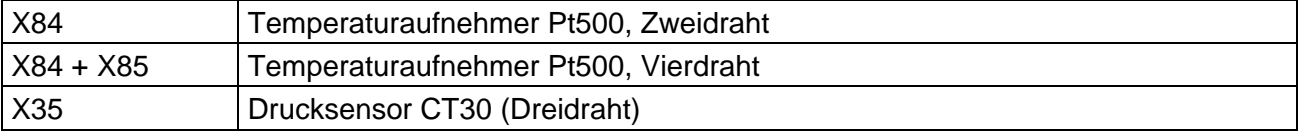

#### **Batterien:**

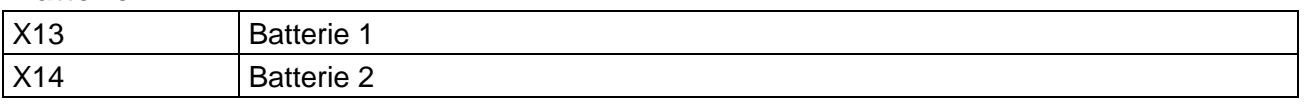

# **5.4 Verplombung**

# **1. Parameter einstellen**

• Zur Änderung eichrechtlicher Werte (z.B. cp-Wert) muss die Klebemarke des Eichschlosses im Gerät geöffnet und der Taster betätigt werden (Status "P" blinkt in der Anzeige).

# **2. Eichschloss schließen und sichern**

• Sind alle eichrechtlich relevanten Werte geändert, wird das Eichschloss durch Betätigung des Tasters geschlossen (Status "P" erlischt) und die Zugangs-Öffnung durch eine Klebemarke plombiert.

# **3. Leiterkarte sichern**

• Die Leiterkarte ist zum Schutz gegen Manipulationen mit einer Kunststoffabdeckung versehen. Eine der beiden Befestigungsschrauben dieser Abdeckung muss mit einer Klebemarke versehen werden.

# **4. Eingänge/Ausgänge sichern**

- Bei Einsatz im eichrechtlichen Verkehr müssen die eichpflichtigen Klemmen (z.B. Zähleingänge) durch Eich-Abdeckkappen gegen unbefugte Manipulation gesichert werden. Die Plombierung erfolgt durch eine Klebemarke auf der Schraube der Abdeckkappe.
- Plombenplan siehe Kapitel 5.4.1.

# **5.4.1 Plombenplan**

# **a) Gehäusedeckel (Innenansicht)**

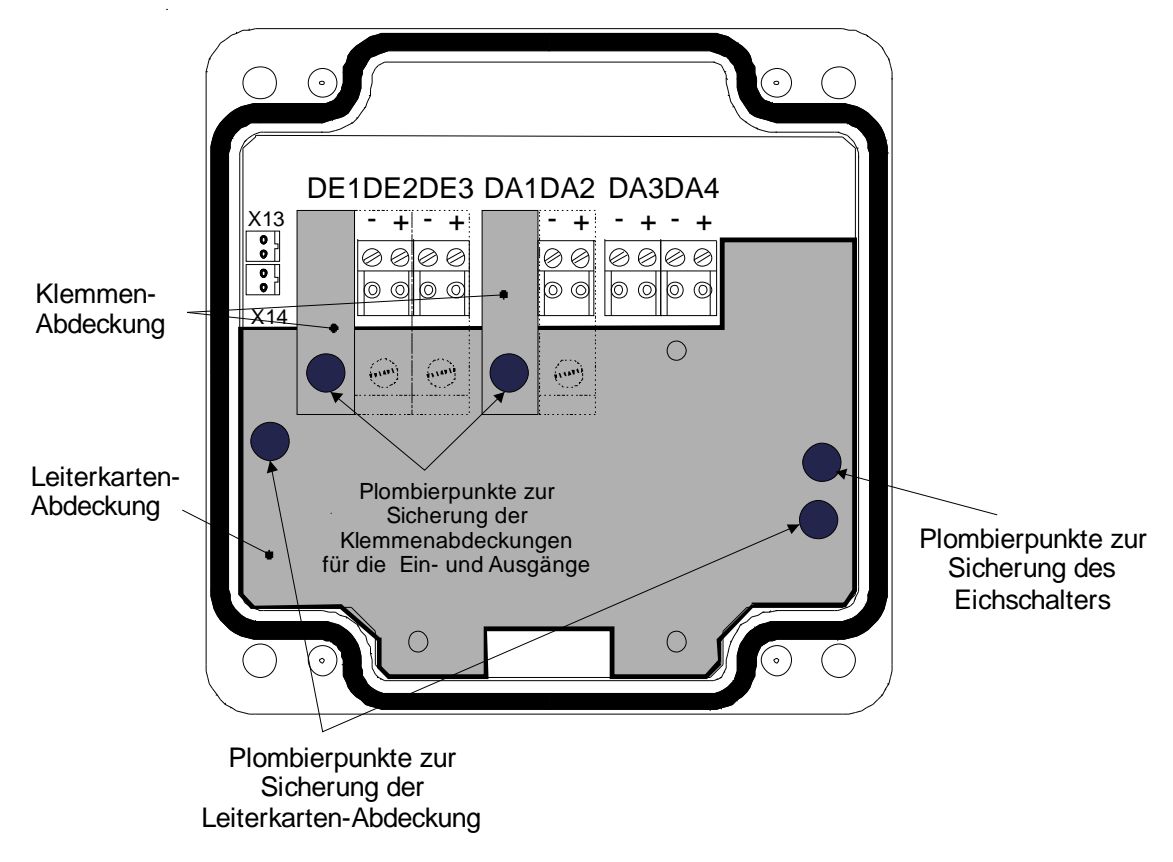

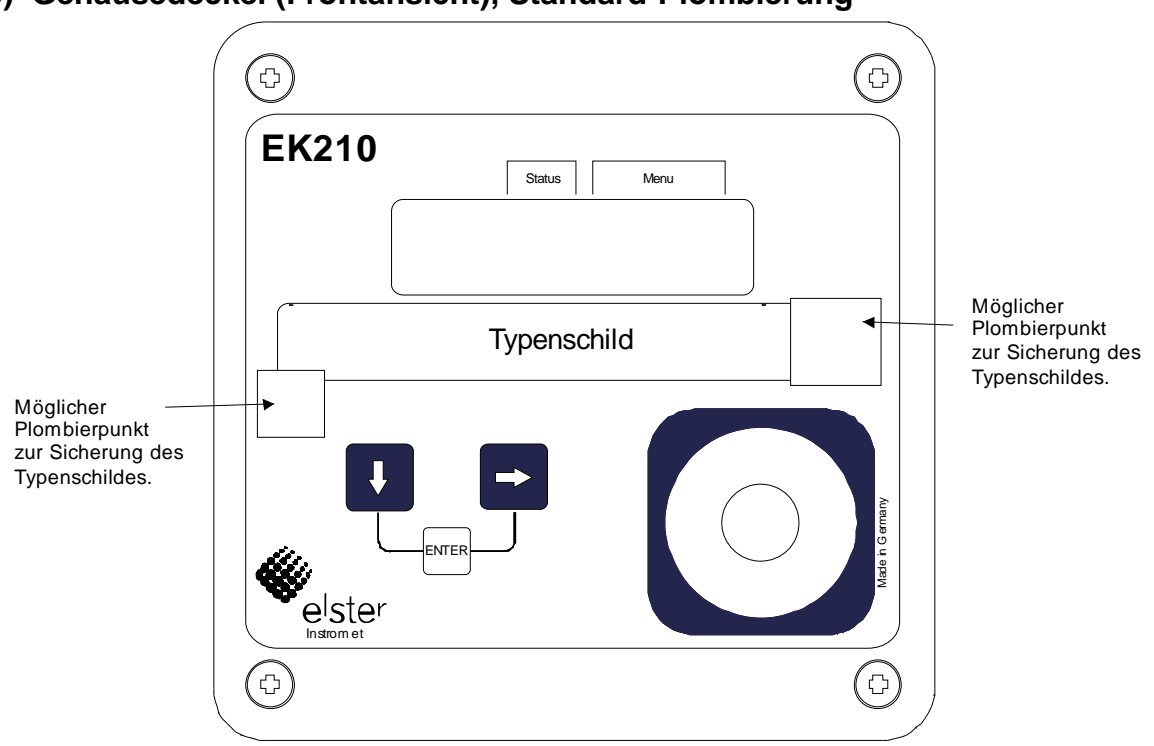

**b) Gehäusedeckel (Frontansicht), Standard-Plombierung** 

**c) Gehäusedeckel (Frontansicht), Deckel Plombierung mittels Drahtplombe (optionale Benutzersicherung)** 

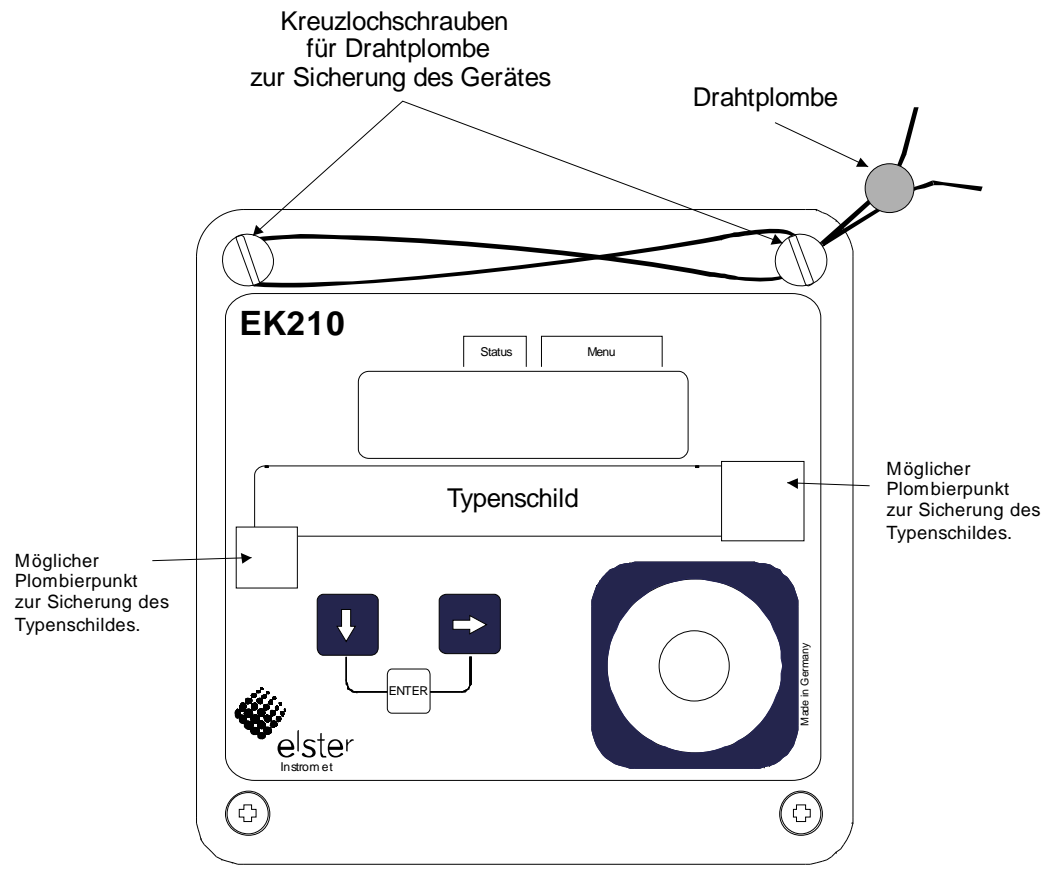

# **5.4.2 Plombenplan Temperaturaufnehmer**

Die Plombierung der Temperaturaufnehmer ist generell mit Drahtplomben durchzuführen. In diesem Absatz sind beispielhaft die von der Elster GmbH verwendeten Plombiermöglichkeiten für den Standard-Temperaturaufnehmer dargestellt. Weitere Varianten der Plombierungen sind abhängig von der Kombination Temperaturaufnehmer und Fühlertasche möglich.

#### **a) Temperaturaufnehmer variable Länge + Standard-Temperaturfühlertasche**

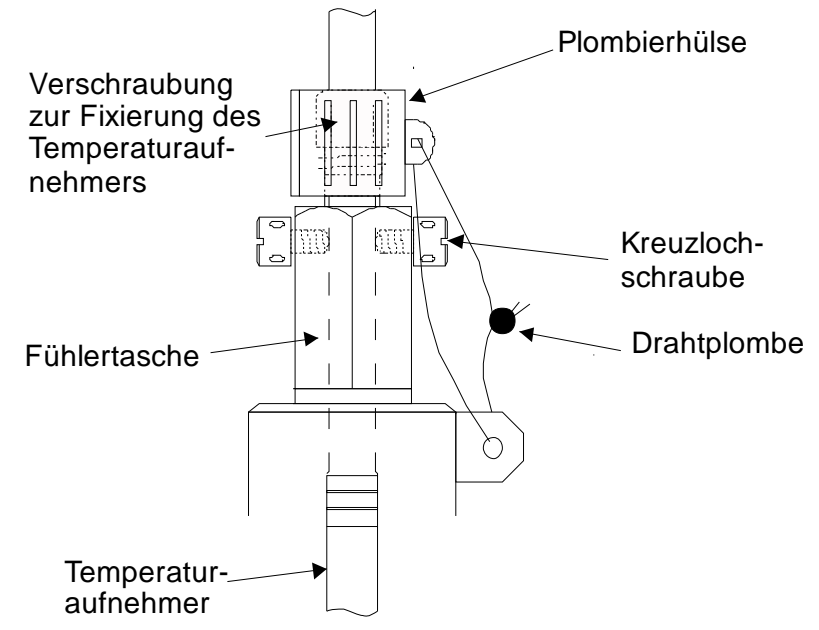

**b) Temperaturaufnehmer variable Länge + ältere Elster-Fühlertaschen**

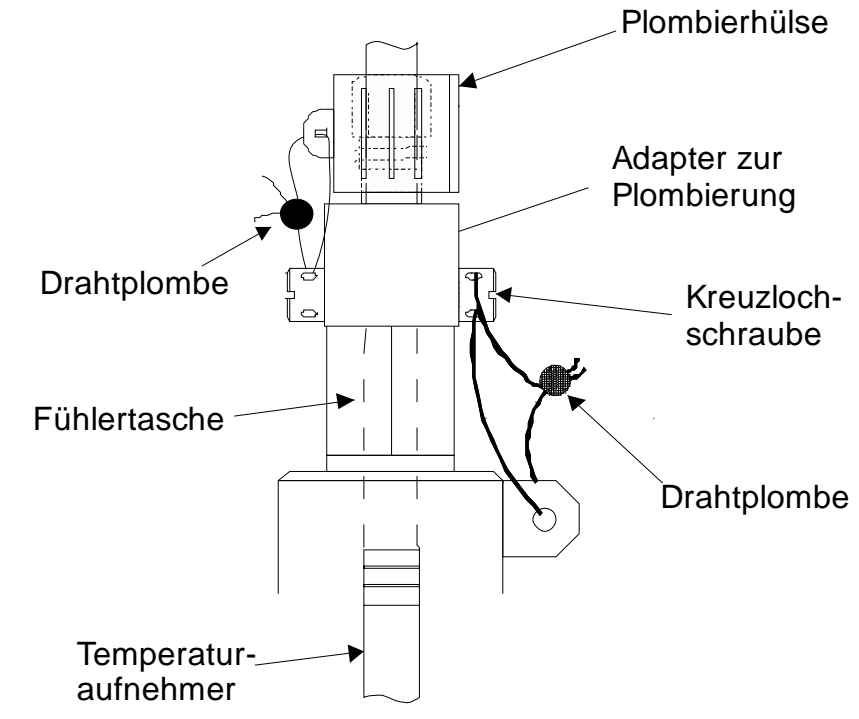

# **5.4.3 Plombenplan Druckaufnehmer**

Die in den Plombenplänen gezeigten Plombierpunkte sind mit Sicherungsmarken zu sichern.

# **a) Interne Montage**

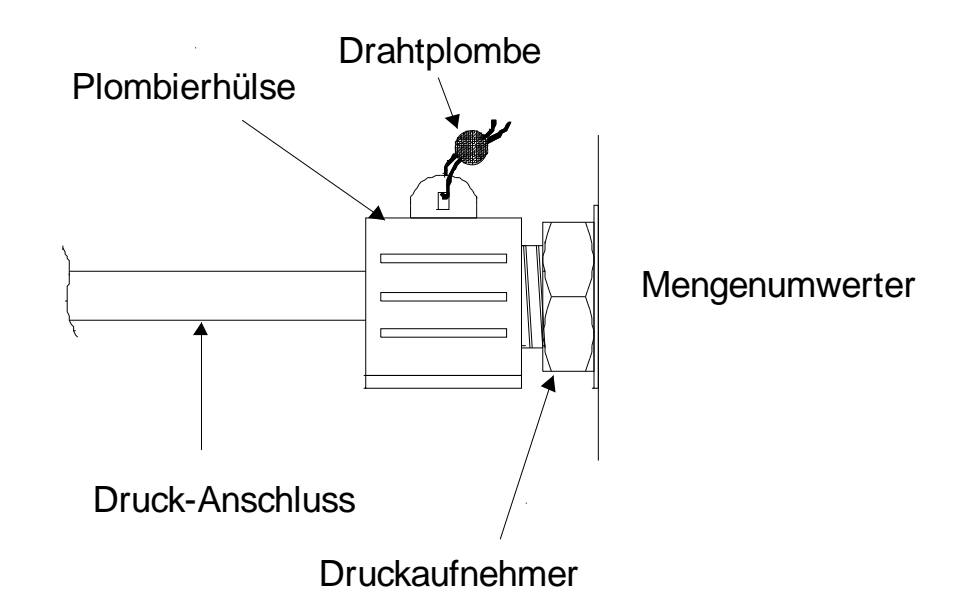

# **b) Externe Montage**

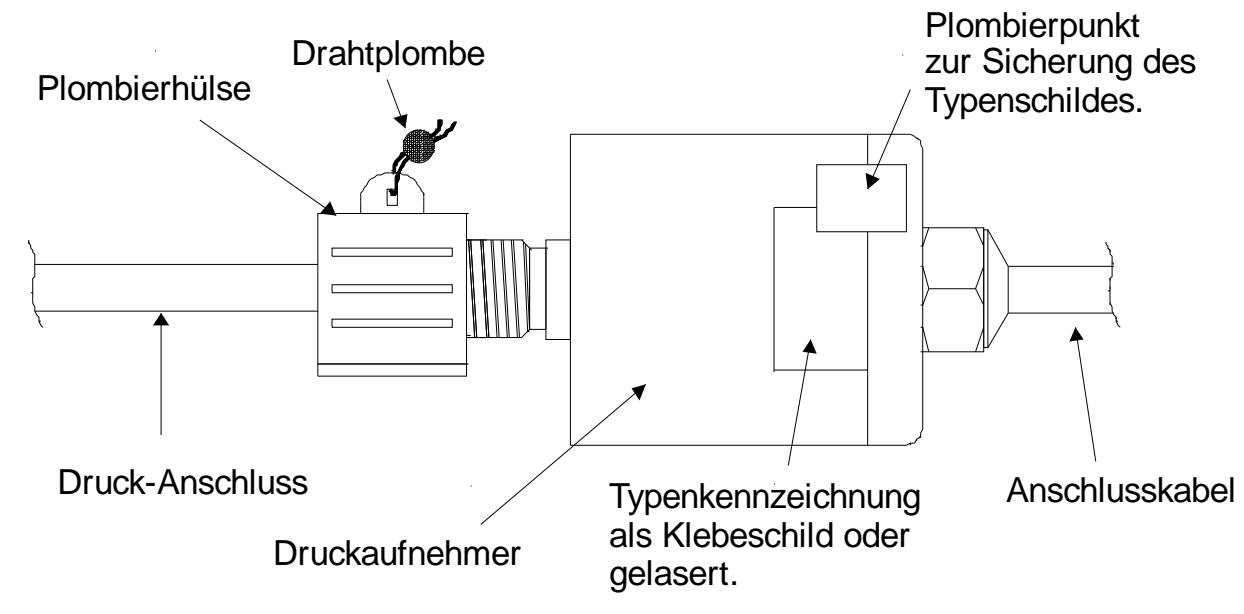

# **5.5 Batteriewechsel**

Während des Betriebes ist von Zeit zu Zeit zu prüfen, ob die Batterie ausgetauscht werden muss. Hierzu dient die Batteriewarnung "B" im "Status"-Feld der Anzeige ( $\rightarrow$  2.2.1) sowie die Restbetriebsdauer in der Service-Liste ( $\rightarrow$  3.9: Bat.R).

- ) *Die Betriebsdauer mit einer Batterie beträgt im Standard-Betriebsfall (*→ *B-2) mindestens 5 Jahre. Durch abweichende Betriebsarten kann die Betriebsdauer sinken. Näheres hierzu* → *3.9: Bat.R und Bat.K*
- ) *Der Austausch der Batterie kann ohne Anwesenheit eines Eichbeamten erfolgen, da das Gehäuse selbst nicht plombiert ist !*
- ) *Während des Batteriewechsels sollten immer mindestens eine Batterie angeschlossen bleiben. Bevor die alte Batterie entfernt wird ist die neue Batterie anzustecken. Hierfür sind insgesamt zwei Stecker vorhanden.*
- ) *Durch unvorsichtige Vorgehensweise können Messwerte des EK210 verloren gehen. Alle eingestellten Parameter, sowie einmal täglich Datum, Uhrzeit und Zählerstände werden in einem nichtflüchtigen Speicher (EEPROM) gesichert und bei Bedarf automatisch wieder zurückgeholt.*
- ) *Als zusätzliche Sicherheit sollten direkt vor Batteriewechsel alle Daten im nichtflüchtigen Speicher (EEPROM) gesichert werden (*→ *3.9, "Sich"). Falls durch einen Bedienungsfehler während des Batteriewechsels Daten verloren gehen, holt der EK210 die Daten mit dem Stand zum Zeitpunkt des Sicherns automatisch wieder zurück.*
- ) *Der Austausch sollte nur durch Elster-Service bzw. speziell ausgebildetes Personal durchgeführt werden !*

# **5.5.1 Durchführung**

- 1. Als vorbeugende Maßnahme Datensicherung ausführen (→ 3.9: *Sich*).
- 2. Gehäusedeckel öffnen und nach unten klappen. Damit ist die Batterie im Gehäusebodenteil erreichbar.
- 3. Bauform und Bestellnummer der neuen Batterien prüfen.
- Tipp: Markieren sie die alte Batterie z.B. mittels Filzstift oder Aufkleber bevor sie mit dem Batteriewechsel beginnen. Dadurch können Sie unangenehme Verwechselungen vermeiden.
- 4. Es muss immer mindestens eine Batterie an einem der zwei Stecker angeschlossen sein ! Ist dies nicht der Fall, können während des Batteriewechsels Volumenimpulse verloren gehen und nach dem Batteriewechsel geht die Uhr nach.
- 5. Halteklammer des Batteriehalters entfernen.

# **Achtung Verletzungsgefahr!**

Die Halteklammer steht unter mechanischer Spannung und kann vom Batteriehalter springen.

- 6. Neue Batterie einsetzen und auf den freien Stecker parallel zur alten Batterie aufstecken (beide sind elektrisch getrennt). Die Stecker sind verpolungssicher.
- 7. Alte Batterie von dem Stecker abziehen und entnehmen.
- 8. Halteklammer des Batteriehalters montieren.
- 9. Gehäuse wieder schließen (darauf achten, dass die Kabel nicht gequetscht werden)
- 10. Unter "Service" "Batteriekapazität" (→ 3.9: *Bat.K*) muss die Startkapazität neu eingegeben werden (auch beim gleichen Kapazitätswert unbedingt nötig) ! Bei Einsatz der von der Elster GmbH erhältlichen Batterie der Größe "D" ist für Bat.K der Wert 13 Ah einzugeben, bei Einsatz von 2 Zellen 26,0 Ah.
- 11. Kontrolle der vom EK210 errechneten Betriebsdauer *Bat.R* (→ 3.9)
- 12. Ende des Batteriewechsels

# **A Zulassungen**

# **A.1 Konformitätserklärung**

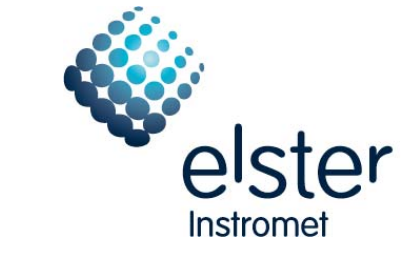

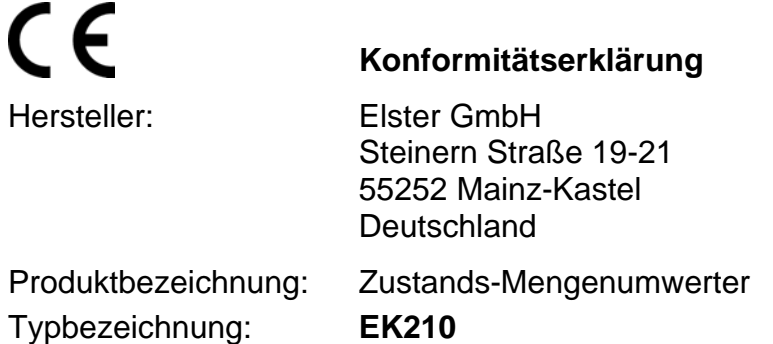

Das oben genannte Produkt entspricht aufgrund seiner Konzeption, Konstruktion und Bauart in der von uns in Verkehr gebrachten Ausführung den grundlegenden Sicherheitsanforderungen der folgenden Richtlinien und harmonisierten Normen einschließlich der zum Zeitpunkt der Erklärung geltenden Änderungen.

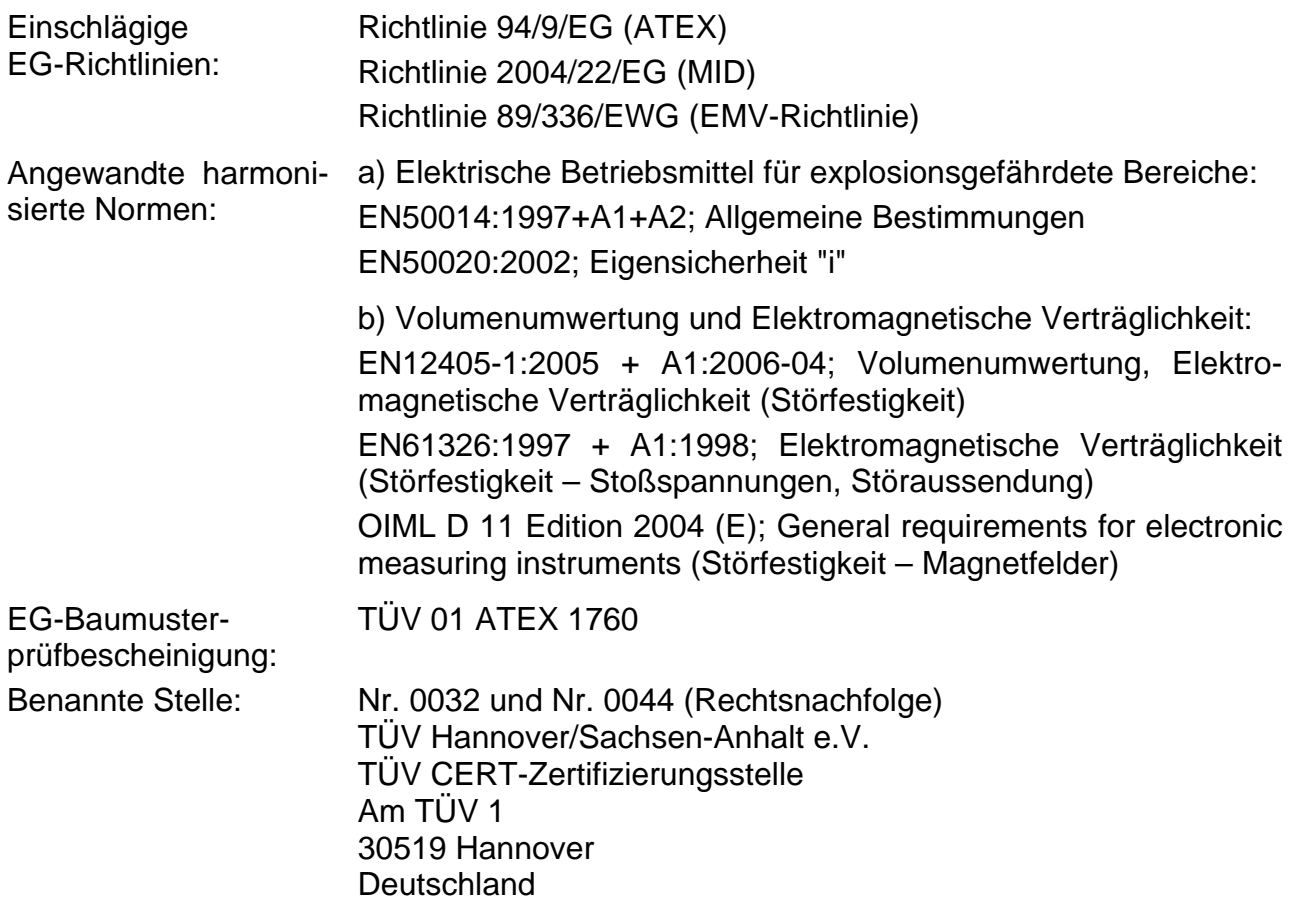

**Bei Umbau des Produkts oder Änderungen am Produkt verliert diese Erklärung mit sofortiger Wirkung ihre Gültigkeit.** 

Mainz-Kastel, den 17.12.07 Ortwin Pfaff, Leiter Entwicklung Elektronik-Systeme

# **A.2 Zulassung Ex-Zone 1**

 $(1)$ 

 $(2)$ 

 $(3)$ 

# **A.2.1 EG-Baumusterprüfbescheinigung**

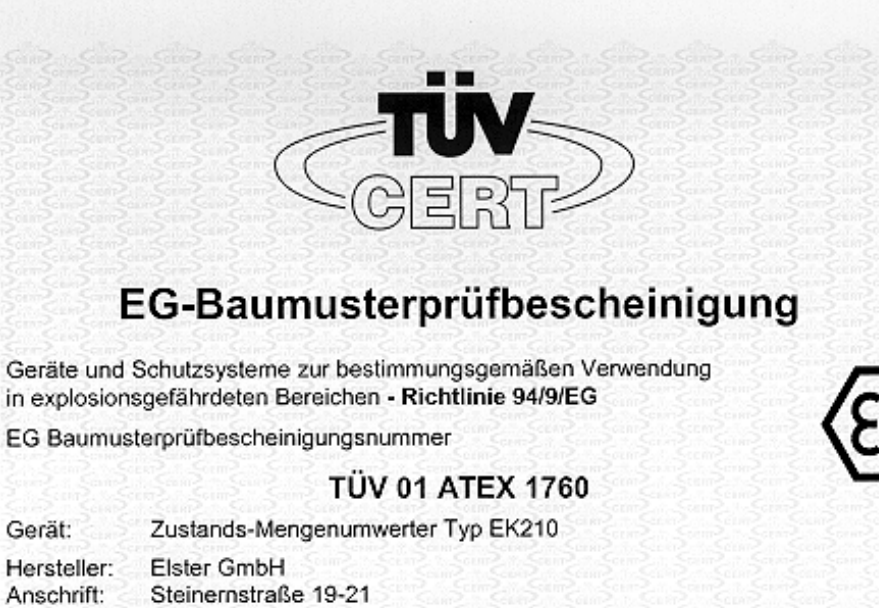

- $(4)$ Gerät:
- Hersteller:  $(5)$  $(6)$ 
	- Anschrift:
		- D 55252 Mainz-Kastel
- (7) Die Bauart dieses Gerätes sowie die verschiedenen zulässigen Ausführungen sind in der Anlage zu dieser Baumusterprüfbescheinigung festgelegt.
- (8) Der TÜV Hannover/Sachsen-Anhalt e.V., TÜV CERT-Zertifizierungsstelle, bescheinigt als benannte Stelle Nr. 0032 nach Artikel 9 der Richtlinie des Rates der Europäischen Gemeinschaften vom 23. März 1994 (94/9/EG) die Erfüllung der grundlegenden Sicherheits- und Gesundheitsanforderungen für die Konzeption und den Bau von Geräten und Schutzsystemen zur bestimmungsgemäßen Verwendung in explosionsgefährdeten Bereichen gemäß Anhang II der Richtlinie.

Die Ergebnisse der Prüfung sind in dem vertraulichen Prüfbericht Nr. 01 YEX 132683 festgelegt.

(9) Die grundlegenden Sicherheits- und Gesundheitsanforderungen werden erfüllt durch Übereinstimmung mit

EN 50020:1994 EN 50014:1997

- (10) Falls das Zeichen "X" hinter der Bescheinigungsnummer steht, wird auf besondere Bedingungen für die sichere Anwendung des Gerätes in der Anlage zu dieser Bescheinigung hingewiesen.
- (11) Diese EG-Baumusterprüfbescheinigung bezieht sich nur auf die Konzeption und den Bau des festgelegten Gerätes gemäß Richtlinie 94/9/EG. Weitere Anforderungen dieser Richtlinie gelten für die Herstellung und das Inverkehrbringen dieses Gerätes.
- (12) Die Kennzeichnung des Gerätes muss die folgenden Angaben enthalten:

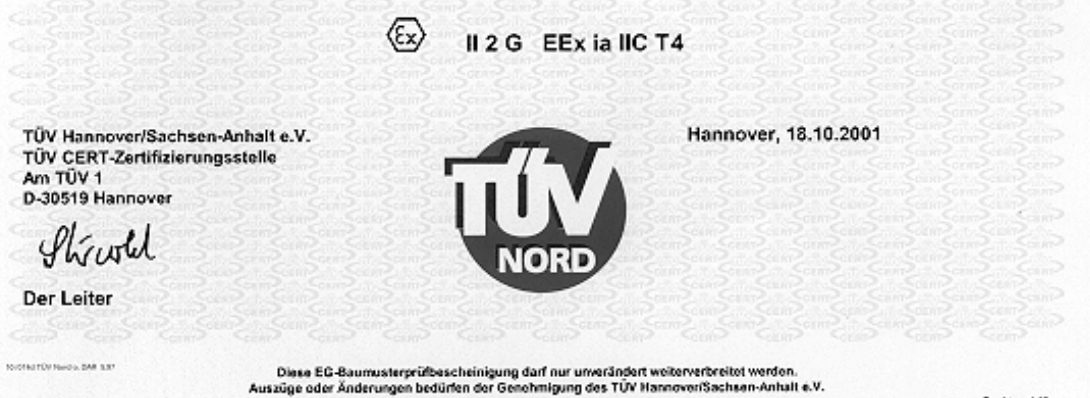

Seite 1/3

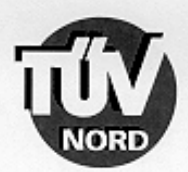

#### ANLAGE

#### (14) EG-Baumusterprüfbescheinigung Nr. TÜV 01 ATEX 1760

#### (15) Beschreibung des Gerätes

 $(13)$ 

Der Zustands-Mengenumwerter EK210 ist ein explosionsgeschütztes elektronisches Gerät der Kategorie 2, das mit Hilfe der Zustandsgrößen Druck und Temperatur das von einem externen Gaszähler ermittelte Volumen im Betriebszustand auf das Basisvolumen umrechnet und anzeigt.

Die Druckmessung erfolgt mit einem geräteinternen Druckaufnehmer. Der Temperaturfühler ist fest am EK210 angeschlossen.

Die Versorgung des Gerätes erfolgt mittels einer Batterie. Um einen Datenverlust beim Wechseln der Batterien zu vermeiden, ist es ist es zulässig, zuerst die neue Batterie aufzustecken bevor die alte abgezogen wird.

Der zulässige Umgebungs- und Gastemperaturbereich beträgt - 30°C bis 60°C.

#### Elektrische Daten

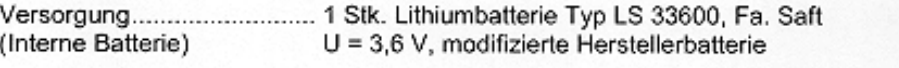

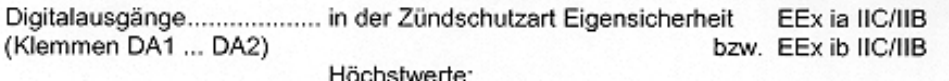

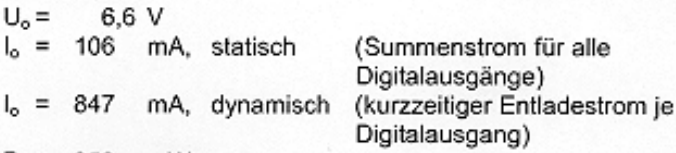

#### $P_0 = 358$  mW Kennlinie: linear

 $\mathsf{I}_\mathsf{o}$ 

 $I_{\circ}$ 

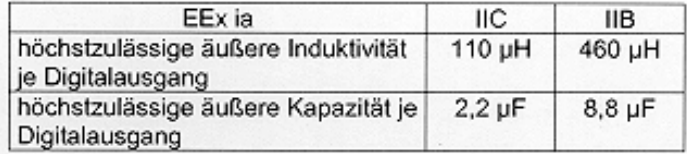

Die innere wirksame Induktivität Kapazität und ist vernachlässigbar klein.

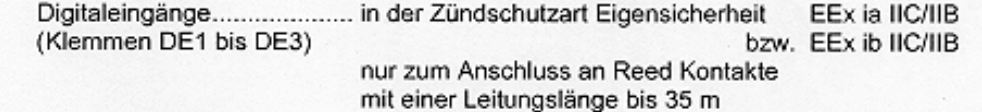

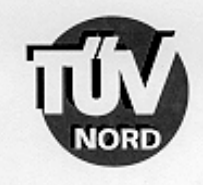

Anlage EG-Baumusterprüfbescheinigung Nr. TÜV 01 ATEX 1760

- (16) Prüfungsunterlagen sind im Prüfbericht Nr. 01 YEX 132683 aufgelistet.
- (17) Besondere Bedingung

keine

(18) Grundlegende Sicherheits- und Gesundheitsanforderungen

keine zusätzlichen

BA 02 04.00

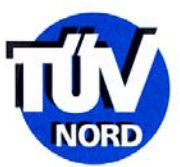

# 1. ERGÄNZUNG zur EG-Baumusterprüfbescheinigung Nr. TÜV 01 ATEX 1760

Elster GmbH der Firma: Steinernstraße 19-21 D - 55252 Mainz-Kastel

Der Zustands-Mengenumwerter Typ EK210 darf künftig auch entsprechend den im Prüfbericht aufgelisteten Unterlagen gefertigt werden.

Die Änderungen betreffen den inneren Aufbau. Die Anzahl der Digitalausgänge wurde auf 4 erweitert.

Elektrische Daten

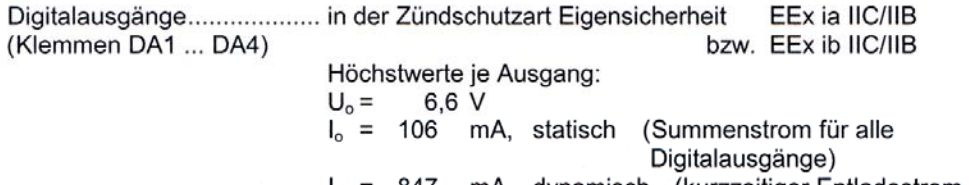

mA, dynamisch (kurzzeitiger Entladestrom je 847  $\mathsf{I}_{\alpha}$ Digitalausgang)  $P_0 = 358$  mW

Kennlinie: linear

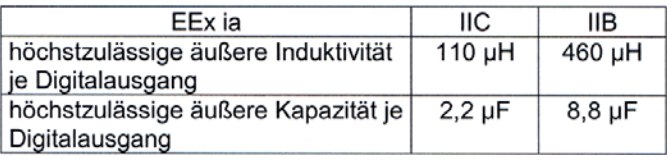

Alle weiteren Angaben gelten unverändert für diese Ergänzung.

Prüfungsunterlagen sind im Prüfbericht Nr. 03 YEX 550617 aufgelistet.

TÜV NORD CERT GmbH & Co. KG TÜV CERT-Zertifizierungsstelle Am TÜV 1 D-30519 Hannover<br>Tel.: 0511 986/1470<br>Fax: 0511 986/2555 Der Leiter

Hanover, 2003-05-20

TÜV NORD CERT GmbH & Co. KG Rechtsnachfolger der benannten Stelle des TÜV Hannover/Sachsen-Anhalt e.V.

Seite 1/1

BA 02 03.02

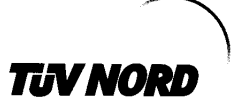

# $2.ERGÄNZUNG$ zur EG-Baumusterprüfbescheinigung Nr. TÜV 01 ATEX 1760

Gerät: Hersteller: Anschrift:

Zustands-Mengenumwerter Typ EK210 Elster GmbH Steinernstraße 19-21 D - 55252 Mainz-Kastel

Die Zustandsmengenumwerter EK 210 dürfen zukünftig auch mit geänderten elektrischen Daten für Anwendungen der Gasgruppe IIB bzw. IIA betrieben werden.

Die Änderungen betreffen die wahlweise aktive Beschaltung der eigensicheren Digitalausgänge. Technisch wurden an den Geräten keine Änderungen durchgeführt.

EEx ia IIC/IIB/IIA (Klemmen DA1 ... DA4) bzw. EEx ib IIC/IIB/IIA Höchstwerte je Ausgang:  $U_0 =$  $6,6$  V  $I_o = 106$  mA, statisch (Summenstrom für alle Digitalausgänge)  $I_0 = 847$ mA, dynamisch (kurzzeitiger Entladestrom je Digitalausgang)  $P_0 = 358$ mW Kennlinie: linear  $EEx$  ia  $\overline{\text{IC}}$ **IIB** höchstzulässige äußere Induktivität  $110 \mu H$  $460 \mu H$ je Digitalausgang

Digitalausgang

höchstzulässige äußere Kapazität ie

 $2,2 \mu F$ 

 $8.8 \text{ }\mu\text{F}$ 

Seite 1/2

BA 02 01.05 1.000.000

# TIV NORD

#### 2. Ergänzung zur EG-Baumusterprüfbescheinigung Nr. TÜV 01 ATEX 1760

#### Nur für Anwendungen der Gasgruppen IIB bzw. IIA

Bei Beschaltung der Digitalausgänge mit einem weiteren aktiven Betriebsmittel gelten die folgenden Höchstwerte:

Digitalausgänge ................................ in der Zündschutzart Eigensicherheit EEx ia IIB/IIA (Klemmen DA1 ... DA4) bzw. EEx ib IIB/IIA Höchstwerte je Ausgang:  $U_i =$  $10V$  $I_i$  = 25 mA  $\dot{P}_i$  = 20 mW oder in Summe für alle Ausgänge dürfen folgende Höchstwerte von:  $I_i = 100 \text{ mA}$  $P_i = 80$  mW nicht überschritten werden.  $U_0 =$  $U_i$  aber mindestens 6,6 V  $I_0 = 106$ mA, statisch (Summenstrom für alle Digitalausgänge)  $\vert_{0}$  =  $1,28A,$ dynamisch (kurzzeitiger Entladestrom je Digitalausgang)  $P_0 = 358$ mW Kennlinie: linear Die Regeln für das Zusammenschalten eigensicherer Stromkreise

sind zu beachten.

Alle weiteren Daten gelten unverändert für diese Ergänzung.

Die Prüfungsunterlagen sind im Prüfbericht Nr. 05 YEX 5512041 aufgelistet.

TÜV NORD CERT GmbH & Co. KG Am TÜV 1 D-30519 Hannover<br>Tel.: A49 511 986-1470<br>Fax: 749 511 986-1590 A.VT.A

Der Leiter

Hannover, 15.03.2005

Seite 2/2

01.05 1.000.000

BA 02

# **TIJV NORD**

# 3. ERGÄNZUNG zur EG-Baumusterprüfbescheinigung Nr. TÜV 01 ATEX 1760

Gerät: Zustands-Mengenumwerter Typ EK210

Hersteller: Elster-Instromet Production GmbH

Anschrift: Steinern Straße 19-21 D-55252 Mainz Kastel

vormals: **ELSTER GmbH** 

Die Zustandsmengenumwerter Typ EK210 dürfen zukünftig auch entsprechend den Prüfungsunterlagen gefertigt und betrieben werden.

Die Änderungen betreffen den inneren Aufbau.

Die elektrischen Daten und alle weiteren Angaben gelten unverändert für diese Ergänzung.

Das Gerät incl. dieser Änderungen erfüllen die Anforderungen der folgenden Normen:

EN 50014:1997+ A1+A2 EN 50020:2002

Die Prüfungsunterlagen sind im Prüfbericht Nr. 06 YEX 552672-c aufgelistet.

TÜV NORD CERT GmbH & Co. KG Am TÜV 1<br>D-30519 Hannover Tel.: +49 (0) 511 988-1455<br>Fax: +49 (0) 511 988-1455<br>Fax: +49 (0) 511 988-1590

Der Leiter

Hannover, 18.01.2006

Seite 1/1

**BAGE 01.05 1.000.000** 

# **A.2.2 Zusammenschaltung EK210 mit Trennschaltverstärkern**

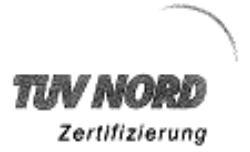

TŪV NORD CERT GmbH & Co. KG

Am TÜV 1 30519 Hannover

# **Prüfbericht**

Prüflabor Explosionsgeschützte Betriebsmittel und Überwachungseinrichtungen Prüfbericht Nr. 05 YEX 552041c vom 25.04.2005 Zusammenschaltung der Prüfgegenstand: Zustands-Mengenumwerter Typ EK210 und der Trennschaltverstärker der Typen KFD2-SH-Ex1.T.OP Auftraggeber: Elster GmbH Steinernstraße 19-21 **Anschrift:** D - 55252 Mainz-Kastel Beurteilungs-EN 60079-14:2003 Elektrische Betriebsmittel für gasexplosionsgefährdete Bereiche grundlagen: Teil 14: Elektrische Anlagen für gefährdete Bereiche (ausgenommen Grubenbaue) EN 60079-25:2004 Elektrische Betriebsmittel für gasexplosionsgefährdete Bereiche -Teil 25: Eigensichere Systeme Auftragsnummer: 8000552041 Bearbeiter: **Jens Scheffler** Prüfergebnis: Eigensicherheit gegeben. Weitere Informationen im Prüfbericht beachten! bis 25.04.2005 Prüfdatum:

üflabors: Der Leiter

Der Sachverständige:

Jens Scheffler

Die auszugsweise Vervieltätigung dieses Prüfberichts und die Verwendung zu Werbezwecken bedarf der schriftlichen Genehmigung des Prüflaboratoriums.<br>Dieser Prüfbericht stellt das Ergebnis der Prüfung an dem vorgestellten Pr

01.05 1.000.00

ទី<br>ធំ

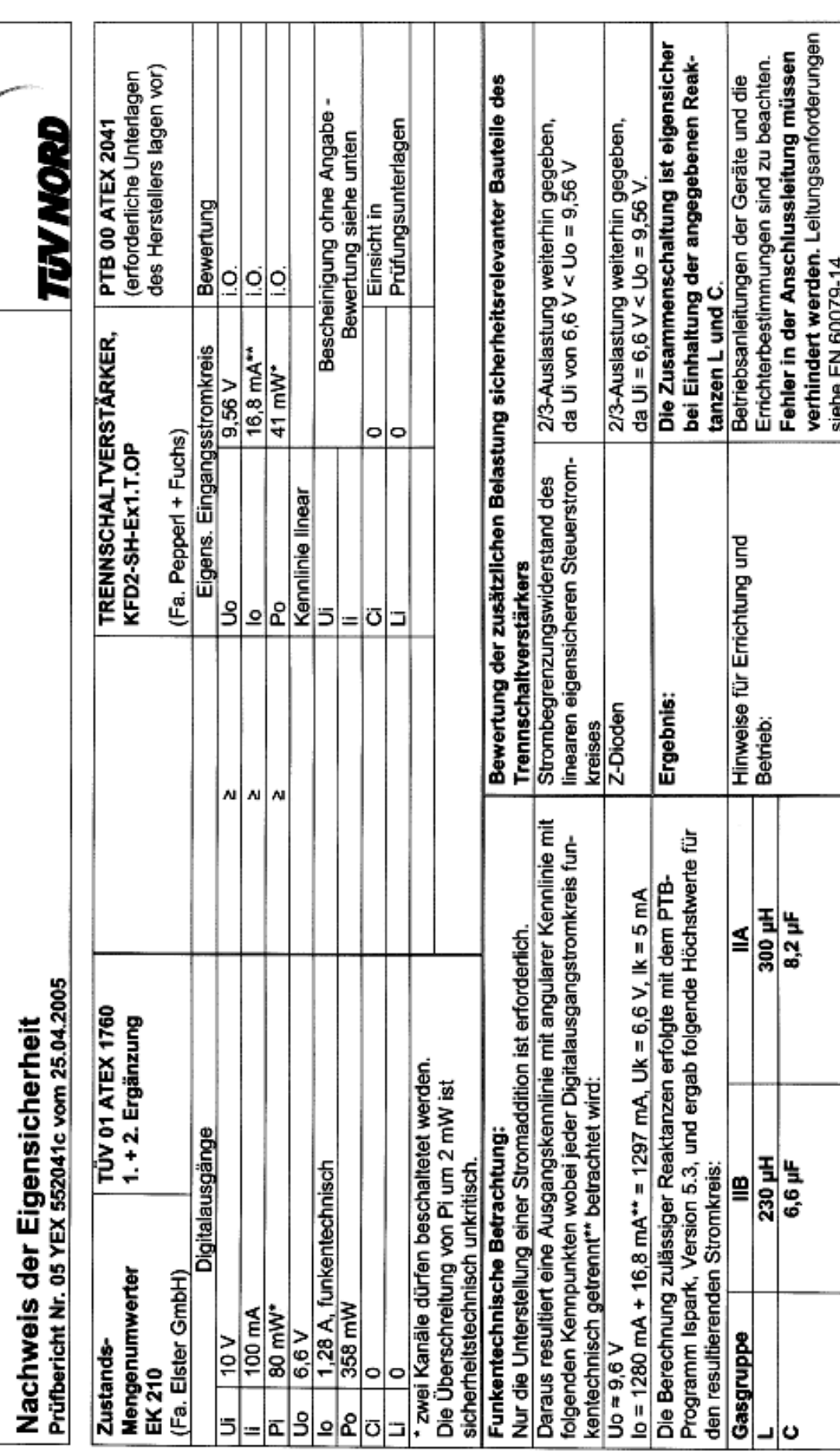

Seite 2 von 2

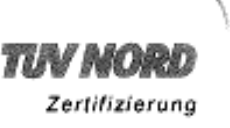

TÜV NORD CERT GmbH & Co. KG

Am TÜV 1 30519 Hannover

# Prüfbericht

Prüflabor Explosionsgeschützte Betriebsmittel und Überwachungseinrichtungen

Prüfbericht Nr. 05 YEX 552041d vom 25.04.2005

Zusammenschaltung der Prüfgegenstand: Zustands-Mengenumwerter Typ EK210 und der Trennschaltverstärker der Typen KFD2-SRA-Ex4 Auftraggeber: **Elster GmbH** Steinernstraße 19-21 Anschrift: D - 55252 Mainz-Kastel Beurteilungs-EN 60079-14:2003 Elektrische Betriebsmittel für gasexplosionsgrundlagen: gefährdete Bereiche -Teil 14: Elektrische Anlagen für gefährdete Bereiche (ausgenommen Grubenbaue) Elektrische Betriebsmittel für gasexplosions-EN 60079-25:2004 gefährdete Bereiche -Teil 25: Eigensichere Systeme Auftragsnummer: 8000552041 Bearbeiter: Jens Scheffler Prüfergebnis: Eigensicherheit gegeben. Weitere Informationen im Prüfbericht beachten! Prüfdatum: bis 25.04.2005

1,090,000

54.02.01.05

labors: Der Leiter das Andreas Mey

Der Sachverständige: Jens,∕S6Heffler

Die auszugsweise Vervielfältigung dieses Prüfberichts und die Verwendung zu Werbezwecken bedarf der schriftlichen Genehmigung des Prüflaboratoriums.<br>Dieser Prüfbericht stellt das Ergebnis der Prüfung en dem vorgestellten P

Nachweis der Eigensicherheit<br>Prüfbericht Nr. 05 YEX 552041d vom 25.04.2005

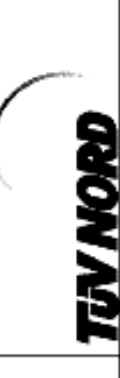

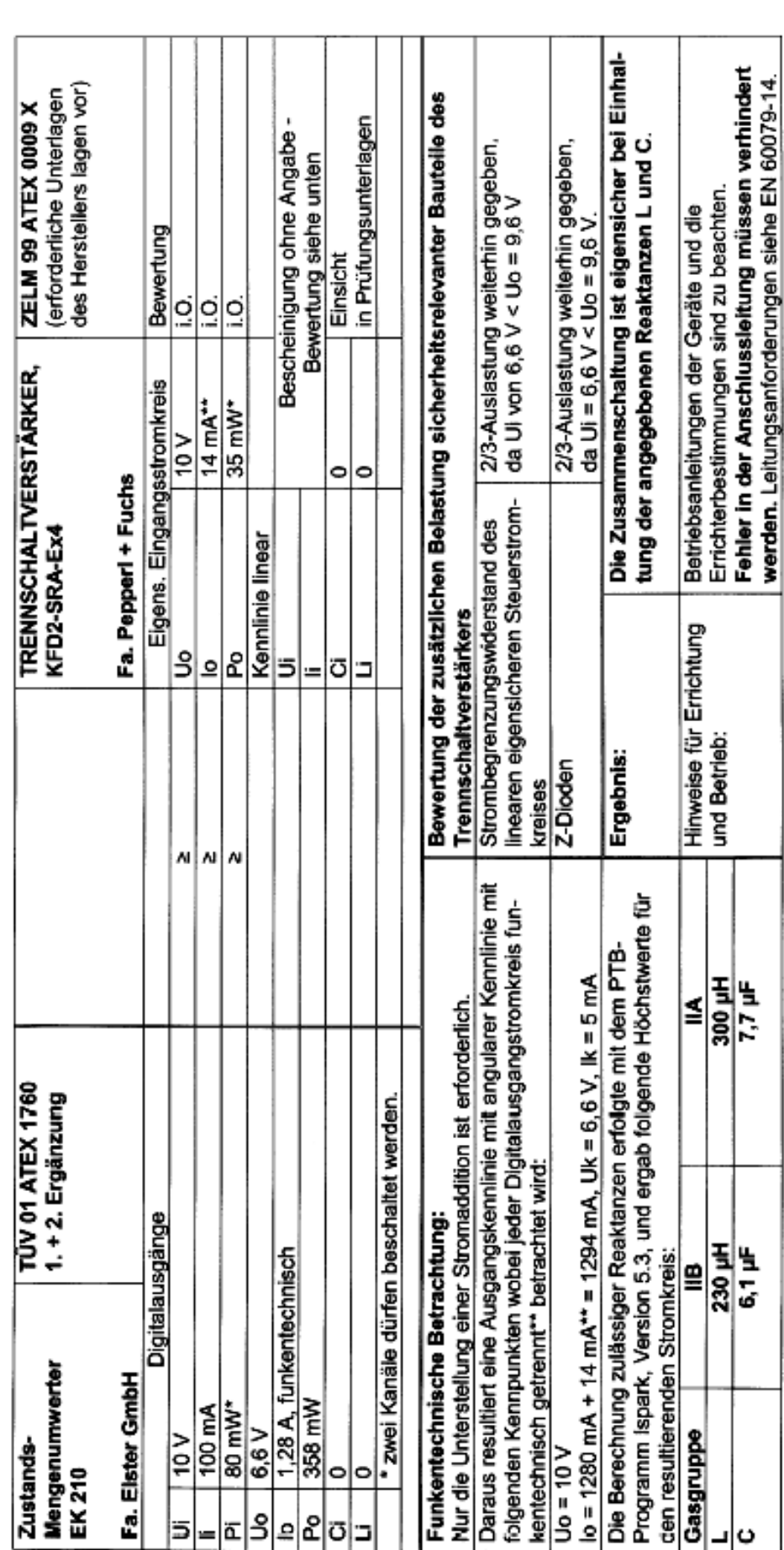
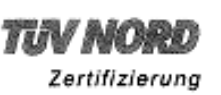

TÜV NORD CERT GmbH & Co. KG

Am TÜV 1 30519 Hannover

### Prüfbericht

Prüflabor Explosionsgeschützte Betriebsmittel und Überwachungseinrichtungen

Prüfbericht Nr. 05 YEX 552041e vom 25.04.2005

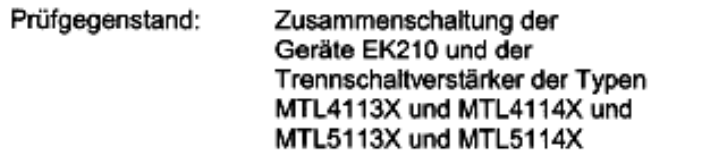

Auftraggeber: Elster GmbH Anschrift: Steinernstraße 19-21 D - 55252 Mainz-Kastel

Beurteilungs-EN 60079-14:2003 Elektrische Betriebsmittel für gasexplosionsgrundlagen: gefährdete Bereiche -Teil 14: Elektrische Anlagen für gefährdete Bereiche (ausgenommen Grubenbaue) EN 60079-25:2004 Elektrische Betriebsmittel für gasexplosionsgefährdete Bereiche -Teil 25: Eigensichere Systeme Auftragsnummer: 8000552041 Bearbeiter: Jens Scheffler Prüfergebnis: Eigensicherheit gegeben. Weitere Informationen auf Seite 2 beachten! bis 25.04.2005 Prüfdatum:

Der Leiter de labors: Andreas

1,000,000 ords a<br>a

Der Sachverständige:

Jens Scheffler

Die auszugsweise Vervielfältigung dieses Prüfberichts und die Verwendung zu Werbezwecken bederf der schriftlichen Genehmigung des Prüflaboratoriums.<br>Dieser Prüfbericht siellt das Ergebnis der Prüfung an dem vorgesiellten P

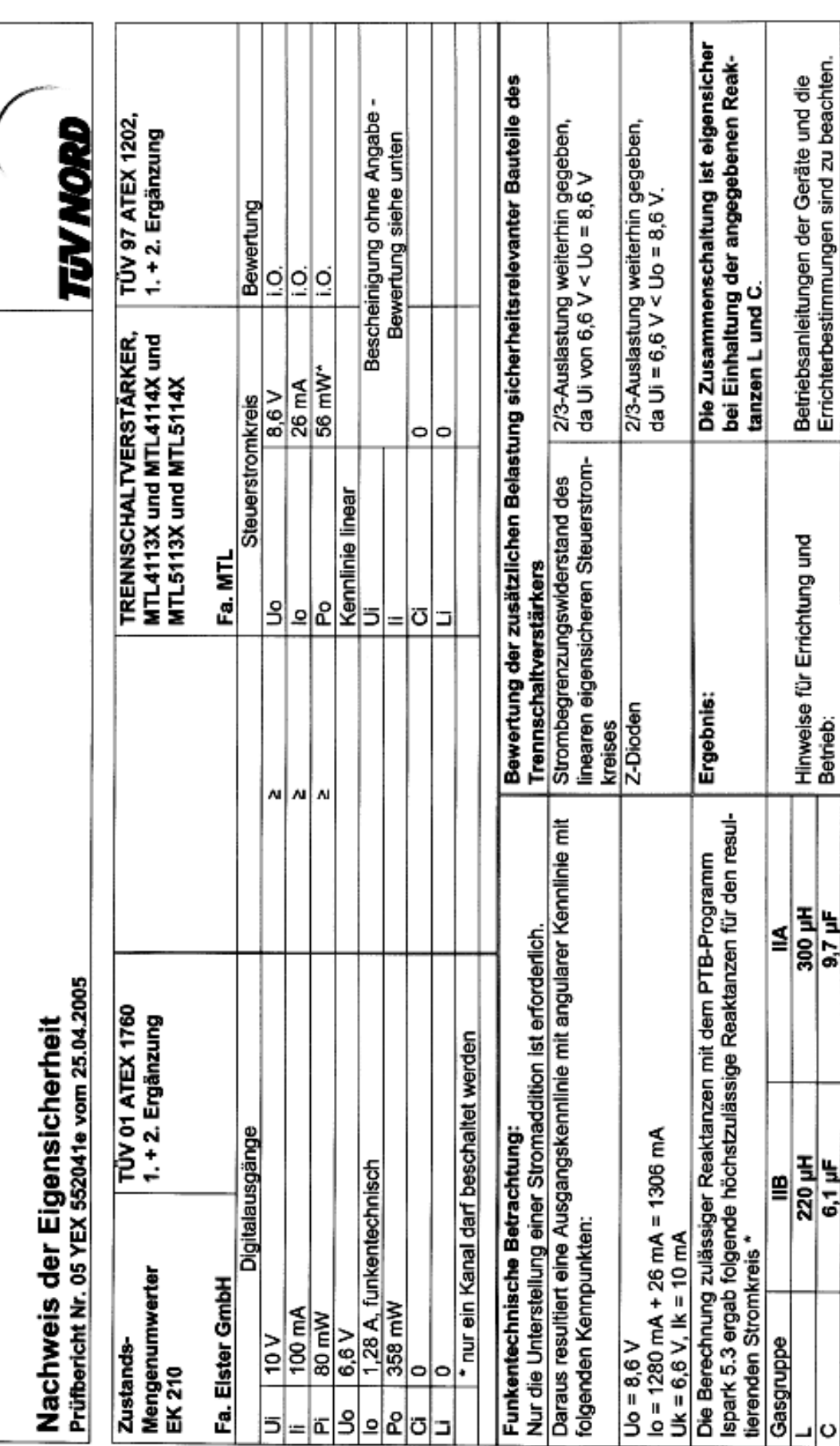

Seite 2 von 2

# **B Technische Daten**

## **B-1 Allgemeine Daten (Mechanik)**

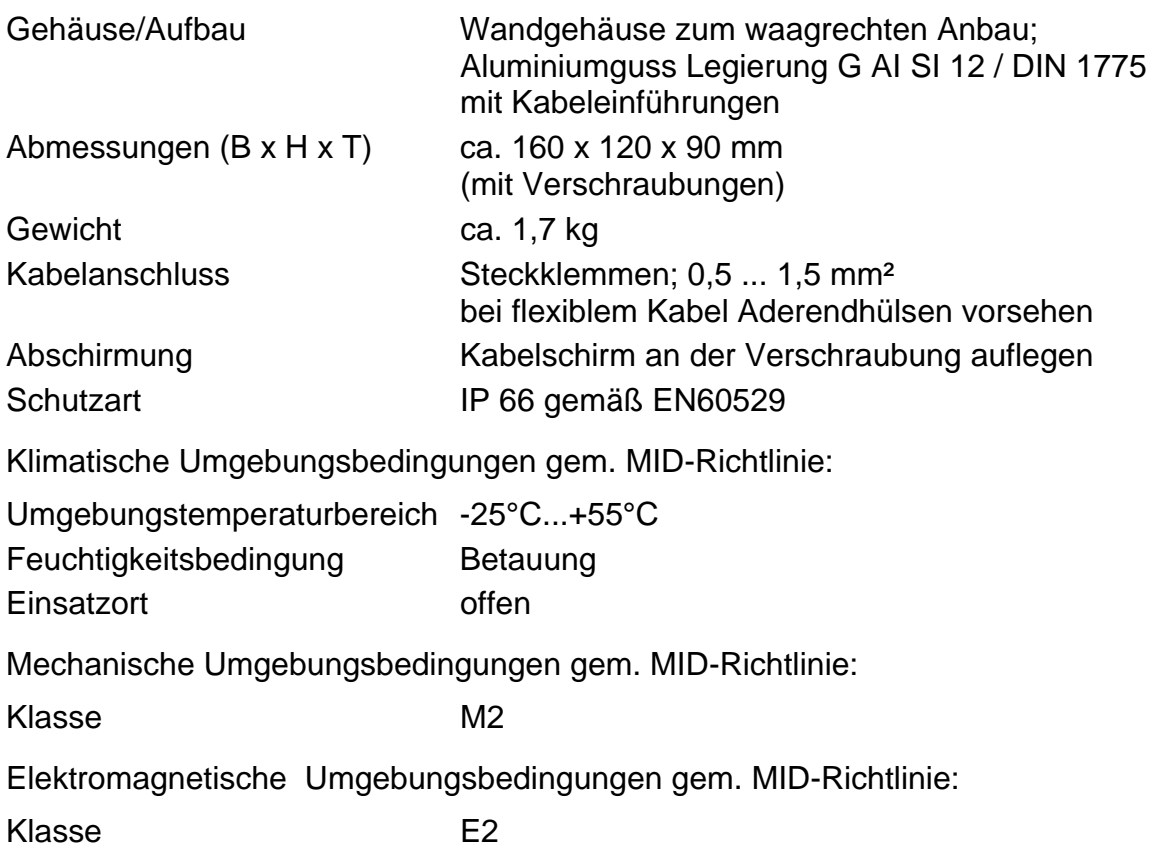

### **B-2 Batterie**

Batterie 1 Stück Lithium-Batterie; 3,6V; Größe D allgemeine Nennkapazität: 16,5 Ah Nutzbare Kapazität für EK210: 13 Ah Best.-Nr.: 73015774 optional zusätzlich 1 Stück Lithium-Batterie für doppelte Betriebsdauer Best.-Nr.: 73015774

*Die minimale Betriebsdauer von 5 Jahren mit einer Batterie wird für folgenden Standard-Betriebsfall gewährleistet:* 

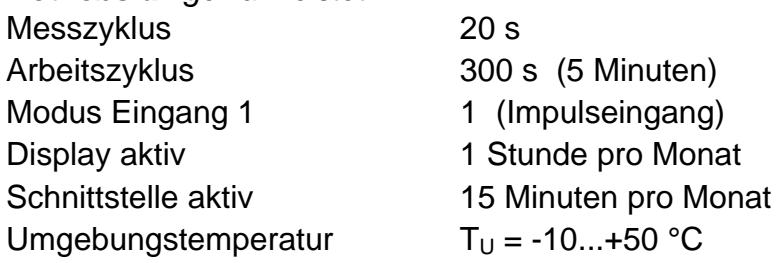

# **B-3 Impuls- und Status-Eingänge**

3 Digitaleingänge mit gemeinsamer Masse (Minuspol) für Reedkontakte, Transistorschalter

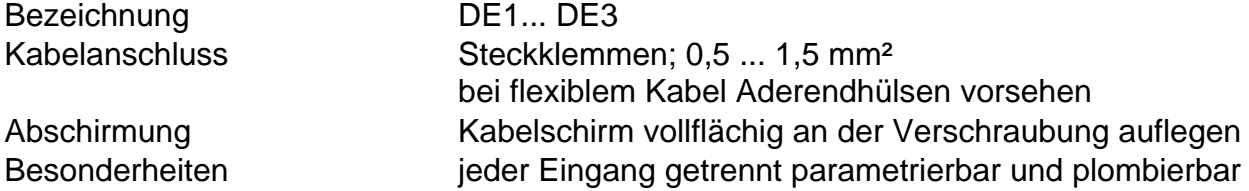

### Nenndaten

) *Über die hier genannten Daten hinaus sind bei Einsatz des EK210 in Ex-Zone 1 die in der Konformitätsbescheinigung genannten Grenzwerte einzuhalten !* 

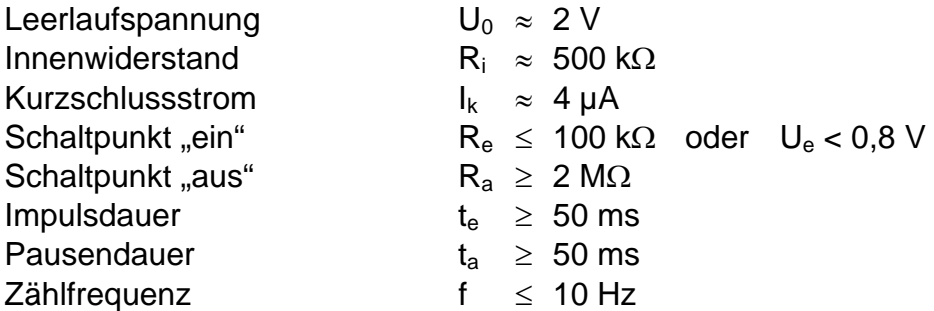

# **B-4 Melde- und Impuls-Ausgänge**

Vier Transistor-Ausgänge mit gemeinsamer Masse (Minuspol).

Die für einen Messzyklus ermittelten Mengenimpulse werden als Impulspakete ausgegeben. Sie sind daher nicht für steuerungs- oder regelungstechnische Zwecke geeignet.

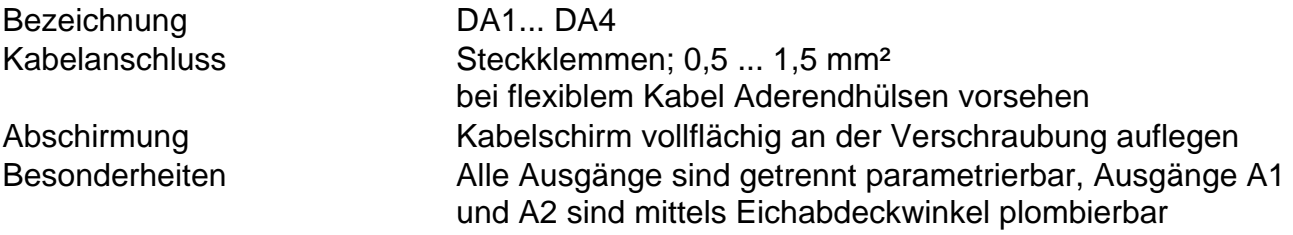

### Nenndaten:

) *Über die hier genannten Daten hinaus sind bei Einsatz des EK210 in Ex-Zone 1 die in der Konformitätsbescheinigung genannten Grenzwerte einzuhalten !* 

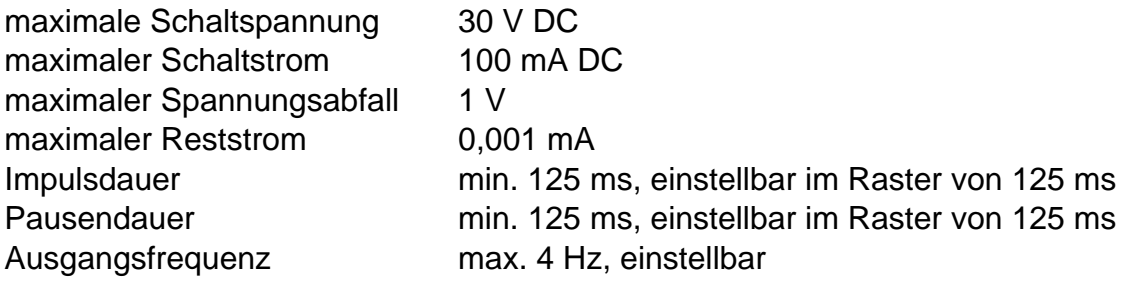

# **B-5 Optische serielle Schnittstelle**

Optische Schnittstelle gemäß (DIN) IEC 62056-21; bitserielle, asynchrone Datenübertragung nach ISO 1177, halbduplex

Unterstützung Datenübertragungsmode "C" (= Datenauslesen, Programmierung und herstellerspezifische Anwendungen mit automatischem Wechsel der Baudrate).

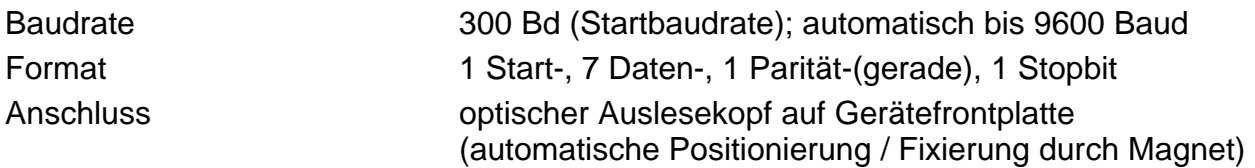

### **B-6 Druckaufnehmer**

Der Druckaufnehmer kann entweder als interne oder externe Variante ausgeführt sein.

#### **Anschluss:**

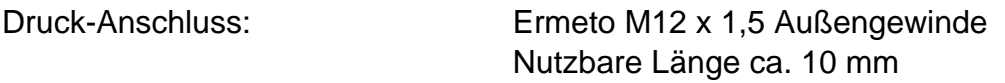

#### **Montagehinweis**:

Beim Anschluss der Druckleitung an den Druckaufnehmer muss auf den äußeren Rohrdurchmesser geachtet werden, um Beschädigung und Undichtigkeit der Verschraubung zu vermeiden. Insbesondere sollte die Trennstelle am Rohr auf Grat oder Aufbördelung kontrolliert werden, die eine Vergrößerung des äußeren Rohrdurchmessers bewirken (s. nachfolgende Zeichnung des Ermeto-Anschlusses am Druckaufnehmer).

### **Querschnitt Druckaufnehmer-Anschluss**

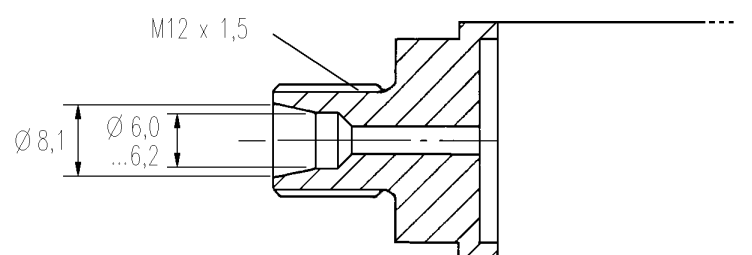

### **Messbereiche**

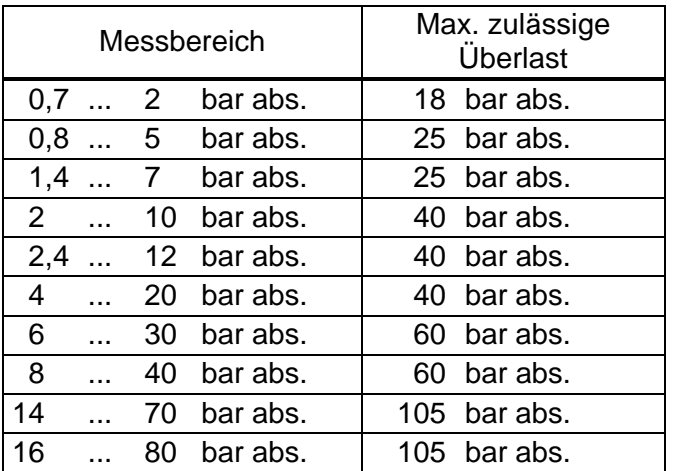

# **B-7 Temperaturaufnehmer**

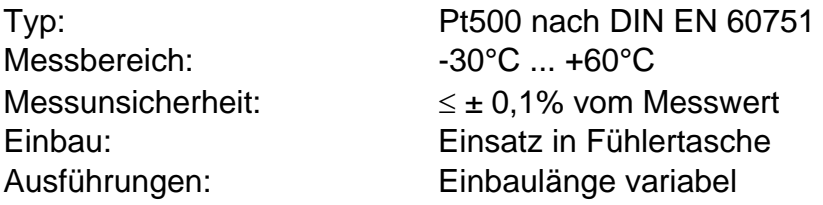

# **B-8 Messunsicherheit**

Die in der MID bzw. (DIN) EN 12405-1 genannten Fehlergrenzen werden für die hier genannten Messbereiche eingehalten.

Auf Wunsch sind abhängig von Umgebungstemperatur und Druck-Messbereich detaillierte Daten erhältlich.

# **C Index**

# *A*

Alarm · **10**, 19, 20, 21, 28, 46 Alarmgrenzwerte · 10, **22**, 23, **24**, 25, 30, 34, 35, 46 Änderungs-Logbuch · 48 Audit-Trail · *Siehe* Änderungs-Logbuch Ausgangs-Impulspuffer löschen · 31, 45

### *B*

Batterie · **6**, 10, 29, 37, 38, 53, 58, 59 Batteriekapazität · 38, 39, 59 Batteriewechsel · 29, 39, 40, **58** Betriebsdauer · 29, 36, 37, **38**, 39, 58, 74 Betriebspunktprüfungen · 40

### *D*

Daten sichern · 40 Datenschutz · 14 Datensicherung · 29 Datenübertragung · 10 Druckaufnehmer · 22, 23, 34, **76**

### *E*

Eichschalter · *Siehe* Eichschloss Eichschloss · 10, **14**, 18, 31, 34, 35, 39, 54 einfrieren · 38, 40 Encoder · 53 Ereignis-Logbuch · 48 explosionsgefährdeter Bereich · 51 EX-Zone 1 · *Siehe* Zone 1

### *I*

Impulsvergleich · 41

#### *J*

Justierung · 23, 25

### *L*

Logbuch · 48

Änderungs-Logbuch · 48 Ereignis-Logbuch · 48

### *M*

Manipulationserkennung · 32, 42 Meldeeingang · 32, 42 Monatsgrenze · *Siehe* Tagesgrenze

### *R*

Restbetriebsdauer · *Siehe* Betriebsdauer

### *S*

Schnittstelle · 10, 14, 30 Sommerzeit · 30, 36 Spannungsausfall · 29 Standard-Betriebsfall · 74 Status-Meldungen · 29, 30 Statusregister · 28 Statusregister löschen · 28

# *T*

Tagesgrenze · 45, 48 Temperaturaufnehmer · 24, 25, 33, 34, **77** Trennschaltverstärker · 68

### *U*

Uhr · 29, 40 Ganggenauigkeit · 29 Umgebungstemperatur · 37, 74

### *W*

Warn-Eingang · 32 Warnung · **10**, 28, 30, 46

### *Z*

Zone 1 · 50, 51 zugehörige Betriebsmittel · 51